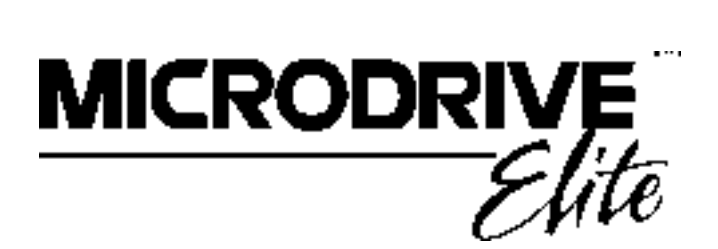

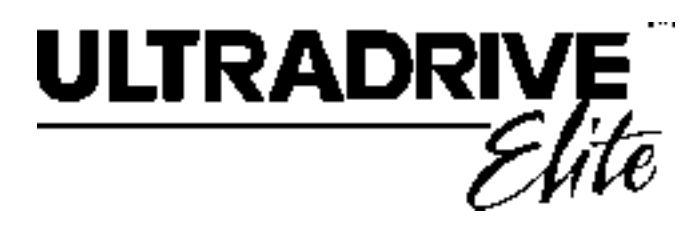

# **ELITE SERIES TECHNICAL MANUAL PART NO. 4201-180 REV F**

Head Office: 81 Austin Street P.O. Box 741 Napier New Zealand Tel.: +64-6-843-5855 Fax.: +64-6-843-5185 Page 1 of 8

4201-003 Rev C

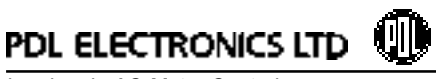

*Leaders in AC Motor Control*

*Elite Series Technical Manual PDL Part No.4201-180 Rev F*

#### **WARNING:**

- It is the installer's responsibility to ensure the configuration and installation of the Elite Series meets the requirements of the local safety regulations.
- The Elite Series operates from HIGH VOLTAGE, HIGH ENERGY ELECTRICAL SUPPLIES. Stored charge is present after switch off.
- Due to the high leakage currents inherent to AC drives, earth connection of both the motor and the Elite Series is essential before connection to the supply. The Elite Series must be permanently connected to the supply.
- Do not attempt to isolate the motor while the Elite Series is running.
- Some parameter settings may cause the Elite Series to start automatically after power failure.
- Motor overspeed operation may be limited by mechanical constraints.
- Always screen control wiring.
- Ensure that the Elite Series is not mounted in an adverse environment.
- Service only by qualified personnel.
- Always isolate and allow to discharge before servicing.
- Never replace ceramic fuses with glass types.
- Always wear safety glasses when operating with the cover removed.
- The Elite Series contains static sensitive printed circuit boards. Use static safe procedures when handling these boards.
- Never work on live equipment alone.
- Observe all recommended practices.
- This manual and the screen list contained within documents Elite Series software version 2.x. Refer to Screen Z2 for the software version of your Elite Series.

Understanding of the equipment is the key to safe and efficient use  $-$  please read this manual thoroughly.

## **DEDICATION TO QUALITY**

AC Motor Control Products can dramatically improve your process control, productivity and energy efficiency, but only if they are working correctly.

Which is why we at PDL Electronics go to great lengths in our design and manufacturing, to ensure that our products operate correctly first time, every time.

An extensive research and development investment ensures that this product is one of the most technically advanced in the world, with built-in strength and robustness to suit your application and environment.

Our AS/NZS ISO 9001 certification gives you the confidence of our international, independently certified Quality Assurance program. All staff are actively involved in continuous improvement programs with a customer focus.

The components that go into our products are selected from the best in the world - and must pass our rigorous and demanding test program.

Finally, every new drive design is run through a rigorous test program, including full load operation at above rated temperature, under the most demanding load conditions.

Our dedication to quality makes the PDL Electronics product, regardless of price, less expensive than other controllers in the long run.

## **COMPREHENSIVE SUPPORT PROGRAM**

The PDL Electronics customer support program demonstrates our confidence in our Quality Assurance system. We have total faith in our products and their reliability, and so provide a comprehensive warranty.

Fully trained engineers and technicians, with a wealth of experience and easy access to information, can assist in solving any of your drive application projects.

Our service staff are available for commissioning, after sales service, and repairs, 24 hours a day, seven days a week.

We select capable and highly qualified representatives to act as our distributors and service agents. Only after passing PDL Electronics' intensive training program are they accredited for repair or on-selling of our products.

To further support our products and customers, we run a series of comprehensive training programs focusing on self maintenance and application advice. These are available on-site and at our Head Office.

## **REVISION HISTORY**

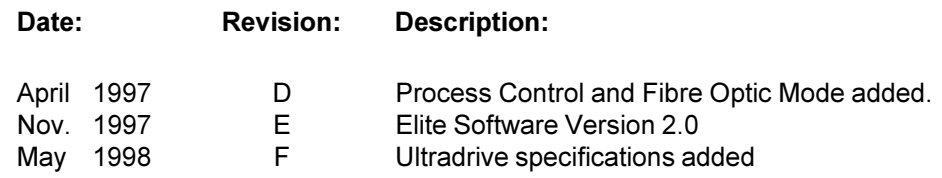

4201-003 Rev C<br>Page 4 of 8 4201-003 Rev C Page 4 of 8

© Copyright 1996,

PDL Electronics Ltd., Napier, New Zealand. Microdrive Elite SeriesR™ and Ultradrive Elite SeriesR™ are a registered trademark of PDL Electronics Ltd.

# **CONTENTS**

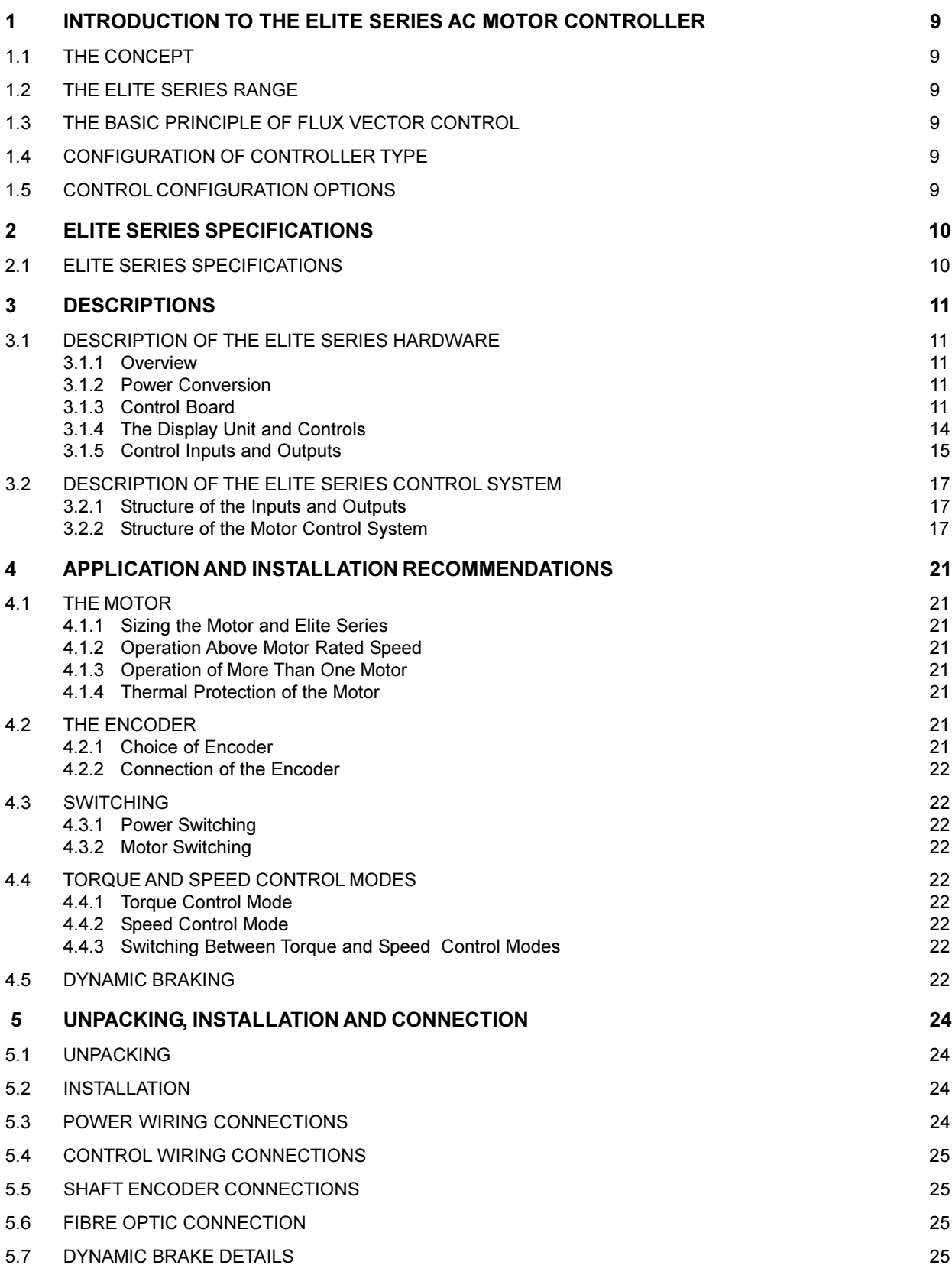

4201-003 Rev C<br>Page 5 of 8 4201-003 Rev C Page 5 of 8

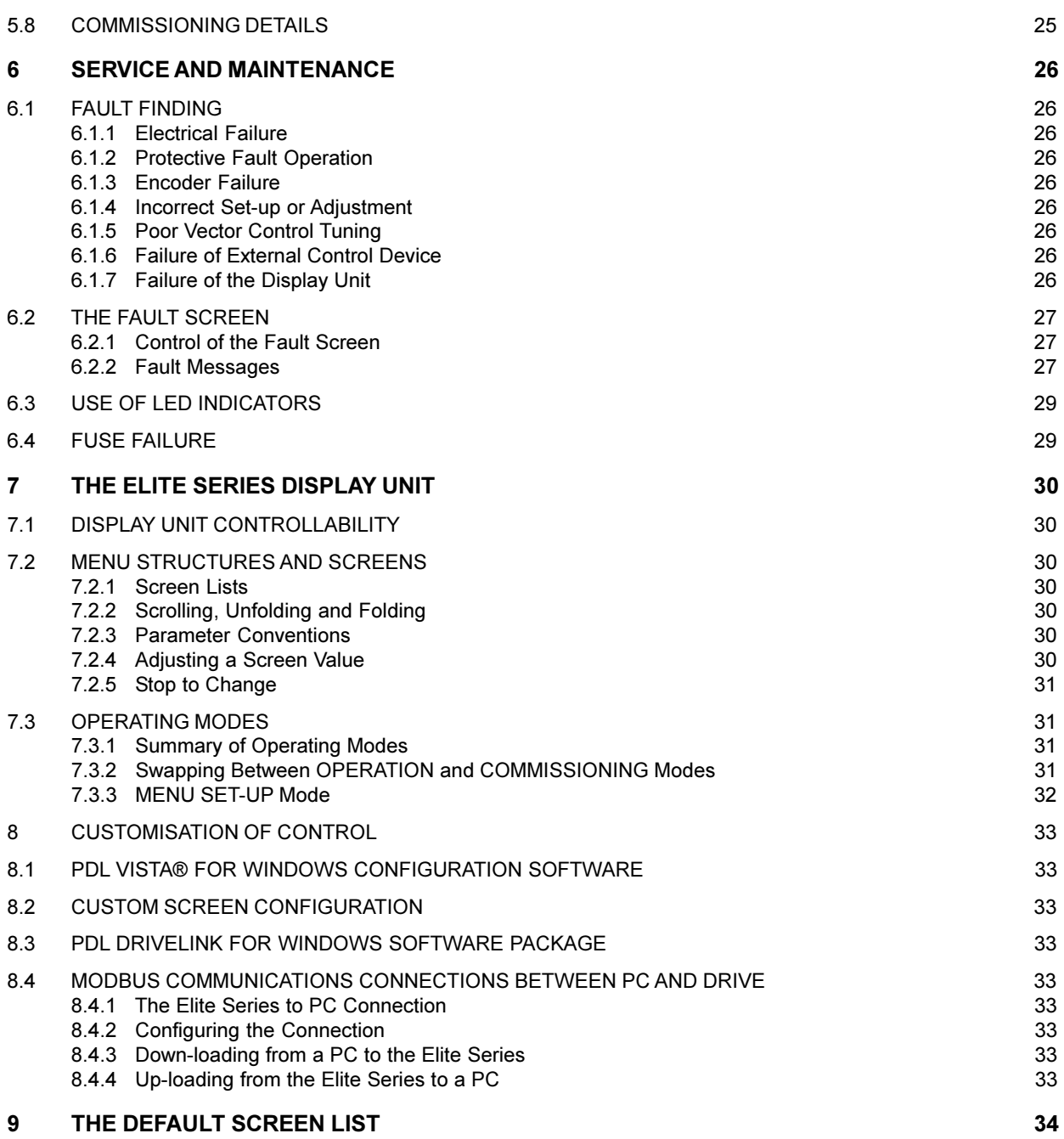

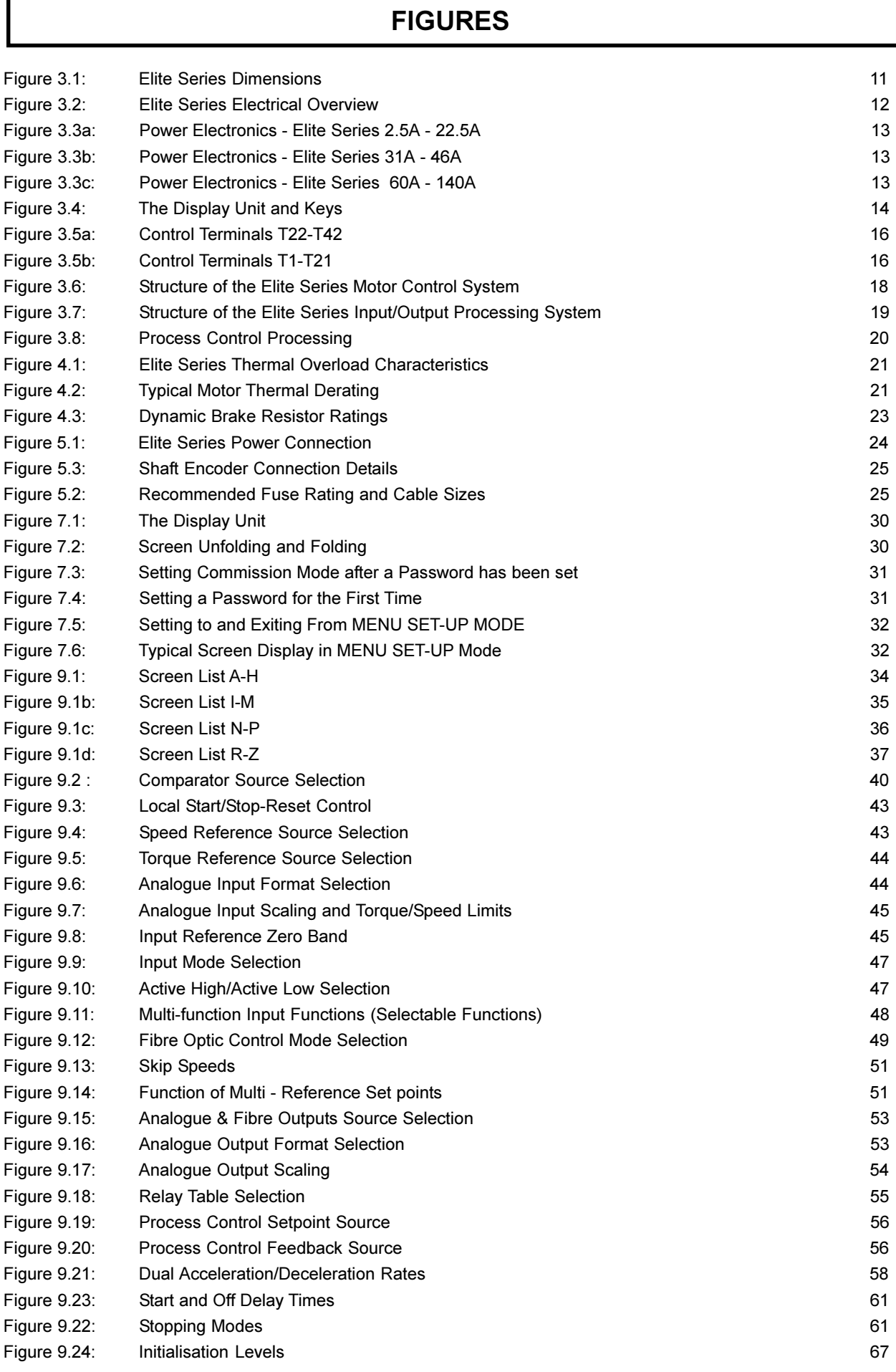

### <span id="page-8-0"></span>**1 INTRODUCTION TO THE ELITE SERIES AC MOTOR CONTROLLER**

#### **1.1 THE CONCEPT**

The AC induction motor is the preferred choice of motive power for many industrial applications. With the development of electronic variable voltage variable frequency (VVVF) controllers, it became possible to control the speed of the induction motor. PDL Electronics has been at the forefront of development of VVVF controllers for the past 25 years.

However standard VVVF controllers have certain performance limitations, specifically in applications where high torque is required at standstill and very low speeds, and in applications where extremely fast dynamic response is required. To address these limitations, PDL Electronics has developed the Elite Series of controllers. Advanced flux vector control techniques enables extended performance to be obtained from the AC induction motor, including full torque at standstill, and a speed response rivalling that of servomotors.

The Elite Series further evolves the hardware and software technology of previous ranges. The same Elite Series induction motor controller can be used without motor feedback for general industry applications, or with a shaft encoder (pulse tacho) driven by the motor to give the full performance associated with flux vector orientation control.

#### **1.2 THE ELITE SERIES RANGE**

The Elite Series has been developed from PDL's previous AC motor controller series, the Microdrive and Microvector. It inherits the Microdrive's simplicity and well proven electrical design. The Elite Series improves on the already highly flexible digital controls which have become the hallmark of the Microdrive and Microvector series.

The Elite Series range currently consists of fourteen models spanning the range from 0.75 kW to 75kW, with extensions to the range presently under development. All models are constructed in IP54 enclosures, for protection against the ingress of dust and splashing water.

#### **1.3 THE BASIC PRINCIPLE OF FLUX VECTOR CONTROL**

Field orientated flux vector control (or simply vector control) is a technique for controlling the torque developed by an AC induction motor. By independently controlling the magnitude of the air gap flux and the rotor current, and maintaining their orthogonality, it becomes possible to directly control the torque output of the motor. This is achieved by controlling the torque-producing and flux-producing components of the motor stator current. This is similar to controlling the armature and field currents in a separately excited DC motor. To achieve this level of control, the shaft speed and position must be sensed using a shaft encoder on the motor.

The Elite Series employs this technique in its Closed Loop Vector control mode. However if a shaft encoder is not used on the motor, Open Loop Vector control operation is available. This uses sophisticated monitoring and modelling techniques to estimate the rotor position. Speed and torque

accuracy are sacrificed, and very low speed operation is not possible.

#### **1.4 CONFIGURATION OF CONTROLLER TYPE**

When the Elite Series is set up for Closed Loop Vector control, it is set up as a torque controller. If further configured to "torque control" mode, it provides accurate output torque from the motor, in response to an external torque reference signal. This torque is available down to zero speed. This mode is most suited for use in torque control applications, e.g., power winder and rewinder systems. It can also be used in position control applications, with an external speed-position controller. A quadrature shaft encoder will be required on the motor, to provide rotor position feedback.

Closed Loop Vector control - speed control is a mode recommended for servomotor type applications, or anywhere that a speed controller with fast dynamic response or accurate speed holding is required. This mode is suitable for elevators or crane hoists, and other applications where full torque capability at zero speed are required. In this mode, the Elite Series can also be used in conjunction with an external position controller to do position control applications. A quadrature shaft encoder will be required on the motor, to provide rotor position and speed feedback.

Open Loop Vector control operating mode is for general purpose speed control applications, e.g., pumps, fans, conveyors, mixers etc. This mode gives equivalent or better performance to that of drives using previous VVVF technologies. In this mode, a quadrature shaft encoder on the motor is not necessary.

The V/Hz control operating mode is also suitable for general purpose speed control applications e.g., pumps, fans, conveyors, mixers etc. his mode gives equivalent or better performance to that of drives using previous VVVF technologies.When multiple motors are to be driven from the output of the Elite Series, the V/Hz control operating mode must be utilised.

The Elite Series will also function as an accurate sensor of torque, power and speed. The accuracy of this sensing is improved by using in Closed Loop Vector control operating mode. The outputs are available in analogue or digital format, or can be applied to internal comparators and limits.

#### **1.5 CONTROL CONFIGURATION OPTIONS**

The functions and formats of the six digital and two analogue inputs, and three digital and two analogue outputs, can be configured in a number of different ways.

Full details of the available screens and control functions are given in Section 9 of this manual.

### <span id="page-9-0"></span>**2 ELITE SERIES SPECIFICATIONS**

#### **2.1 ELITE SERIES SPECIFICATIONS**

#### **INPUT**

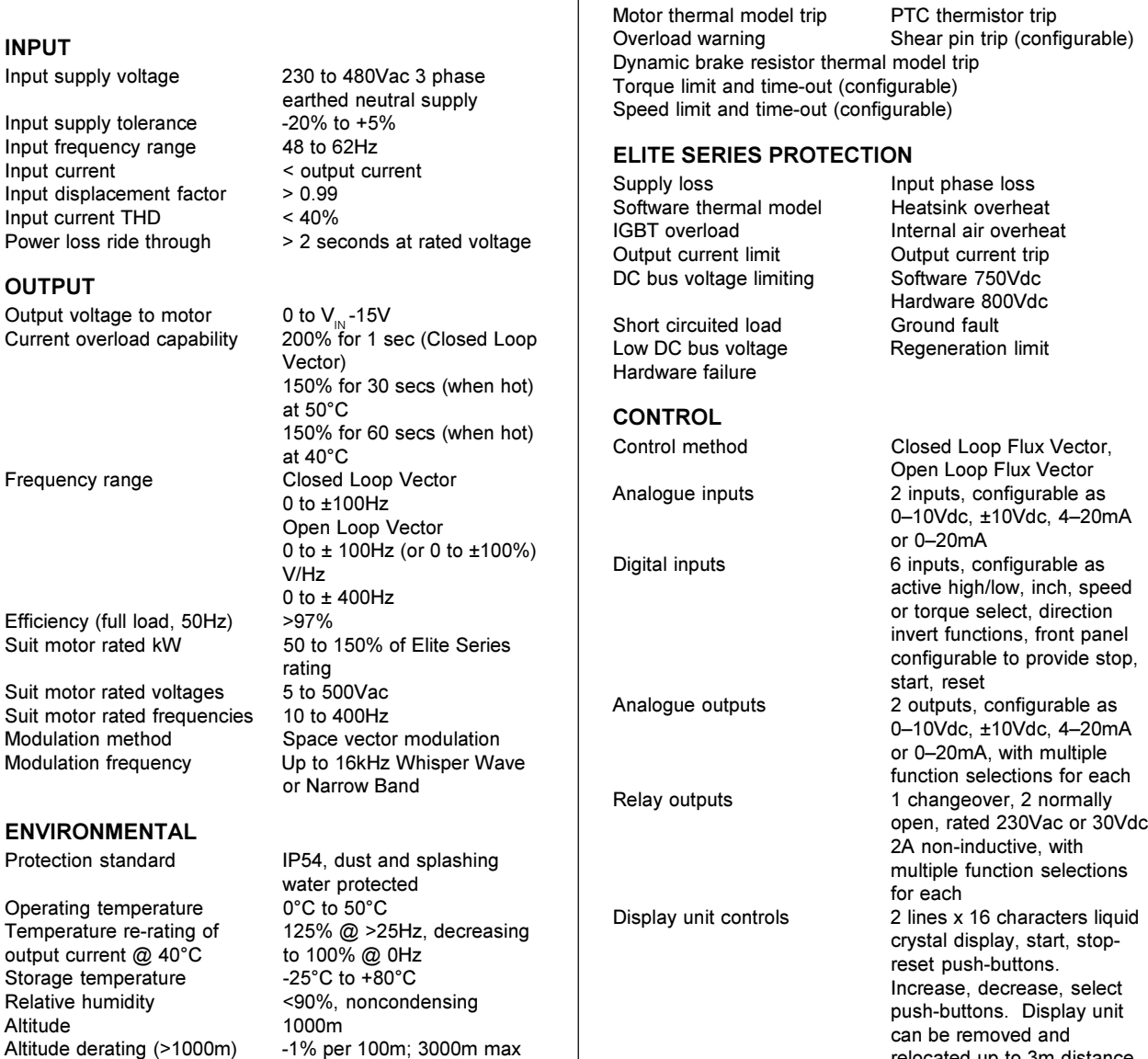

**MOTOR AND DYNAMIC BRAKE PROTECTION**

relocated up to 3m distance.

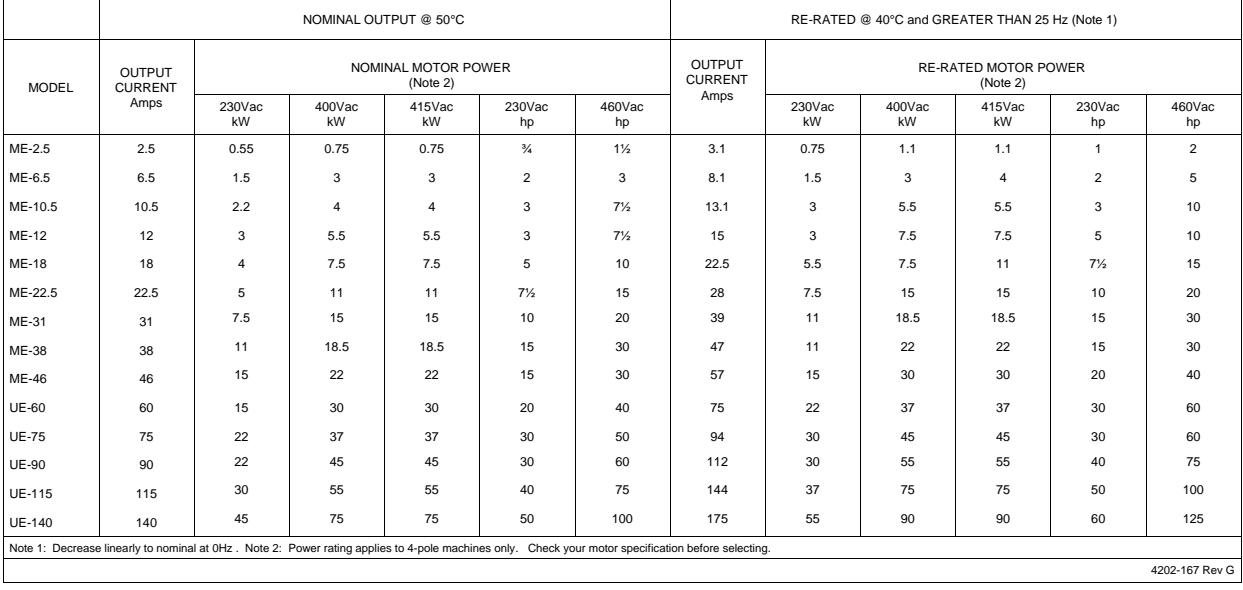

IP54, dust and splashing water protected

Specifications are subject to change without notice

Altitude derating (>1000m)<br>Display unit protection

### <span id="page-10-0"></span>**3 DESCRIPTIONS**

#### **3.1 DESCRIPTION OF THE ELITE SERIES HARDWARE**

#### **3.1.1 Overview**

The Elite Series range is a family of advanced AC induction motor controllers, presented in a wall mounting enclosure. This enclosure is of IP54 ingress protection rating, suitable for installation in an environment where dust and splashing water may be present.

For detailed dimensional drawings, refer to Figure 3.1.

An electrical overview is shown in Figure 3.2.

Full details of mounting are provided in the Elite Series Getting Started Manual, Part No. 4201-179.

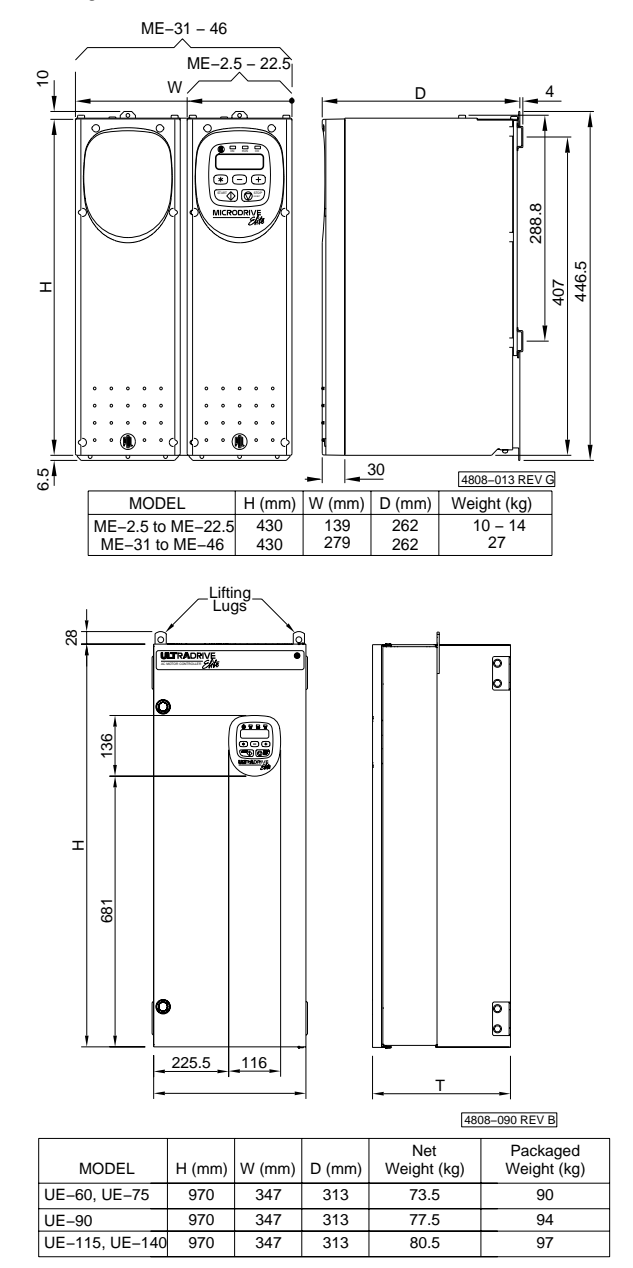

*Figure 3.1: Elite Series Dimensions*

#### **3.1.2 Power Conversion**

Key electrical circuit elements of the Elite Series range are shown in Figure 3.3.

AC power is fed to the Elite Series input via external input fuses. Here it is rectified to DC, filtered by chokes and capacitors and reconverted ("inverted") to AC current at the appropriate frequency, phase and voltage to supply the motor.

DC bus terminals are provided for connection of dynamic braking modules or direct supply from a DC source (external softcharge needed for DC supply).

#### **3.1.3 Control Board**

The control processor (control board) is supplied from the DC bus via a DC to DC converter. In this way the control system uses the DC bus to provide brief energy storage to achieve significant immunity to small mains supply interruptions or variations. Provision is made for energisation of the control board from an external power supply.

A Display Unit (3 LEDs, 16 x 2 character alphanumeric display, 3 keys, and START and STOP-RESET pushbuttons) provides the primary user interface to the Elite Series. Details follow in Section 3.1.4. The Elite Series can be configured from this Display Unit. Alternatively custom configuration can be achieved by use of the external PDL Vista® for Windows software package, launched from a PC running Microsoft Windows.

These push-buttons can be configured to be inactive, or to provide stand-alone START/STOP-RESET control.

Analogue and digital inputs and outputs are provided as detailed in Section 3.1.5. More details can be found in the Elite Series Getting Started Manual, Part No. 4201-179.

<span id="page-11-0"></span>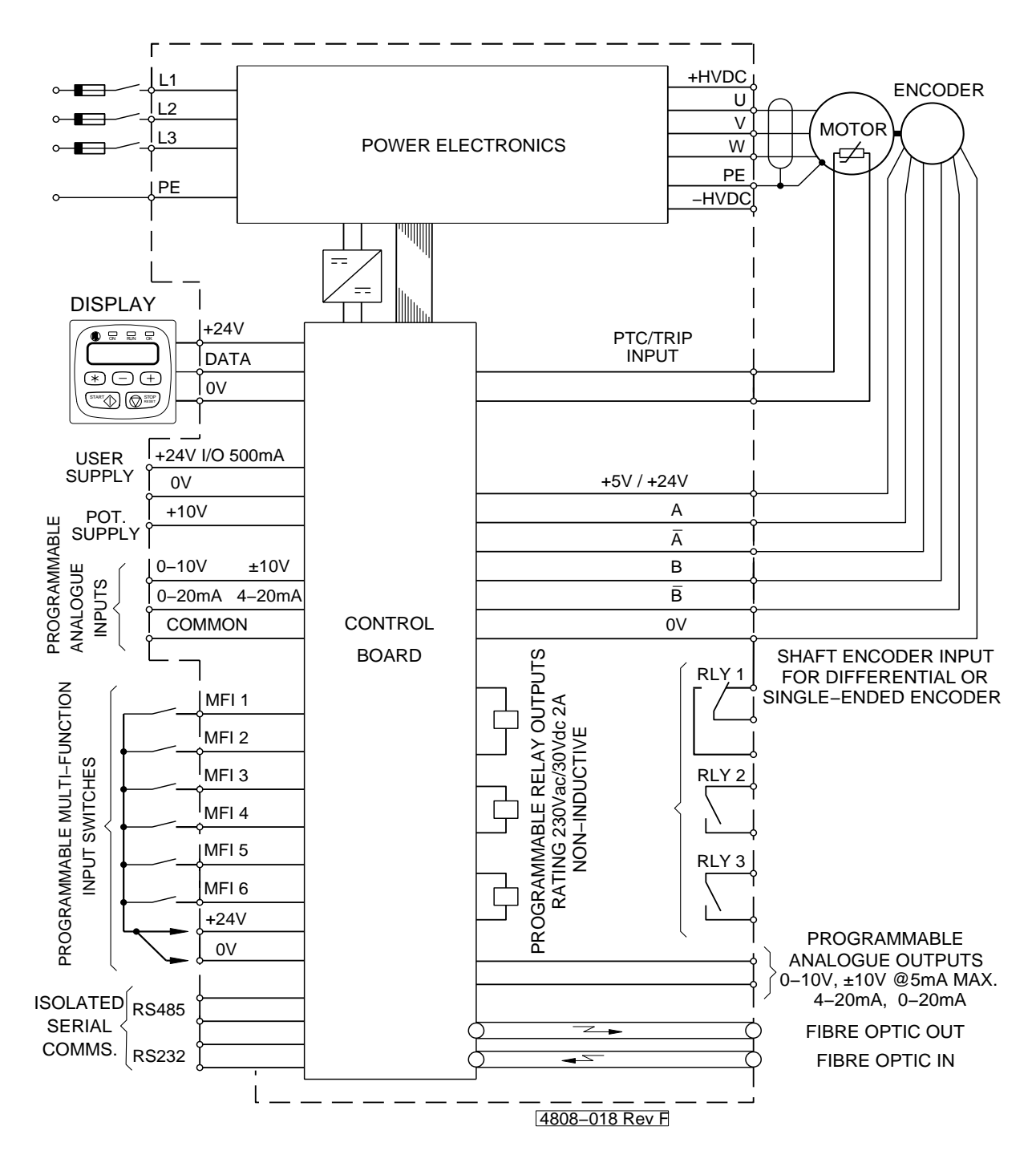

*Figure 3.2: Elite Series Electrical Overview*

<span id="page-12-0"></span>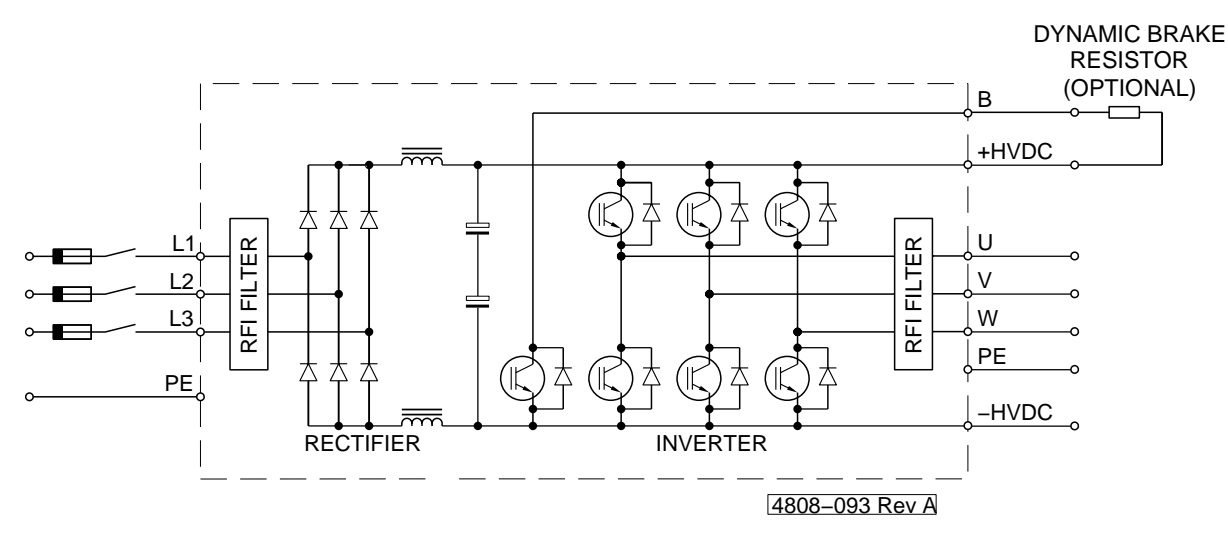

*Figure 3.3a: Power Electronics - Elite Series 2.5A - 22.5A*

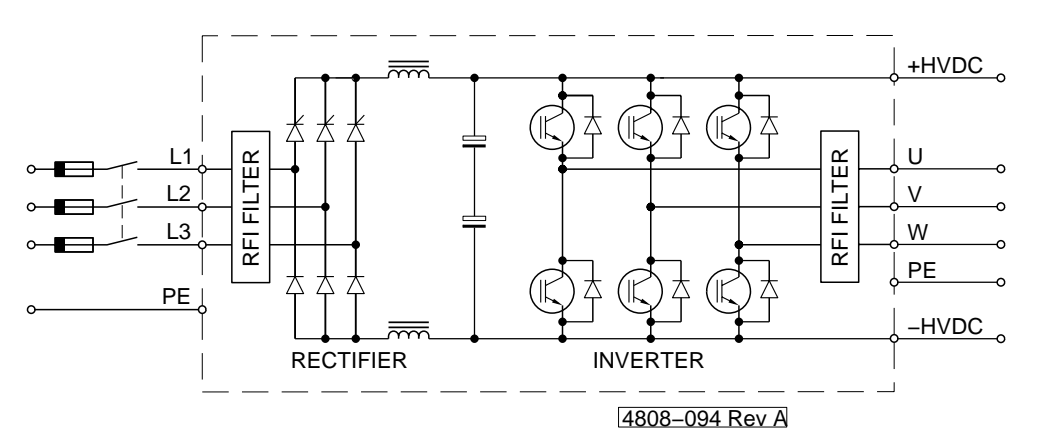

*Figure 3.3b: Power Electronics - Elite Series 31A - 46A*

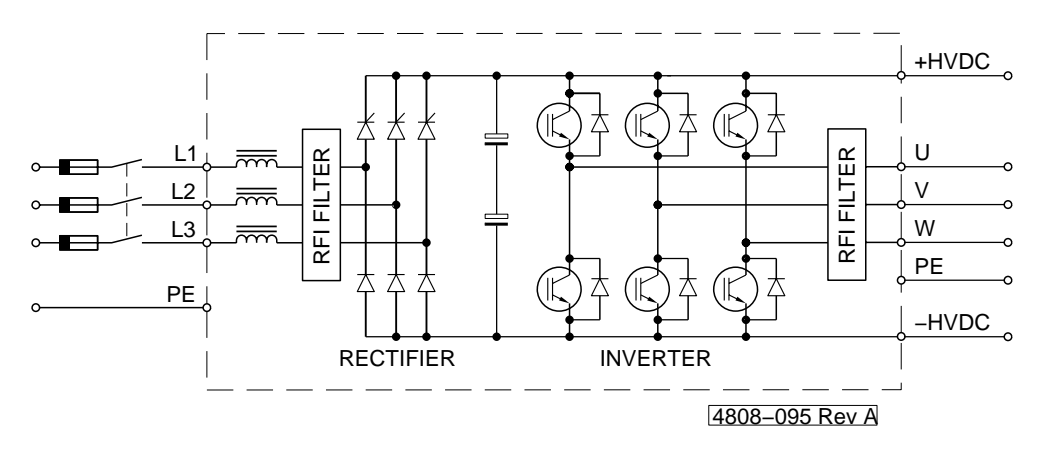

*Figure 3.3c: Power Electronics - Elite Series 60A - 140A*

<span id="page-13-0"></span>**Power No Fault (Flashing=Fault) On Drive Running Backlit LCD** 5 **Display Status Line** STP t+0.0%5+0.0%<br>LOCAL SP=+100.0% **Control Line Control Keys 4808-040 Rev C**

*Figure 3.4: The Display Unit and Keys*

#### **3.1.4 The Display Unit and Controls**

The Display Unit of the Elite Series may be removed from the front of the unit, and refitted in any orientation, or mounted remotely from the unit (up to three metres away). The display is in an IP54 enclosure, thus is protected against ingress of dust and moisture.

The following descriptions refer to Figure 3.4.

#### **THE LED INDICATORS**

- ON Indicates mains power is supplied to the Elite Series Display.
- RUN Indicates the Elite Series is running (driving a motor).
- OK Indicates that the Elite Series is operating normally.
- OK Flashing: Indicates that the Elite Series has tripped on fault protection.

#### **THE LCD DISPLAY**

The Elite Series has a sixteen character by two line (16x2) LCD display.

The lines each have different functions:

- The STATUS LINE is always present and shows the Elite Series status, the output torque and the motor speed.
- The CONTROL LINE of the display is used to view and/or adjust the many parameters of the Elite Series.

#### **THE CONTROL KEYS**

The "+" and "-" keys are used to scroll between screen groups. The "\*" key can be used to unfold a screen group, then the " $*$ " and "+" or "-" keys used to adjust the parameter or mode on display on the control line. Refer to Section 7 of this manual for full details of screen organisation and control.

#### **THE START AND STOP-RESET PUSH-BUTTONS**

These push-buttons may be configured to enable starting and stopping of the motor from the display unit if required, and also to reset the Elite Series in the event of a fault trip.

Alternatively, the START push-button can be configured to be in parallel with an external START switch, and the STOP-

RESET push-button in series with an external STOP-RESET switch.

Details on configuring these push-buttons are given in Section 9 of this manual.

#### **SCREEN ORGANISATION**

Screens can be arranged in **folded** format. Each screen group has a main screen with the group identifying letter and description. Folded under this main Screen can be a number of subscreens, each of which has a single parameter or mode for viewing or adjustment. These subscreens cannot be viewed until unfolded using the "\*" key. The entire set of screens is known as a Screen List**.**

Once unfolded, some subscreens in a Screen List have a numerical parameter which may be adjusted. Others may have a list of options, with each option separately viewable and selectable.

Each screen or subscreen has a viewing attribute. This attribute defines if the screen is "read only", "read-write" or "hidden".

Note that the main screen or subscreen will be visible only if its attribute is configured to be "read" or "read-write". If a screen is configured as "hidden" it will only be visible when the Elite Series is in "commissioning" mode.

Details on controlling these screens and adjusting parameters and modes are given in Section 7 of this manual.

Full details of the Screen List are given in Section 9 of this manual.

#### **CUSTOMISATION OF CONFIGURATION**

The Elite Series Control Board processor has a number of logic and processing blocks integrated into the firmware. These can be configured to enhance the existing default configuration, or for configuring a completely new control system. These blocks include logic gates, counters, timers, analogue signal processors, PID controllers, inputs and outputs.

To suit any custom configuration, a custom Screen List can also be designed. This Screen List may be a modified version, or a foreign language version, of the default Screen List provided.

More details on customisation of control are given in Section 8 of this manual.

#### <span id="page-14-0"></span>**SECURITY PROTECTION**

For reasons of security, the Elite Series must be in **commissioning mode** (Screen Z) before certain adjustments can be made. Some adjustments also cannot be made unless the Elite Series is in a OFF state (this is for safety reasons).

If **commissioning mode** is enabled, any user can adjust all settings and configurations. To enable this mode, scroll to Screen Z, and enter the correct password. Further details are given in Section 9 of this manual.

#### **3.1.5 Control Inputs and Outputs**

Figure 3.4 provides the complete electrical specification of all Elite Series control inputs and outputs. Each input and output is individually described below. Further information (including specific examples of connection) is presented in the detailed descriptions of the relevant control screens.

For further connection information to these terminals, refer to Elite Series Getting Started Manual, Part No. 4201-179.

#### **Terminals T1 to T7 - Configurable Relay Outputs**

These are low power relay contacts offering operation at signal or 230Vac levels. Selection of their function is made through the output (O) screens. Avoid settings which cause the relays to switch excessively as this will reduce their life expectancy. The software places a 250ms minimum pulse width to prevent relay chatter.

#### **Terminals T8, T9 - Dynamic Brake Control**

If a dynamic brake is to be installed in conjunction with the Elite Series, it can be controlled from these terminals. For drives up to and including ME-22.5, these terminals will be internally connected to the inbuilt dynamic brake transistor. Dynamic brake resistor thermal protection can be configured from Screen Group D.

#### **Terminal T10 to T12 - Display Unit**

The connections to the Display Unit are made via these terminals. The Display Unit may be removed from its position within the drive and be mounted remotely, The maximum allowable length of wiring is 3 metres.

#### **Terminals T13 to T18 - Multi-function Inputs**

The function of these inputs can be programmed from the keyboard, from Screen Group I. Alternatively they can be customised via the PDL Vista® for Windows software running on a personal computer.

Their operating format may be set for active high or active low. These inputs are factory preset for active high operation (that is, they are internally connected to bias low).

#### **Terminal T19 - External trip/Motor PTC**

This is a digital input committed to causing a protective trip should the resistance between this terminal and the selected common exceed 4kOhms. This is characterised for a set of standard motor PTC thermistors. The operating mode of the input can be changed between active high and active low.

#### **Terminals T20, T21 - Input Switch 0V & +24Vdc Connections**

These terminals provide a return point for the seven digital inputs connected to terminals T13 to T19. If active high is selected, the common points of the switches connect to Terminal T21. If active low is selected, the common points of the switches connect to Terminal T20.

#### **Terminal T22 - Analogue Output Ground Connection**

This ground is a suitable return point for the two analogue outputs connected to Terminals T23, T24.

#### **Terminals T23, T24 - Configurable Analogue Outputs**

These two analogue outputs may have their formats and sources configured. Formats can be 0 to 10Vdc, -10 to +10Vdc, 0 to 20mA or 4 to 20mA. Configuration is done from Screen Group O.

#### **Terminal T25 - Analogue Input 0V Connection**

This connection is a suitable return point for the two analogue outputs connected to Terminals T26, T27.

#### **Terminals T26, T27 - Analogue Inputs**

These inputs are configurable as to their function, also their formats and scaling may be set. Formats can be 0 to 10Vdc, -10 to +10Vdc, 0 to 20mA or 4 to 20mA. Configuration is done from Screen Group I.

#### **Terminals T28, T29 - Potentiometer Supply**

A 10V supply with a 10mA constant current source capability is provided for connection to a 1k Ohm potentiometer.

#### **Terminals T30 - +5Vdc**

This terminal is provided for the encoder power supply. Maximum rating 5Vdc 100mA.

#### **Terminals T31 to T34 - Incremental Quadrature Encoder Inputs**

The Elite Series is designed to accept input from a standard quadrature encoder designed to operate from +5Vdc to 24Vdc and having single ended open collector outputs, pushpull open collector outputs, or differential logic driver outputs. This encoder is only required if operating in Closed Loop Vector control mode. The encoder type and pulses per revolution may be configured from Screen Group N.

#### **Terminal T35 - Encoder 0V**

This terminal is provided for the encoder power supply 0V return.

#### **Terminals T36, T37 - User 24Vdc In/out, 0V**

These are provided for powering of user controls, encoder power supply or for back feeding a backup power supply to energise the control board in the event of mains failure. This output is fuse protected.

Maximum output current capability: 500mA Minimum input current capacity of backup supply: 1A. Backup supply voltage: 24Vdc ±10%

#### **Terminals T38 to T42 - RS232 / RS485 Connections**

These terminals are provided for serial communications connections, for control, monitoring or configuration from a PC or other remote host. These terminals are optically isolated from the Elite Series potential.

#### **IMPORTANT NOTES REGARDING RELIABILITY OF CONTROL CIRCUITS**

#### **Screening**

Screening - it is essential that all control inputs and analogue outputs are screened. There are no exceptions if you expect reliability!

#### <span id="page-15-0"></span>**Cable Separation**

Do not run control signals together with power input or output cables to the motor - space at least 300mm away, and cross at right angles.

#### **Relay Signals**

Output relay signals do need to be screened. If power switching, do not include output relay signals in the same screened cable with control signals. Do not overload relays.

#### **Switch Inputs**

Switch Input circuits are designed for 24Vdc operation. Do not apply any other voltage.

#### **Earthing of Control 0V**

To comply with the requirement of a Class 1 earthing system, the Microdrive Elite control 0V must be linked to earth at some point. Connection of multiple earth points may cause earth loops and should be avoided. An earth link is provided, and must be removed if not required. Removal will allow the 0V point to float up to ±50Vdc (30Vac) from chassis earth.

More comprehensive connection information is given in the Elite Series Getting Started Manual (PDL Part No. 4201-179).

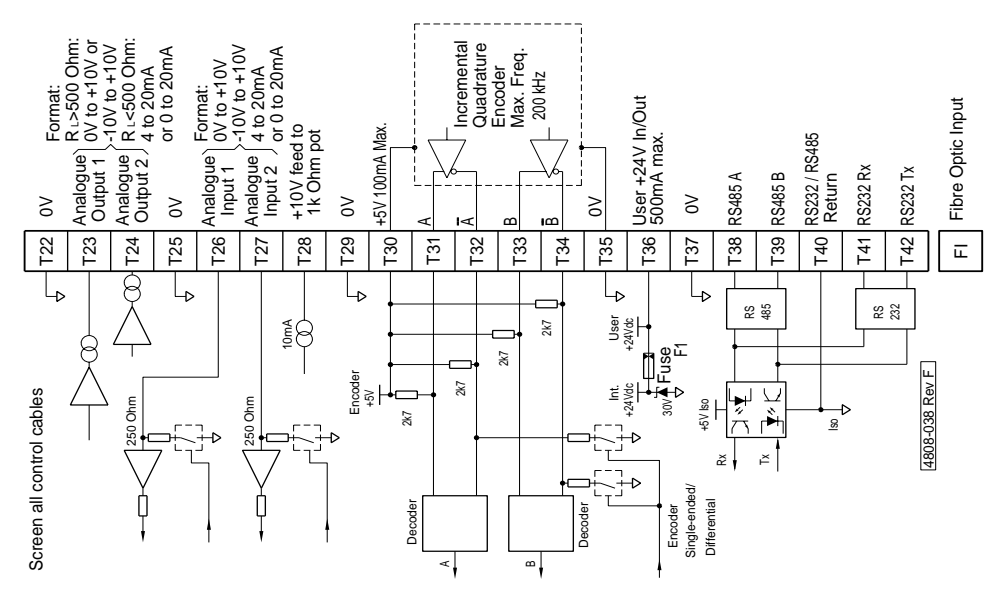

*Figure 3.5a: Control Terminals T22-T42*

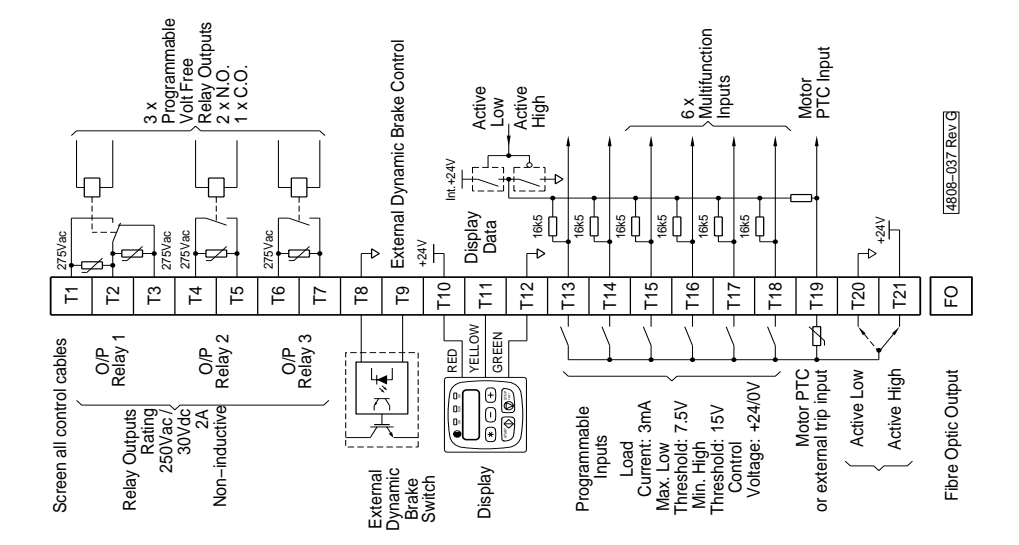

*Figure 3.5b: Control Terminals T1-T21*

#### <span id="page-16-0"></span>**3.2 DESCRIPTION OF THE ELITE SERIES CONTROL SYSTEM**

#### **3.2.1 Structure of the Inputs and Outputs**

The following descriptions refer to Figure 3.5.

#### **ANALOGUE INPUTS**

Two analogue inputs are provided. The format and scaling of these inputs are configurable from the front panel.

The format of each is configurable by Screens I6a, I6d, without links, to be 0 to 10Vdc, -10 to +10Vdc, 0 to 20mA or 4 to 20mA.

*Analogue Processing -* A zero band may be introduced using Screen I6g to the analogue signals. This is used to ease setting of absolute zero values. Scaling determines the percentage (of motor speed or torque) demanded by the minimum and maximum settings. This is done by Screens I6b, I6c, I6e, I6f.

#### **OUTPUTS**

*Potentiometer Supply* - Provision for output to a 0-10V 1kOhm potentiometer is provided from a +10V 10mA constant current source.

*Relay Outputs -* Each of three relay outputs may be controlled from a large number of sources using Screens O2a, O2c, O2e. Each may be individually inverted. RLY1 is of changeover configuration, RLY2 and RLY3 have normally open contacts.

*Analogue Outputs -* Each of the two analogue outputs can have its source, format and scaling configured from the display unit. Each analogue output can have its format configured, with a choice of 0 to 10Vdc (unipolar), -10 to +10Vdc (bipolar), 0 to 20mA or 4 to 20mA using Screens  $O12$  to  $O1h$ .

#### **COMPARATOR**

*Comparator -*Two software comparators allow relay outputs to respond to analogue levels. The comparators may be individually selected to any analogue output source. Individual ON and OFF levels may be set. A window function may also be selected. Configuration is by Screens C1 to C6.

#### **SWITCH INPUTS - MULTI-FUNCTION INPUTS**

*Switch Inputs -* Six switch inputs are provided. These inputs set digital levels and are collectively known as Multi-function Inputs (MFI).

The multi-function inputs are factory set from the Display Unit to bias low for active high switching, which is considered to be a "fail-safe" mode. Alternatively the inputs may be set for active low switching using Screen I7b.

The six multi-function inputs perform control functions according to the input mode selected on Screen I7a. When certain modes are selected the function of some (or all) of the inputs may be individually programmed to act as one of a wide range of possible controls, by use of Screens I7c to I7h.

The switch inputs are processed together with keyboard controls (and set point references - multi-references) to provide a number of internal digital controls as well as the control of two analogue reference signals (motorised potentiometer and multi-reference).

#### **3.2.2 Structure of the Motor Control System**

Referring to Figure 3.6, the structure of the Elite Series control system may be considered as a torque controller, (the flux vector control system), the input of which selects either a speed referencing or torque referencing processor. This

torque controller may be operated with a shaft encoder mounted on the motor for the best response and low speed operation. Alternatively it may be used without an encoder (Open Loop Vector control mode) for less critical applications.

#### **THE FLUX VECTOR (TORQUE) CONTROLLER**

Unlike conventional AC motor speed controllers, the Elite Series is primarily a torque control system. The flux vector control method requires complete knowledge of motor parameters, together with feedback of the rotor shaft speed. A high resolution encoder fixed to the motor shaft directly feeds back accurate indication of motor speed. This is scaled according to the pulse per revolution rating of the encoder (typically 2000 ppr) and the motor rated speed. The encoder additionally feeds back speed to the speed control loop, and overspeed protection override.

To ensure accurate operation, all the motor and shaft encoder parameters must be entered using the N screen group. Also vector loop tuning parameters (the X screens) must also be entered. The X screens can most easily be set up by using the autotuning facilities available (Screen X2).

Open Loop Vector operation is also available, where a motor shaft encoder is not used. A reduction in performance may be expected when running in this mode.

The source of the torque demand reference is selected according to the desired (speed or torque) operating mode. The torque reference is subject to overspeed limits set on Screens L2 and L3, and minimum and maximum torque limits set on Screens L4 and L5.

Additionally a special torque limit (L8 MAX REGEN) is provided which controls the maximum level of regenerated power.

#### **TORQUE REFERENCE PROCESSING**

The torque set point may be selected from seven possible torque references. Additionally a second alternative reference selection may be made. The chosen torque set point may optionally be inverted. Minimum and maximum torque limits are provided. An optional torque filter completes the processing. The torque set point is then routed to the flux vector controller source selector.

#### **SPEED REFERENCE PROCESSING**

The speed set point may be selected from seven possible sources. Additionally a second alternative reference selection may be made. The chosen speed reference may optionally be inverted. At this point the speed set point may be overridden by fixed speed demands such as inch references.

Minimum and maximum speed limits are provided followed by Skip speeds (set by Screens L10 to L12) to allow the user to avoid mechanical resonances. The speed set point is then processed by the acceleration, deceleration and speed filter controls according to various rate (R) screen settings.

As the flux vector controller is a torque control system, the speed control signal cannot be applied directly to the vector controller. Instead it must be applied to a speed feedback loop, the output of which is a torque demand. Thus, the speed set point is finally applied to a PID speed controller. The set point is compared to the actual speed, fed back from the shaft speed encoder. The resulting torque command signal is routed to the flux vector controller source selector.

#### **PROCESS CONTROL**

The inclusion of a full three term PID regulator allows the Elite Series to perform process control (e.g., constant pressure pumping etc.). External auto/manual selection is also available to assist during startup conditions.

<span id="page-17-0"></span>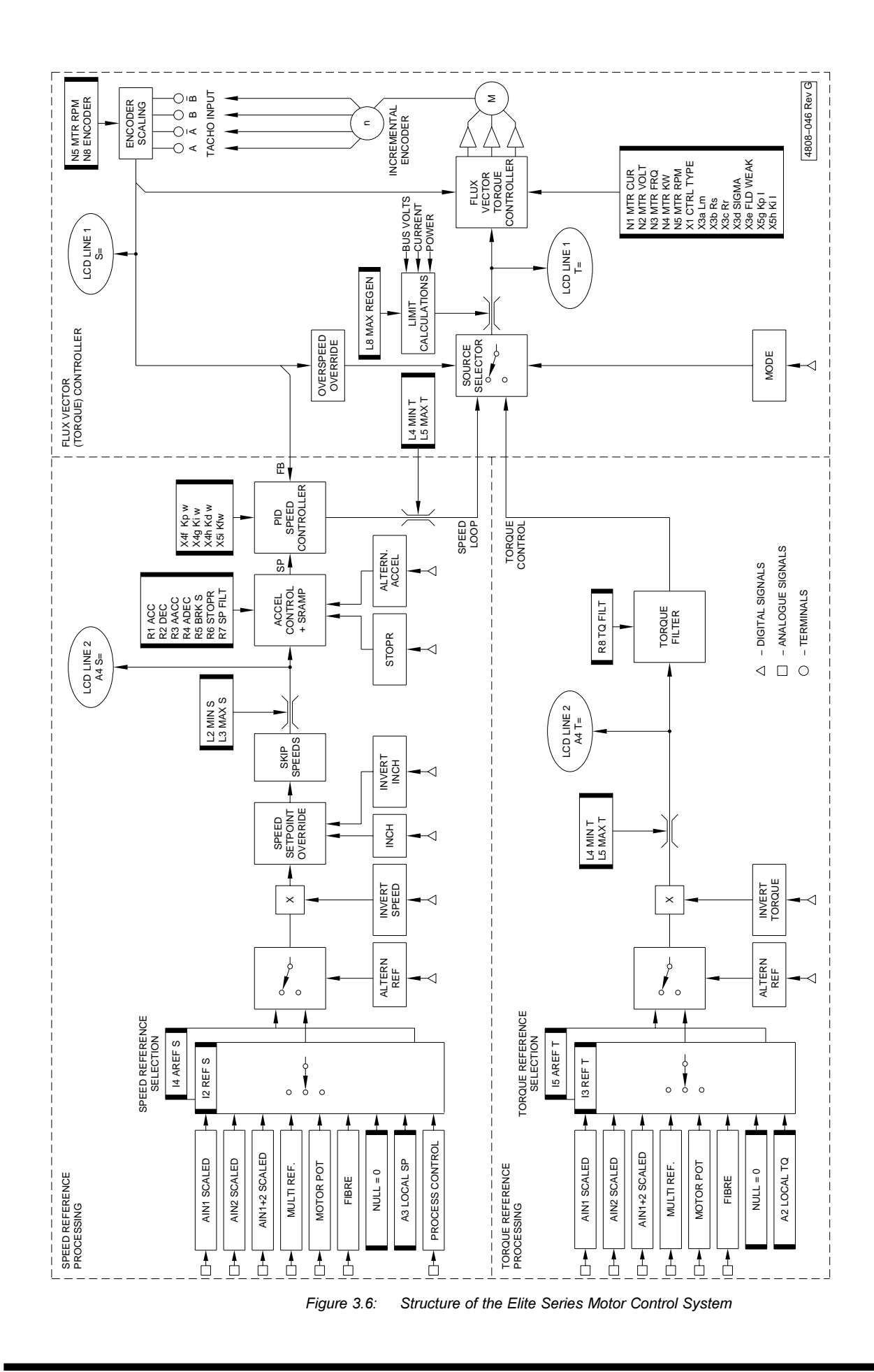

<span id="page-18-0"></span>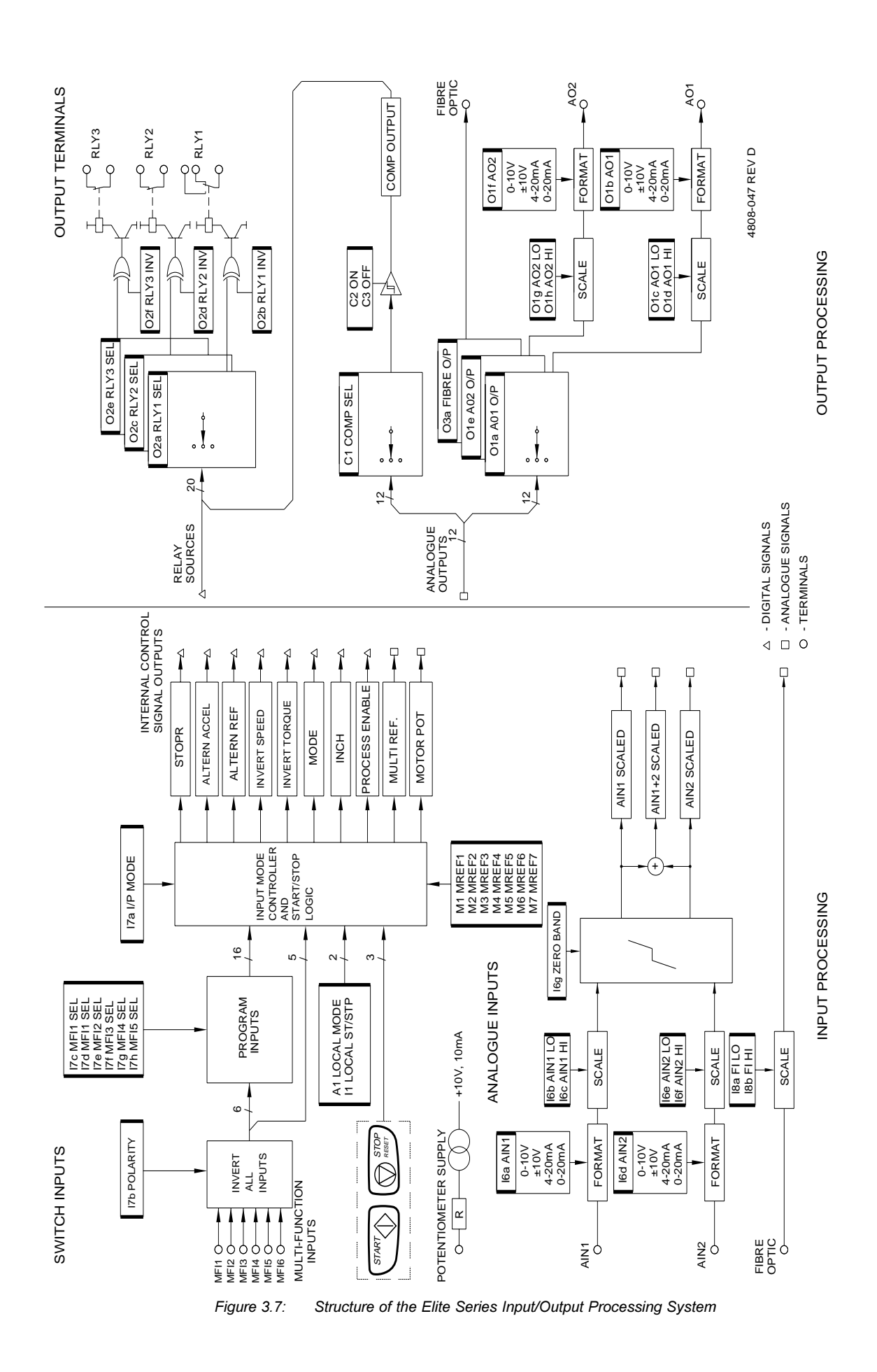

19

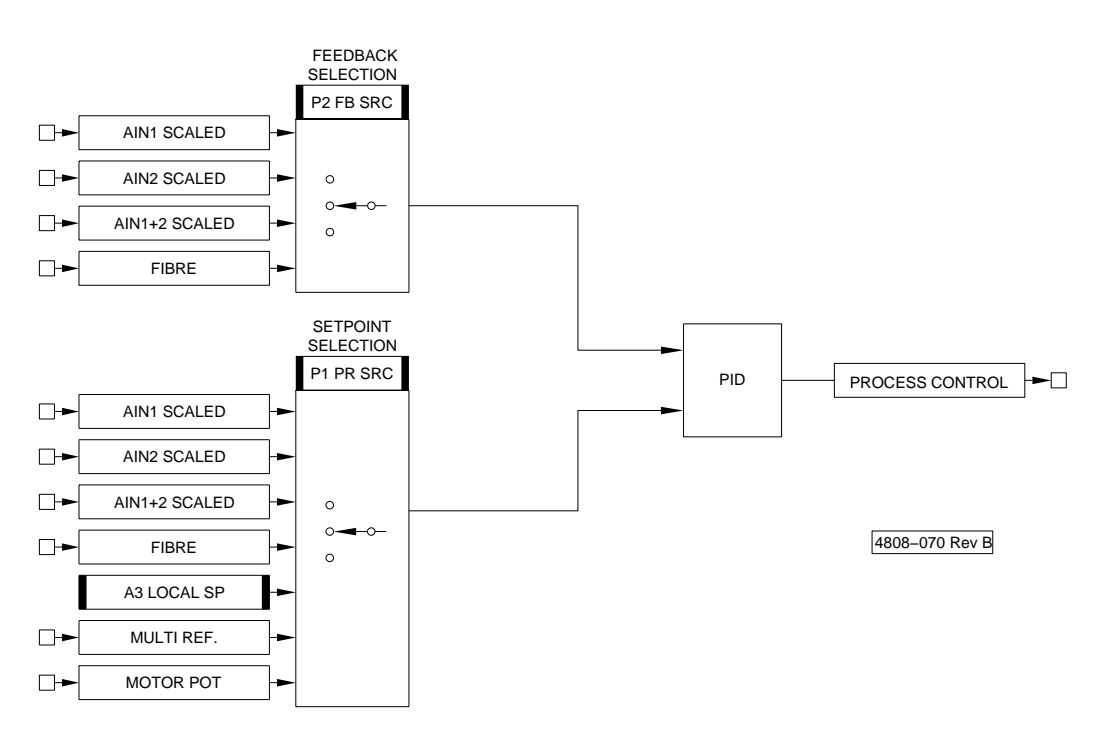

*Figure 3.8: Process Control Processing*

### <span id="page-20-0"></span>**4 APPLICATION AND INSTALLATION RECOMMENDATIONS**

#### **4.1 THE MOTOR**

#### **4.1.1 Sizing the Motor and Elite Series**

The Elite Series is suitable for controlling all standard three phase induction motors. In sizing the Elite Series, the torque requirements of the load must first be assessed. Under flux vector control conventional induction motors are able to provide at least 200% of rated torque (often 250%). Choose a motor capable of supplying the required torque and a Elite Series capable of supplying the motor's current requirements.

In applications requiring high peak torques, the Elite Series is required to supply current approximately in proportion to the torque. The Elite Series should be chosen according to its peak overload limit of 200% (1 second) and its short term overload limit of 150% (30 seconds).

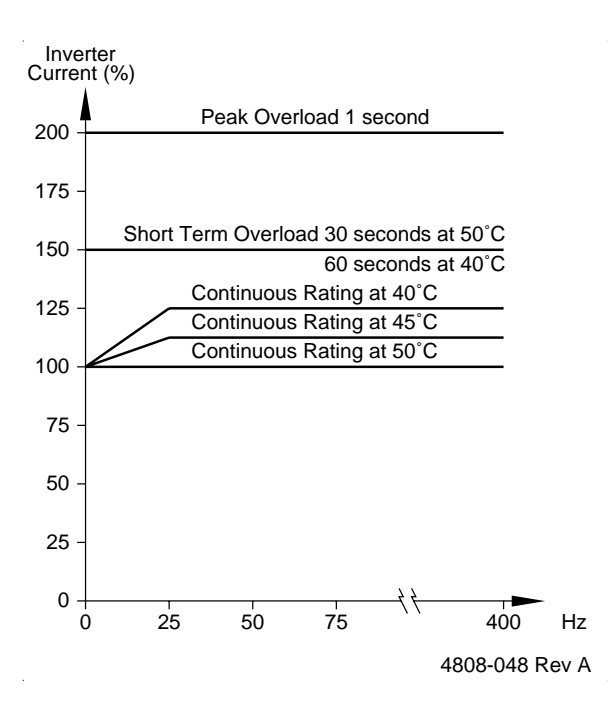

*Figure 4.1: Elite Series Thermal Overload Characteristics*

In application operating continuous loads or providing significant torque at low speeds, the motor must be chosen on a basis of continuous dissipation. It may be necessary to oversize, or force cool the motor for applications operating with significant torque at low speeds (Figure 4.2). In such applications the Elite Series should be chosen according to its continuous rating.

For pump and fan applications, where a high overload margin is not usually required, the Elite Series may be re-rated by +25%, if the Elite Series is to be operated in an environment of an ambient temperature not exceeding 40°C.

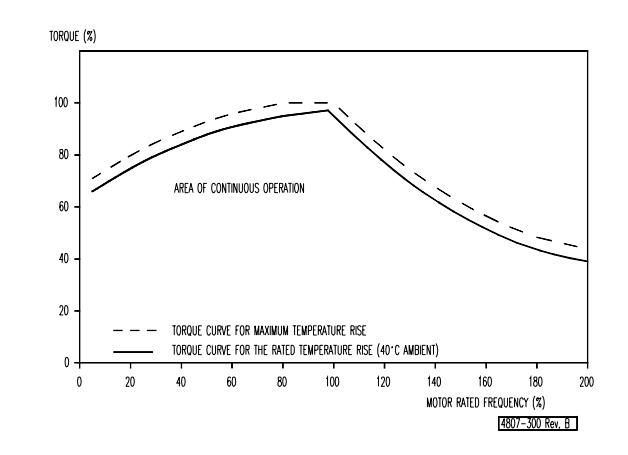

*Figure 4.2: Typical Motor Thermal Derating*

#### **4.1.2 Operation Above Motor Rated Speed**

The Elite Series can be operated above motor rated speed, however the torque that is able to be generated declines (1/f) as there is insufficient voltage to provide correct stator flux. The torque response also reduces significantly in this mode of operation for the same reasons.

Check that the motor is suitable for operation above rated speed. Consult the motor manufacturer.

A popular solution to achieve a wider speed range is to reconfigure the motor for lower voltage operation (e.g., 230Vac delta connect a 400Vac star motor, or specially wind the motor). Full performance is achieved at increased speeds (until the supply voltage is reached), at the penalty of increased motor current.

#### **4.1.3 Operation of More Than One Motor**

When running the Elite Series in Open or Closed Loop Vector control mode, operation of more than one motor from the Elite Series is generally impractical. In certain applications utilising identical motors with identical loads (e.g., load sharing or mechanically locked) connection of more than one motor may be possible.

When running the Elite Series in V/Hz Mode , it is possible to run more than one motor in parallel off one Elite Series. If running parallel motors, the rating of the Elite Series should exceed the sum of the individual motor currents. Each motor will require individual thermal protection. Performance will be reduced and torque control cannot be selected.

#### **4.1.4 Thermal Protection of the Motor**

The Elite Series maintains a thermal model of the motor as its primary means of detecting overload and protection. Nevertheless the use of a temperature protecting PTC embedded in the motor windings provides ultimate protection and is recommended. The thermal model will not be effective if the Elite Series is running more than one motor.

#### **4.2 THE ENCODER**

#### **4.2.1 Choice of Encoder**

If the Elite Series is to be used in Closed Loop Vector control mode, a shaft encoder will need to be connected to the motor. A specification for a suitable encoder for a 50 or 60Hz motor is:

#### <span id="page-21-0"></span>**Encoder type:**

Incremental, quadrature (bi-phase), differential or singleended output. Push-pull output preferred to maximise range.

#### **Recommended ppr:**

1000 to 2000 ppr per motor pole pair, for directly driven encoder

#### **Minimum ppr:**

500 ppr per motor pole pair (4 pole motor = 1000 ppr)

#### **Supply requirement:**

5Vdc, 100mA maximum

The shaft encoder should be fitted directly to the motor (using a flexible coupling) or indirectly via a toothed (zero slip) belt drive or similar. There must be zero slip or backlash, and high shaft loads or loose couplings must be avoided.

The encoder MUST be connected using shielded twisted cable. The shield should be earthed at the Elite Series end only, to avoid the possibility of earth loops. The maximum cable length is inversely proportional to the required maximum pulse rate. A push-pull output encoder gives a better range than a single ended open collector type, and is recommended for cable runs exceeding 30 metres. If using an open collector type of encoder, when wired with typical shielded cable with capacitance of 200pF/metre, the product of cable length (metres) x max. frequency (kHz) should not exceed 1500.

A differential output encoder has a high common-mode noise rejection capability, thus is **recommended** for electrically noisy environments. The encoder inputs to the Elite Series will also accept input pulses from an encoder operating off a supply up to 24Vdc.

#### **4.2.2 Connection of the Encoder**

The encoder orientation shown in the drawings in this manual (i.e., the connection of the A and B outputs) assumes the encoder is to be connected directly to the non-drive end (nonshaft end) of the motor and that motor wiring orientation is normal (motor terminals U1, V1 and W1 are connected to Elite Series terminals U, V, W, respectively). In this case, an increasing count (Screen Z9 ) should correspond to rotation in the positive direction (motor shaft rotates clockwise when the motor is viewed from the drive end), in response to a positive speed reference.

If the encoder direction is inverted (e.g., by mounting at the drive end or using an inverting belt coupling), A and B signals, or for a differential encoder. A and /A signals should be swapped.

#### **4.3 SWITCHING**

#### **4.3.1 Power Switching**

Generally it is better practice to leave electronic equipment (including the Elite Series) permanently connected to the mains supply. Switching the mains on and off to control the Elite Series is bad practice and should be avoided (use the control terminals). Mains switching must not occur more often than once every five minutes to avoid overheating the charging circuits.

#### **4.3.2 Motor Switching**

Because the Elite Series acts as a variable frequency (including DC) current source :-

**WARNING:** Motor isolation **MUST NOT BE OPENED** while the Elite Series is running.

Although the Elite Series will not be damaged, standard industrial switchgear is not designed to operate at or near DC conditions, and there is great danger of damage or fire due to arcing under these conditions.

#### **4.4 TORQUE AND SPEED CONTROL MODES**

#### **4.4.1 Torque Control Mode**

Unlike conventional AC motor speed controllers, the Elite Series is primarily a torque controlling device. When used in Closed Loop Vector torque mode, a reference torque demand signal sets the output torque level which the Elite Series will try to achieve from the motor. This level may be positive or negative and is quite independent of the motor speed (within speed limits). Web control systems which require constant tension applied to the web, regardless of speed, are a typical torque control application.

While in torque mode, speed limits are used to limit overspeed such as may occur from temporary loss of load (e.g., a web break in the above example). The speed reference signal is disregarded while in torque control mode.

To run in torque control mode, it is necessary to employ Closed Loop Vector control mode and use a shaft encoder on the motor.

#### **4.4.2 Speed Control Mode**

Speed control in the Elite Series is implemented through closed loop control of torque. PID settings are used to adjust the response of the speed control loop. Apart from this, speed control is implemented and settings made in a similar way to conventional AC drives.

A reference speed control signal sets the output speed which the Elite Series will try to achieve at the motor. The direction may be positive or negative, and is independent of load torque (within torque limits).

While in speed control mode, torque limits are used to limit over- torque such as may occur due to process changes or fault conditions.

For best performance in speed control mode, employ Closed Loop Vector control mode and use a shaft encoder on the motor. This gives improved speed regulation, faster dynamic response, and full torque capability at zero speed.

If such high performance is not required, Open Loop Vector control mode may be employed. In this mode a shaft encoder on the motor is not necessary.

#### **4.4.3 Switching Between Torque and Speed Control Modes**

When switched, transition from torque control mode to speed control mode and the inverse, is achieved without discontinuity (i.e., smoothly). This will only apply when the Elite Series is used in Closed Loop Vector control mode.

#### **4.5 DYNAMIC BRAKING**

Regeneration is achieved through the motor being driven by the load (e.g., lowering crane hoists or rapid deceleration of high inertia loads). While being driven, the motor acts as a generator and energy is transferred back into the DC bus capacitors of the Elite Series**.** In its standard form the Elite Series can only dissipate this energy as losses and so can only provide limited braking of 5-10%.

Where higher levels of braking are needed, an additional dynamic brake module must be fitted. Dynamic brakes are controlled power switches which are used to dump energy from the DC bus into resistive loads. Generally such brakes and resistors must be sized to suit the requirements of the

<span id="page-22-0"></span>application according to considerations of both peak and continuous power dissipation requirements. Refer to the supplier for more information regarding specific dynamic brake modules, or to the dynamic brake manual if already supplied.

The Elite Series models up to the ME-22.5 have a dynamic brake transistor built into the unit. Simply connect the appropriately sized resistor between the positive DC bus terminal "+" and the dynamic brake resistor terminal "B".

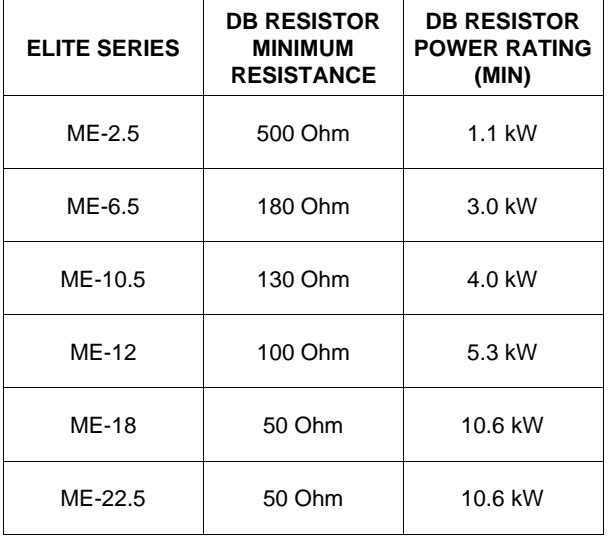

4202-185 Rev D

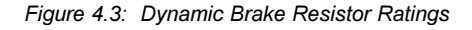

#### **Dynamic Brake Resistor Wiring**

Due to the high voltage switching and the currents involved, special wiring practices must be observed when connecting the dynamic brake resistor.

For the dynamic brake resistor connection a multicore cable with screen is recommended. Alternatively, two separate cables securely tied together at 200 mm intervals without gaps between the cables may be used. This minimises the cable inductance. Keep the cable length to a minimum to reduce overall cable inductance.

The resistor bank MUST be of non-inductive construction.

Do observe normal wiring practices of separating control and power cables.

The dynamic brake resistor cable must have sufficient diaelectic strength to withstand 1000 Vdc (conductor to conductor rating for multicore cables).

On the Elite Series, set Screen D1 (DB Time Constant) to the time it would take to reach 64% of the resistor's final temperature if continuously energised.

Set Screen D2 (DB Duty) to the average percentage of time that the resistor may be operated for.

For application advice on resistor sizing and cabling requirements please request assistance from PDL Electronics or its agent.

### <span id="page-23-0"></span> **5 UNPACKING, INSTALLATION AND CONNECTION**

#### **5.1 UNPACKING**

Full details on the unpacking procedure are given in the Elite Series Getting Started Manual (Part No. 4201-179). Ensure that all of the listed items are supplied, and that there is no visible damage. The packaging material must be disposed of thoughtfully.

#### **5.2 INSTALLATION**

Full details on the installation of the Elite Series are given in the Elite Series Getting Started Manual (Part No. 4201-179).

The Elite Series is protected against an environment contaminated to pollution degree 3 (damp or dusty air). It can handle an ambient air temperature not exceeding 50°C. However the cleaner and cooler the environment, the longer the lifetime that can be expected from the unit. If used in an ambient temperature not exceeding 40°C, the Elite Series may have its output current re-rated by 25% for motor speeds exceeding 25Hz. This is useful for pump and fan applications.

The Elite Series range is designed for wall mounting, either vertical upright, vertical inverted, with back or side to the wall.

#### **5.3 POWER WIRING CONNECTIONS**

Full electrical connection details are given in the Elite Series Getting Started Manual (Part No. 4201-179).

Figure 5.1 provides a summary of required power connections. Note the following requirements:

- 1 The Elite Series is designed for operation from a three phase earthed neutral supply. The Elite Series' input supply and its cooling fans are not phase sequence sensitive. Input fuses are required. Details of the recommended fuse size are given in Fig. 5.2. In all cases, observe local wiring and safety regulations.
- 2 Power factor capacitors are not required on the Elite Series input, and must not be connected to the Elite Series output.
- 3 An off load isolation switch or contactor may be fitted to the Elite Series output. **Never** attempt to operate this switch under load. **Never** open a contactor on

the output while the Elite Series is running as the Elite Series operates as a current source. Opening the output while running could cause extensive damage or fire in the switchgear.

- 4 The Elite Series is fitted with radio frequency interference (RFI) filtering (input and output filters) as standard. To maximise the effectiveness of these filters, screened cable (e.g., neutral screen, steel conduit) must be used on the Elite Series output. Bond the screen solidly to the Elite Series and motor chassis. Failure to use screened output cables may lead to disruption of other electronic equipment. The output cables should be run separately from the input cables, to reduce the chance of RFI cross-coupling between cables.
- 5 The Elite Series protects the motor with an electronic overload, so an external overload relay is not necessary. Where multiple motors are attached, separate overload protection must be applied to each motor. The Elite Series or the motor must be isolated before operating on the motor terminals.
- 6 The Elite Series output switching voltage waveform can give rise to high (capacitive) earth leakage currents. Permanent earth connection of the motor and the Elite Series is essential before connection to the supply. Screened cable must be used between the Elite Series output and the motor to reduce the chances of radio frequency interference problems. A suitable cable is three phase neutral screened, with the screen wired as the earth return. Steel conduit may also be suitable.
- 7 For applications where regeneration is likely to occur, a dynamic brake resistor may be required. The resistor must be positioned where the expected heat generated by it will not ignite or damage its surroundings.
- 8 The location and order of the power terminals varies from model to model. Refer to the terminals labels before connection.

To achieve full IP54 ingress protection rating, it is important to pass all external wiring through the gland plate supplied. Glands must be correctly fitted to the cables and the gland plate screws tightened to the recommended torque. Also once connections are made, ensure that the terminal cover is fitted correctly and all screws tightened to the recommended torque.

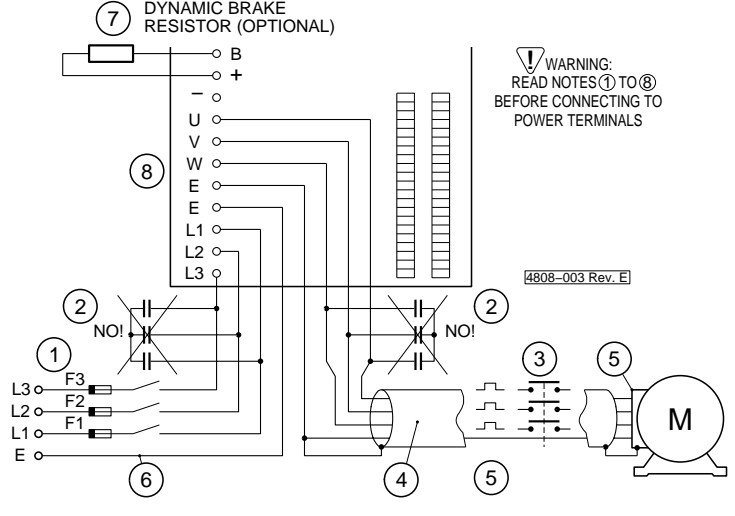

*Figure 5.1: Elite Series Power Connection*

<span id="page-24-0"></span>

| <b>MODEL</b>  | <b>MAXIMUM</b><br><b>RATED INPUT</b><br><b>CURRENT (A)</b> | <b>RECOMMENDED</b><br><b>FUSE</b><br><b>RATING (A)</b> | <b>RECOMMENDED</b><br>CABLE SIZE (mm <sup>2</sup> ) |
|---------------|------------------------------------------------------------|--------------------------------------------------------|-----------------------------------------------------|
| ME-2.5        | 3.1                                                        | 6                                                      | $2.5 - 4$                                           |
| ME-6.5        | 8.1                                                        | 16                                                     | $2.5 - 4$                                           |
| ME-10.5       | 13.1                                                       | 25                                                     | $2.5 - 4$                                           |
| ME-12         | 15                                                         | 32                                                     | $4 - 6$                                             |
| ME-18         | 22                                                         | 40                                                     | $4 - 6$                                             |
| ME-22.5       | 28                                                         | 50                                                     | $4 - 6$                                             |
| ME-31         | 39                                                         | 80                                                     | $6 - 10$                                            |
| ME-38         | 47                                                         | 100                                                    | $10 - 16$                                           |
| ME-46         | 57                                                         | 100                                                    | $16 - 25$                                           |
| UE-60         | 75                                                         | 150                                                    | 25-35                                               |
| <b>UE-75</b>  | 95                                                         | 200                                                    | 35-50                                               |
| <b>UE-90</b>  | 115                                                        | 200                                                    | 50-70                                               |
| <b>UE-115</b> | 145                                                        | 300                                                    | 70-95                                               |
| <b>UE-140</b> | 175                                                        | 300                                                    | 95-120                                              |

*Figure 5.2: Recommended Fuse Rating and Cable Sizes*

#### **5.4 CONTROL WIRING CONNECTIONS**

Control wiring should be done using screened cable. The screen is earthed at one end only (at the Elite Series end). For safety reasons, the Elite Series control 0V should be linked to earth at some point. Avoid connection of multiple 0V points to earth as this will cause earth loops.

Note that the control inputs and output are highly configurable, so the desired configuration should be planned and designed before attempting connections.

Communications connections can be made to the RS232 or RS485 ports.

Control wiring connections and recommendations are detailed in the Elite Series Getting Started Manual (Part No. 4201-179).

#### **5.5 SHAFT ENCODER CONNECTIONS**

If using the Elite Series in Closed Loop Vector mode, a shaft encoder is required on the motor. Shaft encoder recommendations are detailed in Section 4.2 of this manual. Figure 5.3 details encoder connections. Refer to the Elite Series Getting Started Manual (PDL Part No. 4201-179) for details on achieving correct orientation of encoder and motor wiring.

#### **5.6 FIBRE OPTIC CONNECTION**

The fibre optic cable used can be any low cost plastic fibre with 1mm core diameter. The maximum recommended cable length is 50m at 50°C ambient. Note that if the fibre optic cable is located near power cables, the local ambient temperature may exceed 50°C. Signal attentuation increases with temperature thereby decreasing the maximum cable length for reliable communication.

Connection is made by cutting a suitable length using a knife (recommended) or side cutters, inserting through a rubber control cable grommet into the fibre optic port and screwing tight the connector. There is no need to strip back the sleeving of the fibre optic cable.

#### **5.7 DYNAMIC BRAKE DETAILS**

The possible need for dynamic braking is discussed in Section 4.5 of this manual. If a dynamic brake is required, the brake resistor must be mounted in a position where the expected heat generated by it will not ignite or damage its surroundings.

#### **5.8 COMMISSIONING DETAILS**

Full information on the commissioning of the Elite Series are given in the Elite Series Getting Started Manual (Part No. 4201-179).

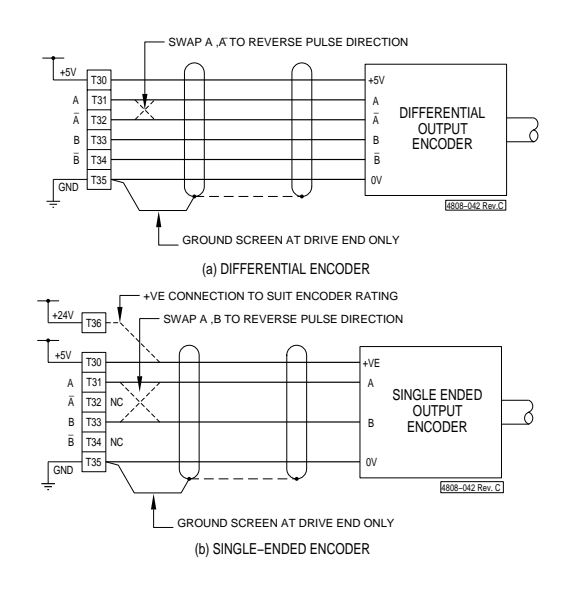

### <span id="page-25-0"></span>**6 SERVICE AND MAINTENANCE**

**WARNING:** Observe the safety precautions detailed at the beginning of this manual.

#### **6.1 FAULT FINDING**

Faults in the Elite Series will fall into one of five major categories:

- Failure of an external control device, e.g., switch or analogue input device.
- Protective fault operation with resulting display message.
- Incorrect settings, set up or adjustment resulting in unsatisfactory performance.
- Encoder failure.
- Electrical failure within the drive.

#### **6.1.1 Electrical Failure**

Electrical failure is rare but can occur in the power electronic circuits or in the control circuits. A problem with the power electronics will usually evidence itself as an input fuse failure, and subsequent loss of power to the Elite Series, or as an "Desaturation fault" or " Current Trip fault" which is persistent or can not be reset. Note that the desaturation fault indication also can be caused by wiring faults or load related problems. Often severe electrical faults will cause physical damage which must be checked for and corrected before any attempt is made to restart the Elite Series.

Electrical failure is generally not repairable by the user. Repair is achieved by returning the faulty unit to PDL Electronics or their authorised Service Agent. Before disconnection, try to record commissioning parameters either on paper or by uploading to a PC running PDL Drivecomm for Windows or PDL Vista® for Windows**.** If, due to the nature of the fault, you cannot power up the unit to do this recording, it may be possible to liven the Control Board by back-feeding with 24Vdc. Refer to the Elite Series Getting Started Manual **(**4201-179) for instructions.

#### **6.1.2 Protective Fault Operation**

The Elite Series is designed to trip when a fault or user programmed trip function is detected. The fault message will be displayed on the LCD display. Refer to Section 6.3 for detailed descriptions.

#### **6.1.3 Encoder Failure**

The Elite Series cannot continue to operate in **full vector control mode** if the encoder signals are missing or excessively corrupted by noise. Should the signals be lost, the unit will indicate 0% speed. If the Elite Series is operating in speed control and the encoder signal is lost then the output frequency and shaft speed will drop to only a few percent and the unit will indicate torque or current limit.

If you cannot run the Elite Series above a certain speed in spite of a high speed reference signal, and torque limit is indicated at this speed, this may indicate that the encoder signals are becoming unreadable by the Control Board. The usual cause of this is excess encoder cable capacitance. This can be overcome by using a screened cable of lower capacitance per metre, using a shorter cable run, or by selecting a complementary output or differential output type shaft encoder. These types of encoder can drive a higher capacitance than a single-ended open collector type.

To check the encoder connection and function use V/Hz control mode (by setting Screen X1).

#### **6.1.4 Incorrect Set-up or Adjustment**

Many problems will stem from an inappropriate configuration or maltuned control parameters.

Ensure the correct input mode and reference source is chosen and that the programmable input selections are appropriate. Note that some input modes are designed to operate in conjunction with other parameters and may be affected by the reference source selection.

In some instances the Elite Series may be unable to follow the prescribed control signals. This will be indicated by the various limit status indications (as seen on the Status Screen). The torque, speed, and regeneration limits (L screens) are user selectable within bounds and must be set to suit the application.

All the screens apart from those which define the motor ratings and vector control parameters (N and X screens) can be returned to the factory default settings through Screen Y2. The level of initialisation can be chosen. Refer to Section 9 of this manual for details. Use this feature if the set-up is unknown.

#### **6.1.5 Poor Vector Control Tuning**

If the parameters in the X and N screens are not correctly adjusted the Elite Series may operate erratically. Excessive current draw, vibration and motor noise, and the failure to accelerate indicate possible maladjustment. Generally if **autotuning** has been employed, this problem should not occur. Autotuning can be configured on Screen X2. Full details on tuning options are given in the Elite Series Getting Started Manual (4201-179).

If when running in Closed Loop Vector control mode**,** the Elite Series output voltage is very sensitive to load torque and/or the torque reading is in error and does not correspond to the expected current (rated current at rated torque) then parameters X3a and X3c may be incorrect. If the Elite Series operates correctly in torque control mode but is unstable in speed control mode then the speed control parameters X4f, X4g, X4h and X5i may be maltuned.

All the X and N screens can be returned to the factory default settings through Screen Y2. Use this feature if the setup is unknown. Reinitialisation will cause a "ZERO PARAM" fault indication which can be reset only after the N nameplate parameters are reprogrammed.

#### **6.1.6 Failure of External Control Device**

A problem with the signal processing circuitry may cause erratic and possibly rough operation or cause the Elite Series to fail to respond to control signals. External wiring faults or incorrect setup can also stop the Elite Series responding to control signals in the desired manner. Therefore special provision has been made to simplify the checking of the incoming signals and input circuitry. Refer to Screens Z3 to Z12 for diagnostic information.

#### **6.1.7 Failure of the Display Unit**

Should the Elite Series fail to communicate with the Display Unit, the message **COMMS ERROR** will be displayed. This indicates that the 24Vdc supply to the Display Unit is functioning but invalid (or no) communications has been received by the Display Unit. Check the connection to the Display Unit from the Elite Series unit.

#### <span id="page-26-0"></span>**6.2 THE FAULT SCREEN**

*(See also Status Messages, Screen AA)*

#### **6.2.1 Control of the Fault Screen**

Fault messages are automatically displayed on the Fault Screen (Screen F).

There is a **fault log** folded as subscreens of the fault screen. This fault log records the previous five faults, with the first screen being the most recent fault. This fault log may be inspected at any time.

When a fault is cleared and the Elite Series is reset, the fault message will be moved to the first of the screens folded behind the fault screen. All existing messages on the fault log will be moved down one screen, with the oldest message being discarded. The fault message on the main fault screen will be replaced by **NO FAULT**.

#### **6.2.2 Fault Messages**

Fault conditions, their interpretation and suggested remedies are listed below.

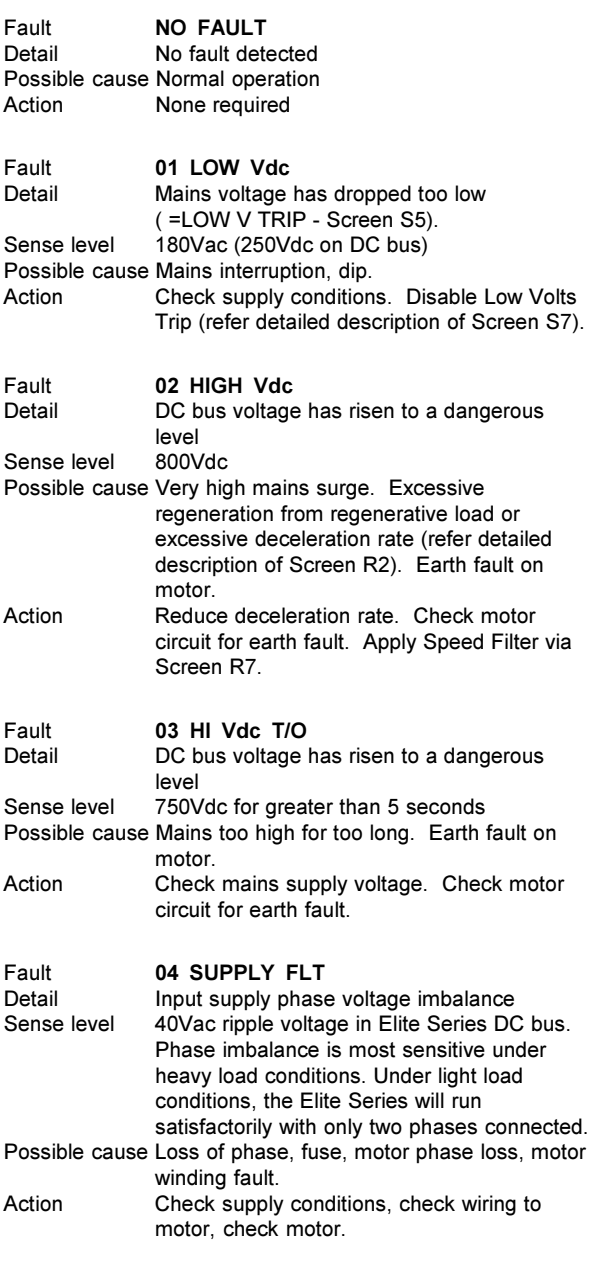

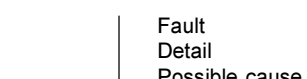

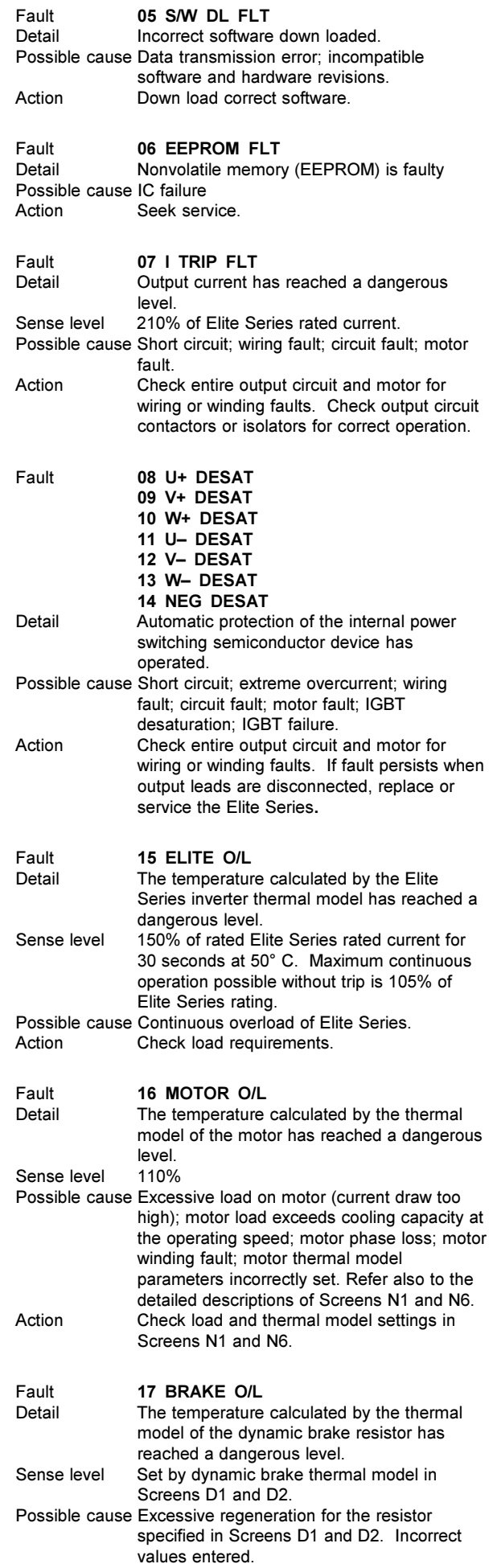

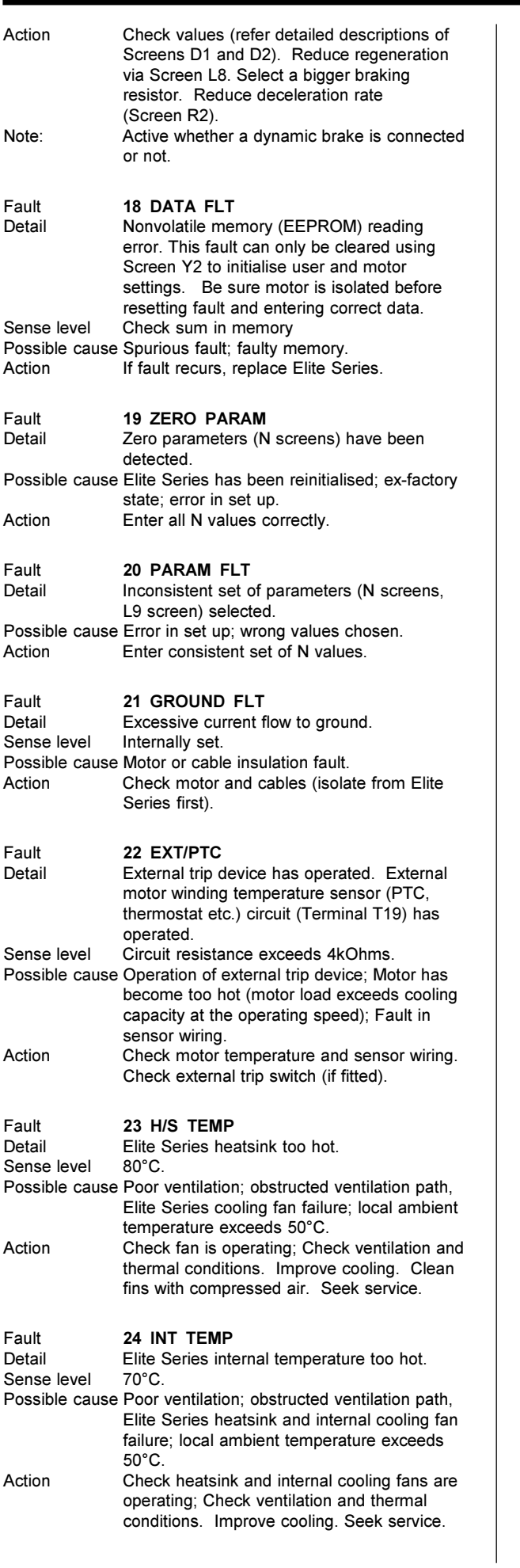

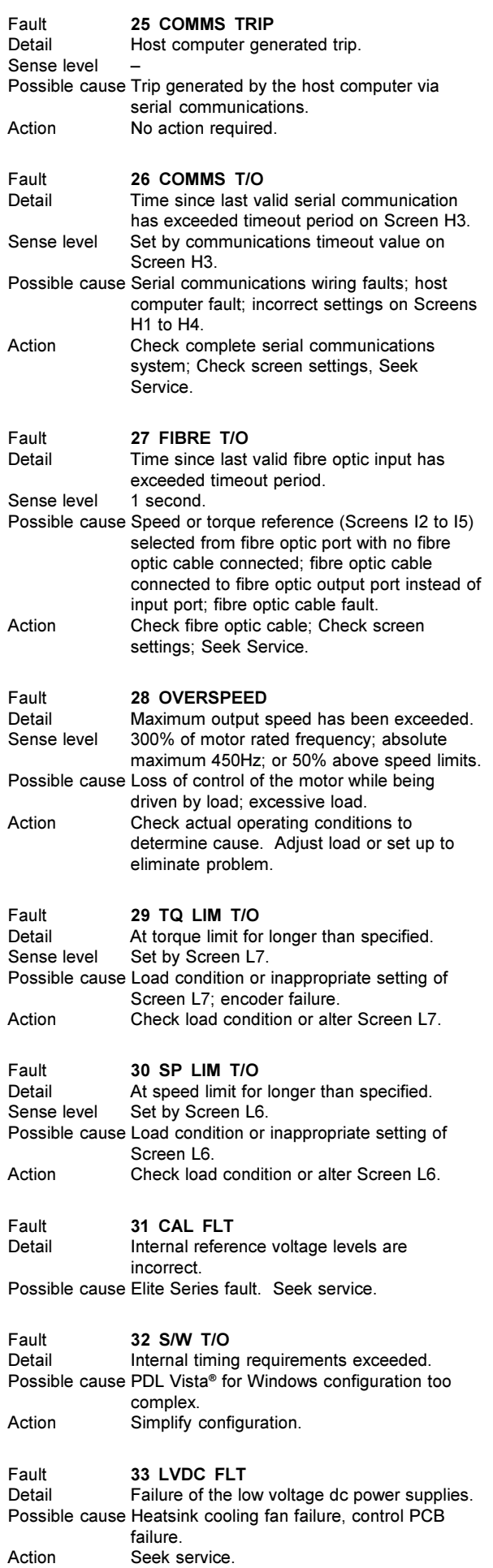

<span id="page-28-0"></span>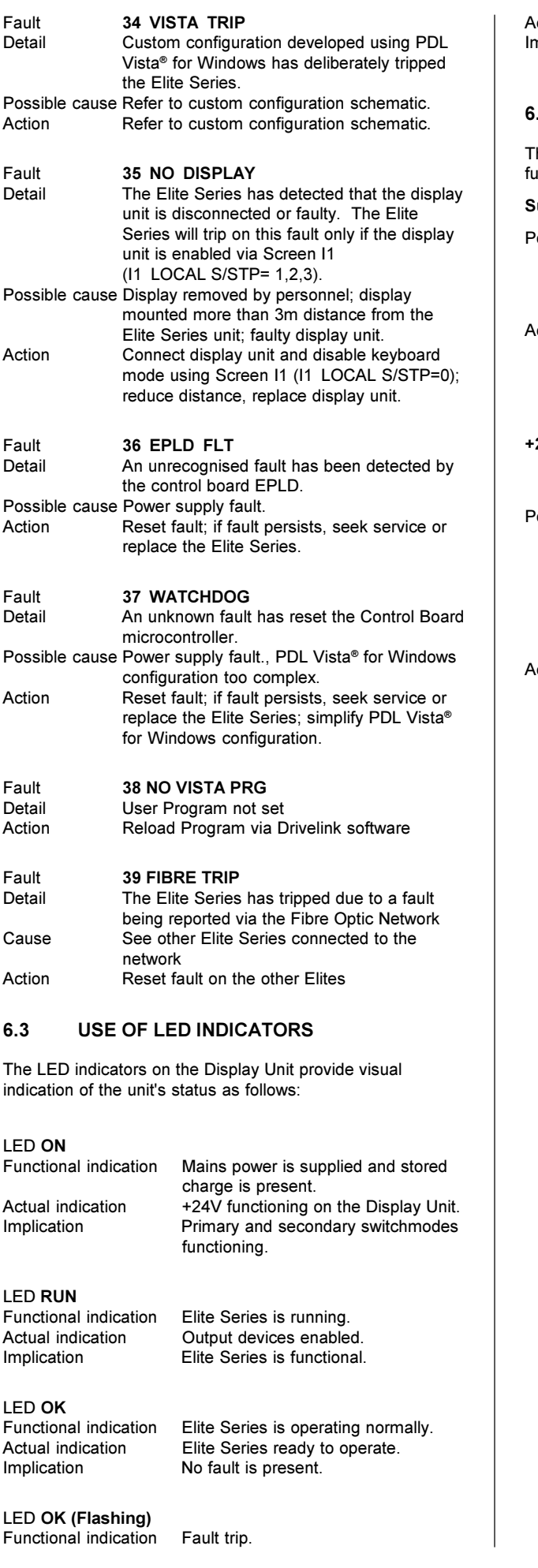

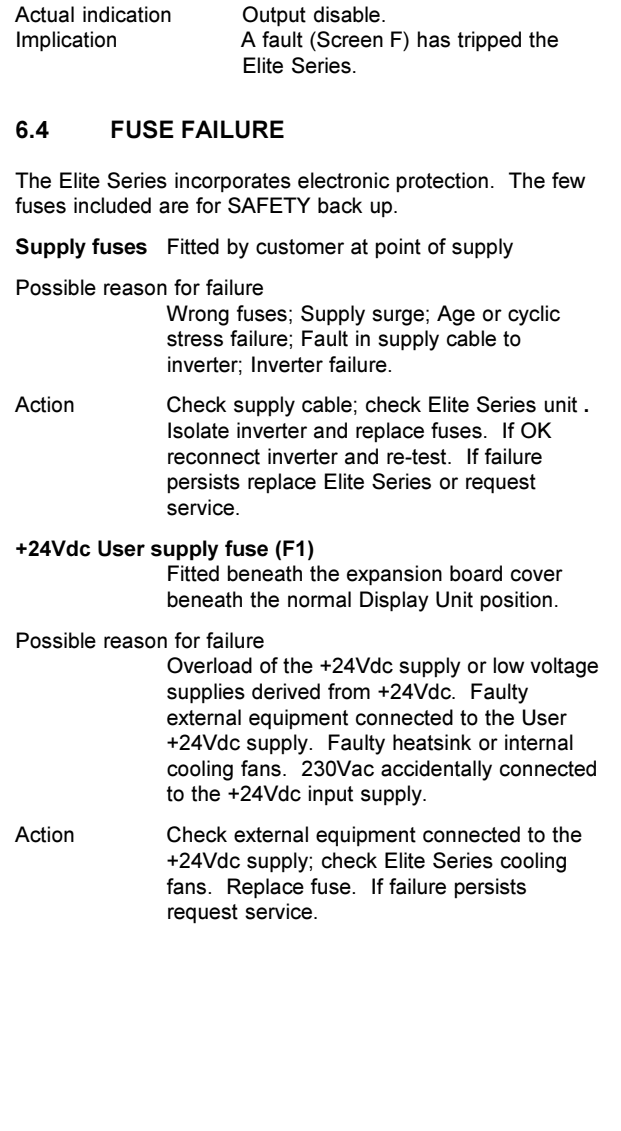

### <span id="page-29-0"></span>**7 THE ELITE SERIES DISPLAY UNIT**

#### **7.1 DISPLAY UNIT CONTROLLABILITY**

The Display Unit, as described in Section 3.1.4, is shown in Figure 7.1. The degree of control and monitoring available from this display will be as set up at the time of commissioning.

The status (top) line of the display will display the drive status, overload status, output torque and speed magnitude and direction, and operation mode (speed or torque control).

Each screen will have a pre-configured attribute, controlling whether it is hidden, read only, or read-write. The attribute will apply only when the Elite Series is in Operation Mode (refer Section 7.3 following). When in Commissioning Mode, all screens will be read-write. Before control adjustment is available from the Display Unit when in Operation Mode, the respective screen must have its attribute set to read-write.

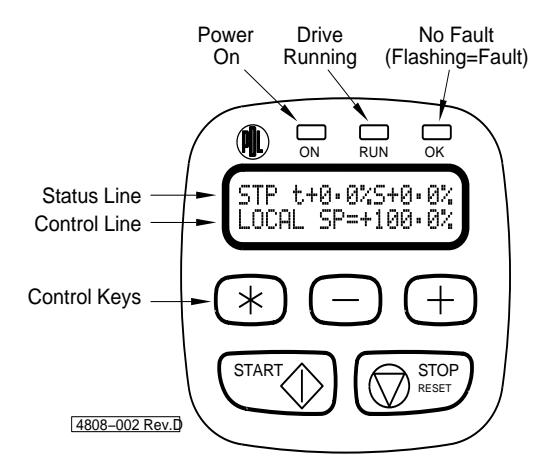

*Figure 7.1: The Display Unit*

The Display Unit is considered to be the LOCAL controller. Therefore for local control, the START and STOP-RESET are usually enabled via Screen I1 (I1 LOCAL S/STP=3) and the speed reference is usually set to come from the Display Unit Screen A3 (I2 REF S=LOCAL).

The digital inputs are usually disabled by setting to local mode (I7a I/P MODE=00 DISABLED). This is the factory default mode.

#### **7.2 MENU STRUCTURES AND SCREENS**

#### **7.2.1 Screen Lists**

The Elite Series screen list is comprised of multiple screens. Each individual screen, its function and options are discussed in detail in Section 9 of this manual.

A Screen List may also be a foreign language translation of the default screen list as discussed above. When operating in a specific configuration, the required Screen List may be selected (when in Commissioning Mode) from Screen Y1.

#### **7.2.2 Scrolling, Unfolding and Folding**

Each screen list is organised in a hierarchical structure, as shown in Figure 7.2.

Scrolling between main screens is by use of "+" or "-" keys. When the main screen of interest is reached, press then release "\*" key. This will unfold any subscreens under the main screen, and scroll to the first subscreen. Only

subscreens that do not have attributes set to "hidden" will be visible.

Scroll down the subscreens by using "+" key. Scroll up using "-" key. When the top subscreen is reached, press "-" key to fold up the subscreens and return to the main screen.

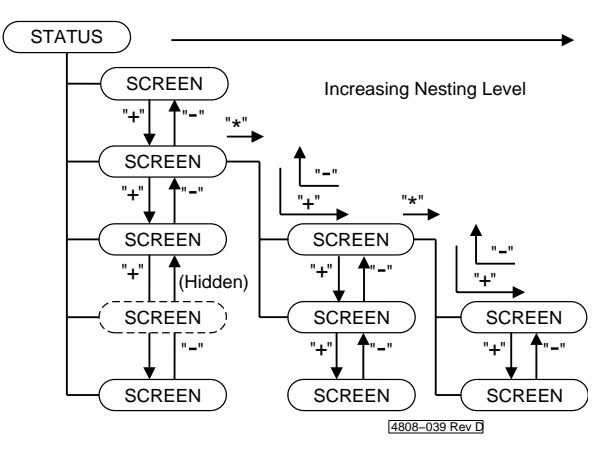

*Figure 7.2: Screen Unfolding and Folding*

#### **7.2.3 Parameter Conventions**

#### **USE OF %**

Where possible, all adjustments are normalized to the motor parameters - i.e., they are given as a percentage of a motor rating.

The motor ratings themselves are entered in engineering units (volts, amps, etc.).

#### **USE OF "+" AND "-"**

- "+" Is used to describe speed or torque in the forward direction of the motor.
- "-" Is used to describe speed or torque in the reverse direction of the motor.

According to IEC34-7, the motor rotates forward (clockwise) when:

- viewed from the drive (shaft) end
- and terminals U1, V1, and W1 or U2, V2 and W2 are connected to Elite Series phases U, V, W respectively
- and the Elite Series is operating with "+" speed.

#### **7.2.4 Adjusting a Screen Value**

Before a screen value can be changed, the screen on view must have its attribute set to "read-write".

To adjust a numeric parameter, press "\*" and "+" to make it more positive. Press "\*" and "-" to make it more negative. The new value is stored to nonvolatile memory (EEPROM) on release of "\*" key.

To adjust a two-state parameter (e.g., HI/LO, Y/N) use "\*" and " $+$ " or " $-$ " to toggle the state of the parameter.

To select from a list, use "\*" and "+" or "-" keys to scroll through the choices. Release of "\*" key will store the displayed choice to EEPROM.

#### <span id="page-30-0"></span>**7.2.5 Stop to Change**

For maximum flexibility, most screens can be adjusted while the Elite Series is running.

For reasons of safety, however, certain settings may not be adjusted while running. Attempts to do so will cause the display of the message OFF TO MODIFY.

#### **7.3 OPERATING MODES**

#### **7.3.1 Summary of Operating Modes**

#### **Operation Mode**

This is the normal operating mode of the drive. Each screen will have a pre-configured attribute**,** controlling whether it is hidden, read only, or read-write. Thus operator access to screens can be controlled.

#### **Commissioning Mode**

In this mode, each screen is visible and commissioning parameters may be adjusted, irrespective of the screen's attribute. Some parameters are not adjustable while the drive is started or running.

Access to Commissioning Mode may be controlled by a password.

#### **Menu Set-Up Mode**

This mode is accessible when in commissioning mode, and enables the attributes of each screen to be set, The attribute controls access to the screen when in Operation Mode, as follows:

**Hidden:** The screen cannot be viewed or changed.

**Read Only:** The screen can be viewed, but not changed.

**Read-Write:** The screen can be viewed and the parameter changed when in Operation Mode.

#### **7.3.2 Swapping Between OPERATION and COMMISSIONING Modes**

#### **Setting to COMMISSIONING mode before a Password has been set:**

Scroll to Main Screen Z.

Z COMMISSION= N

Press "\*" and "+" or "-". The status line should change to: Z COMMISSION= Y

All screens will now be visible, and all parameters adjustable.

#### **Selecting COMMISSIONING mode after a Password has been set:**

Figure 7.3 illustrates the procedure for swapping between OPERATION and COMMISSIONING modes using a password.

Scroll to Main Screen Z. The display's control (bottom) line will read:

Z COMMISSION= N

Press "\*" and "+" or "-". The screen will automatically display:

PASSWORD= ZZZZZ

Now press " $*$ " and "+" or "-" until the correct password is reached. Then release the keys.

All screens will now be visible, and all parameters adjustable.

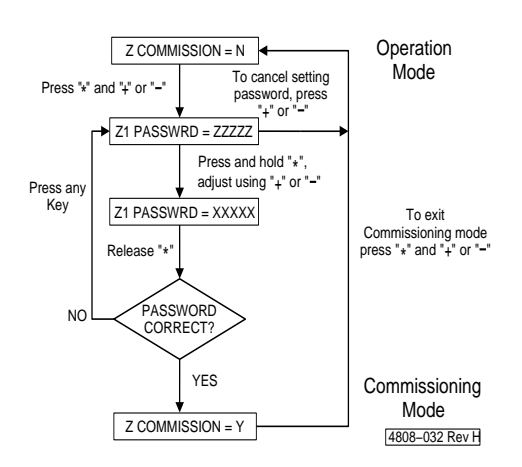

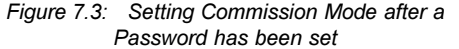

#### **Selecting OPERATION Mode:**

To change from COMMISSIONING Mode to OPERATION Mode, scroll to Screen Group Z.

The display's control line will read: Z COMMISSION= Y

Use " $*$ " and " $+$ " or " $-$ " to toggle to : Z COMMISSION = N

#### **Setting a Password for the First Time**

#### Refer to Figure 7.4. Once set to COMMISSIONING mode as described above, a password may be set up. Unfold Screen Group Z and scroll to Screen Z1. The display will read: Z1 PASSWORD= OFF.

Press " $*$ " and " $+$ " or " $-$ " to set the required password.

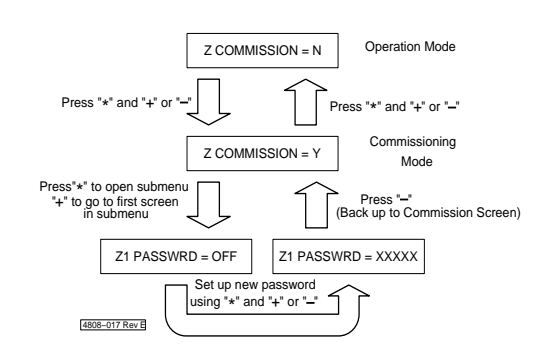

*Figure 7.4: Setting a Password for the First Time*

#### **What happens if a password is unknown or forgotten?**

Once a password has been entered, a special hashing number is displayed on Screen Z when trying to enter COMMISSIONING mode.

The display will read: Z PASSWORD= ZZZZZ

<span id="page-31-0"></span>Take a note of this number and contact a PDL Electronics Applications Engineer, who with suitable authority will be able to pass this code through an algorithm to reconstruct the original password.

#### **7.3.3 MENU SET-UP Mode**

#### **Setting to MENU SET-UP mode**

The drive must be stopped before entering MENU SET-UP Mode.

While in COMMISSIONING mode and displaying the commissioning screen (Screen Z), press "\*" for five seconds. The status (top) line of the display will be replaced with the message: MENU SET-UP MODE

Figure 7.5 illustrates the procedure for setting to and exiting from MENU SET-UP mode.

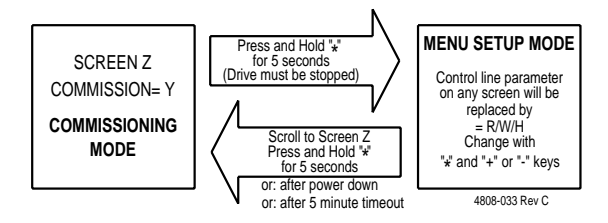

*Figure 7.5: Setting to and Exiting From MENU SET-UP MODE*

Figure 7.6 shows a typical screen display when in MENU SET-UP mode.

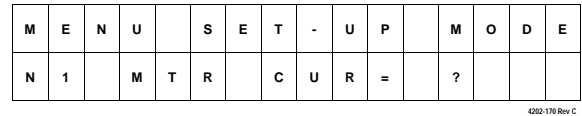

Where ? = R (read only) or W (read-write) or H (hidden or invisible)

> *Figure 7.6: Typical Screen Display in MENU SET-UP Mode*

All screens will be unhidden, but the parameter value on each control line will be replaced by R or W or H (for read only/read-write/Hidden). The attribute can be altered by "\*" and "+" or " $-$ ".

#### **Exiting MENU SET-UP Mode**

This is achieved by pressing "\*" for more than five seconds.

Exit also occurs after more than five minutes of inactivity, or on start-up after power-down.

### <span id="page-32-0"></span>**8 CUSTOMISATION OF CONTROL**

#### **8.1 PDL VISTA® FOR WINDOWS CONFIGURATION SOFTWARE**

#### **Customisation of Control**

The Elite Series Control Board processor has a number of logic and processing blocks integrated into the firmware. These can be configured to enhance one of the existing default configuration, or for configuring a completely new control system. These blocks include logic gates, counters, timers, analogue signal processors, PID controllers, inputs and outputs.

#### **PDL Vista® for Windows Editor**

Configuration of these processing blocks is done by PDL Vista® for Windows. PDL Vista® for Windows is an editing software package which can be installed on a personal computer running Microsoft Windows. Each processing block is represented by an icon.

The icons can be placed on the screen and interconnected as required. Each icon has an associated dialogue box for naming and defining parameters. Each type of icon can be used as many times as required, within the limits of user memory within the Elite Series. The resultant schematic diagram can have comments and text attached, and a title block attached. The schematic can be printed.

#### **Compilation and Decompilation of PDL Vista® for Windows Schematics**

A configuration schematic designed using the PDL Vista® for Windows editor is compiled into a text-based Netlist**.** This list stores sufficient information to identify the blocks, their associated names, inputs, outputs, variables, interconnection information, and associated screens. When a file is saved inside the PDL Vista® for Windows editor, it is saved in Netlis**t** format.

When a saved file is opened, the Netlist is decompiled and icons will be regenerated for display on the screen. If a file existing in the Elite Series firmware is uploaded to a PC, the icons will be regenerated but any comments, title block, etc. will not be displayed.

#### **8.2 CUSTOM SCREEN CONFIGURATION**

#### **Screen Editor**

The PDL Vista® for Windows configuration software has a screen editing utility included. This enables a new Screen List to be created and down loaded to the Elite Series.

#### **Creating or Modifying a Screen List**

When creating a new Screen List, a dialogue box is presented to name and number the list. Then a Screen Window is presented enabling the hierarchical structure of the Screen List to be designed. Screen groups and subscreens can be inserted, deleted, or edited.

#### **Editing a Screen**

When a screen is selected for editing, a dialogue box appears. The screen title, attributes and text may be inserted. When down loaded to the Elite Series, this text will appear in the control line (second line) of the display.

The text can include variables, which can be set up as read only, or modifiable from the front panel of the Elite Series. These variables can be defined as the variable names assigned when configuring processing blocks, or system names.

#### **8.3 PDL DRIVELINK FOR WINDOWS SOFTWARE PACKAGE**

The DRIVELINK software package allows Vista for Windows configuration to be downloaded to the Elite Series drives. It also allows the system code within the Elite to be updated with later revision software as it is developed. The status of the drive can be monitored including information within the Vista configurations.

This package is available for Microsoft Windows 3.1, Windows 95, and Windows NT. PDL Part Number 0407

#### **8.4 MODBUS COMMUNICATIONS CONNECTIONS BETWEEN PC AND DRIVE**

#### **8.4.1 The Elite Series to PC Connection**

The Modbus serial communications format is used for data transfer between the Elite Series and a personal computer. The Elite Series is equipped with RS485 and RS232 ports, either of which (but not both) can be used.

For long range communication (more than five metres), or where connection to more than one drive is required, RS485 is the recommended connection. An RS485/RS232 protocol converter will be required, located near to the PC.

For one-to-one communication over a short range, the RS232 connection should be satisfactory. It is more noise sensitive than RS485, and can only be connected to a single drive. However direct connection is possible, without the need for a protocol converter.

#### **8.4.2 Configuring the Connection**

Each Elite Series unit connected to the serial communications link will require a Modbus Address. Program this address on Screen H3a. This address must be unique to each drive on the same link.

The baud rate must be set on Screen H3b of the Elite Series. This should be set to the maximum (9600 baud). However if regular communications failures are noted, the baud rate may require reducing.

Configure the PDL Drivelink baud rate to match that of the connected drive(s). Configure the serial port to COM 1 if the 9-pin serial connector is available on the PC. If this port is used (e.g., by the mouse), configure the serial port to COM 2 (usually a 25-pin connector on the PC).

#### **8.4.3 Down-loading from a PC to the Elite Series**

Once the serial connection is established and configured, a custom control configuration and custom Screen List can be down loaded from the PC to the Elite Series**.** Note that drawing titles and any loose text are not transferred to the Elite Series, and thus will not be recovered on up-loading.

#### **8.4.4 Up-loading from the Elite Series to a PC**

Once the serial connection is established and configured, the custom control configuration and custom Screen List can be up loaded from the Elite Series to the PC. On transfer, the Netlist files stored in the Elite are converted to Modbus code and transmitted via the configured RS232 port. The Netlist file can then be stored for future reference.

### <span id="page-33-0"></span>**9 THE DEFAULT SCREEN LIST**

The Elite Series provides as a default a very flexible set of formats and functions for control inputs and outputs.

The Elite Series can be operated in Open Loop Vector mode as a speed controller, or in Closed Loop Vector mode as a torque or speed controller.

The Screen List available in the default configuration is shown in Figure 9.1.

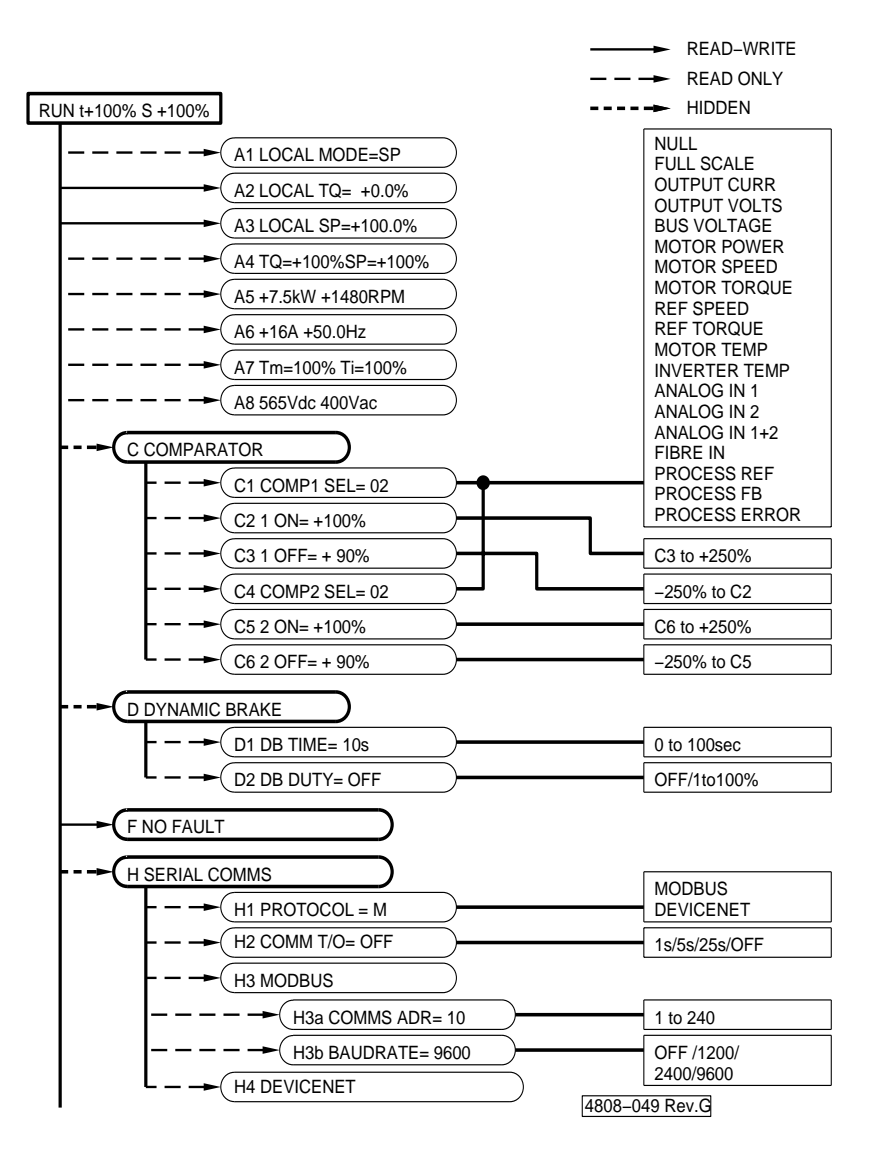

*Figure 9.1: Screen List A-H*

<span id="page-34-0"></span>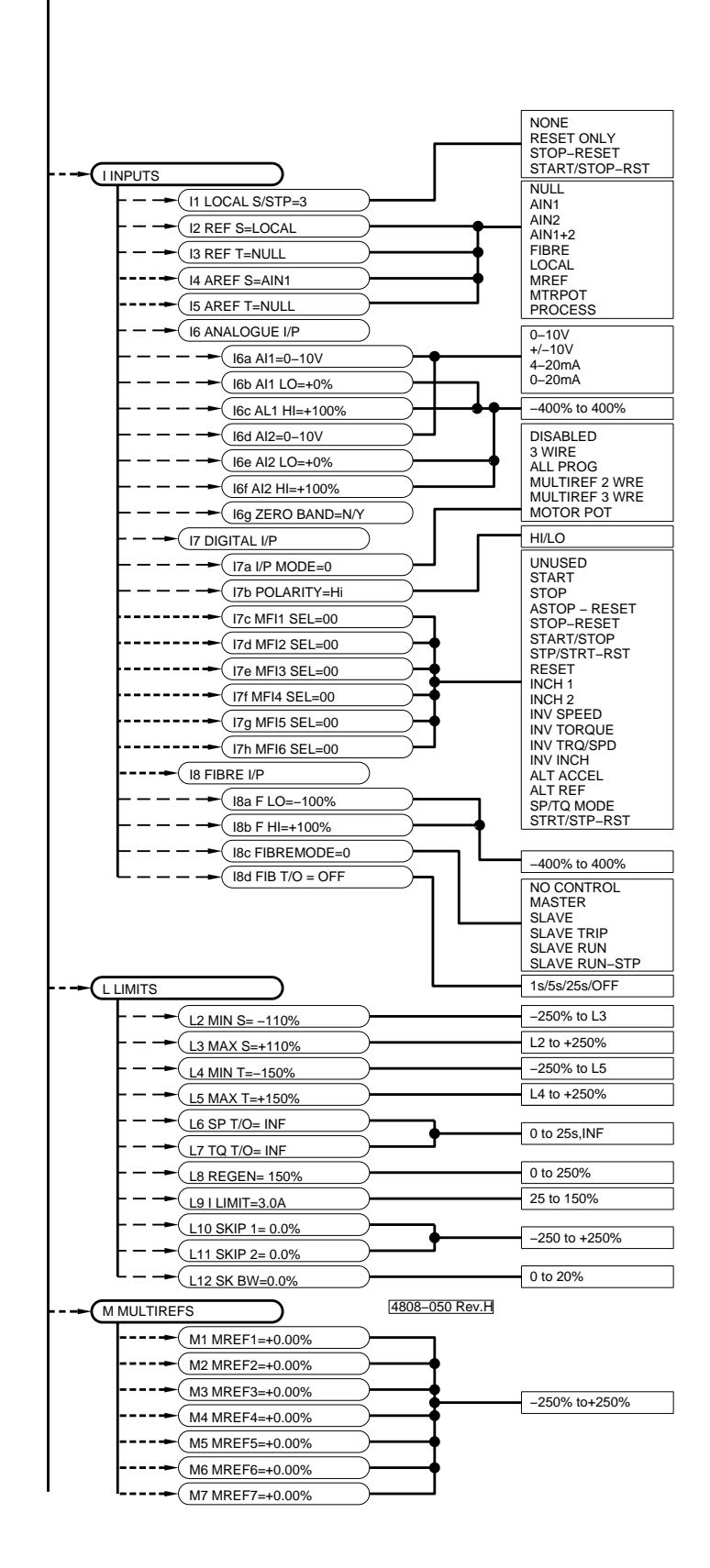

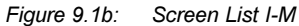

35

<span id="page-35-0"></span>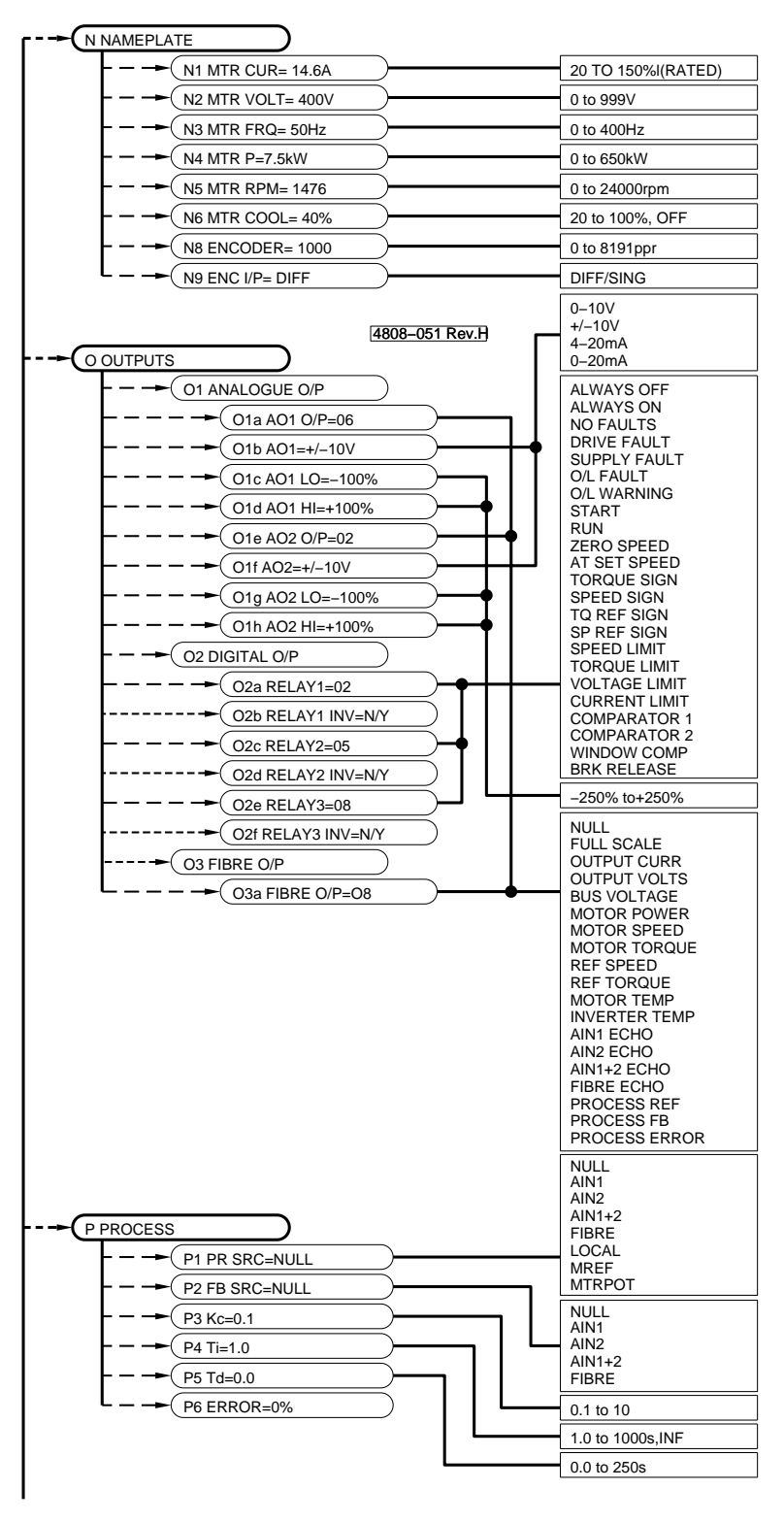

*Figure 9.1c: Screen List N-P*
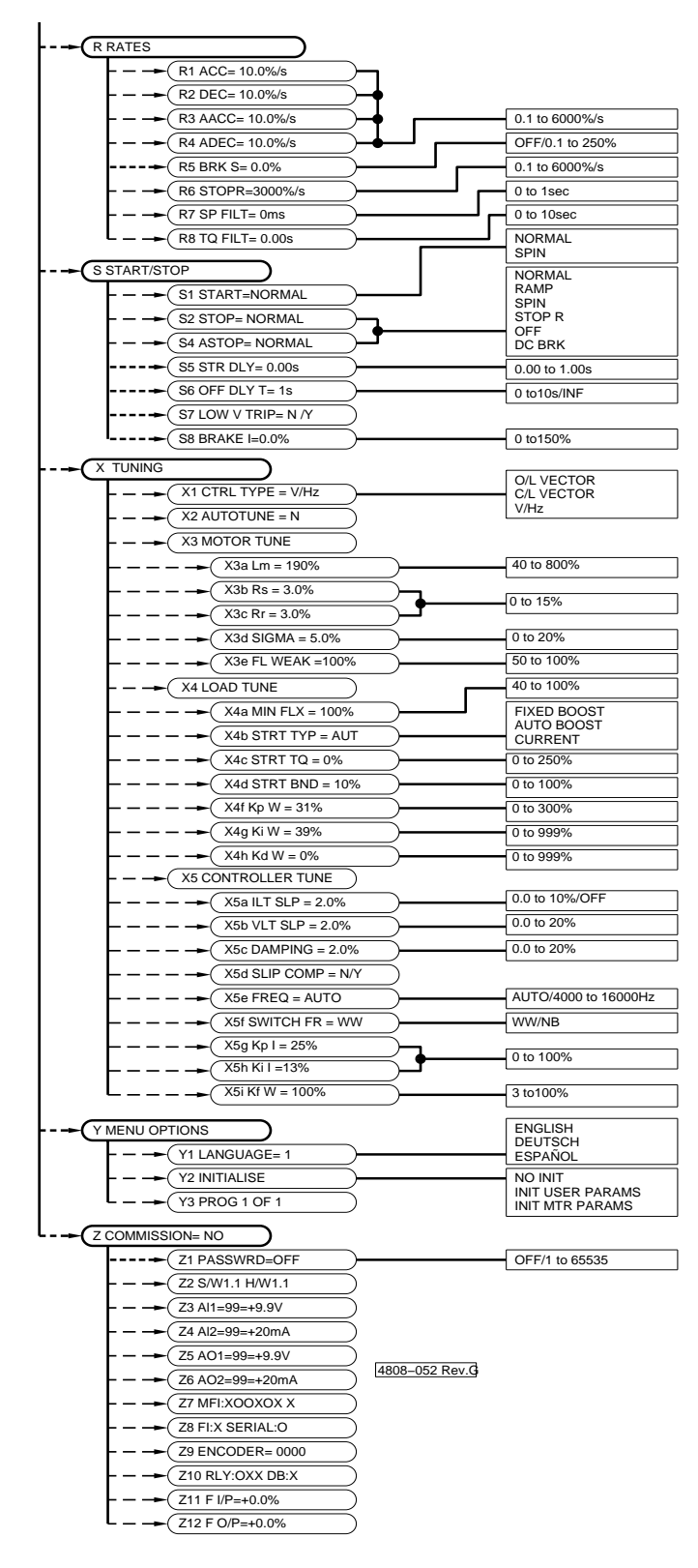

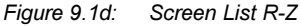

# **STATUS LINE**

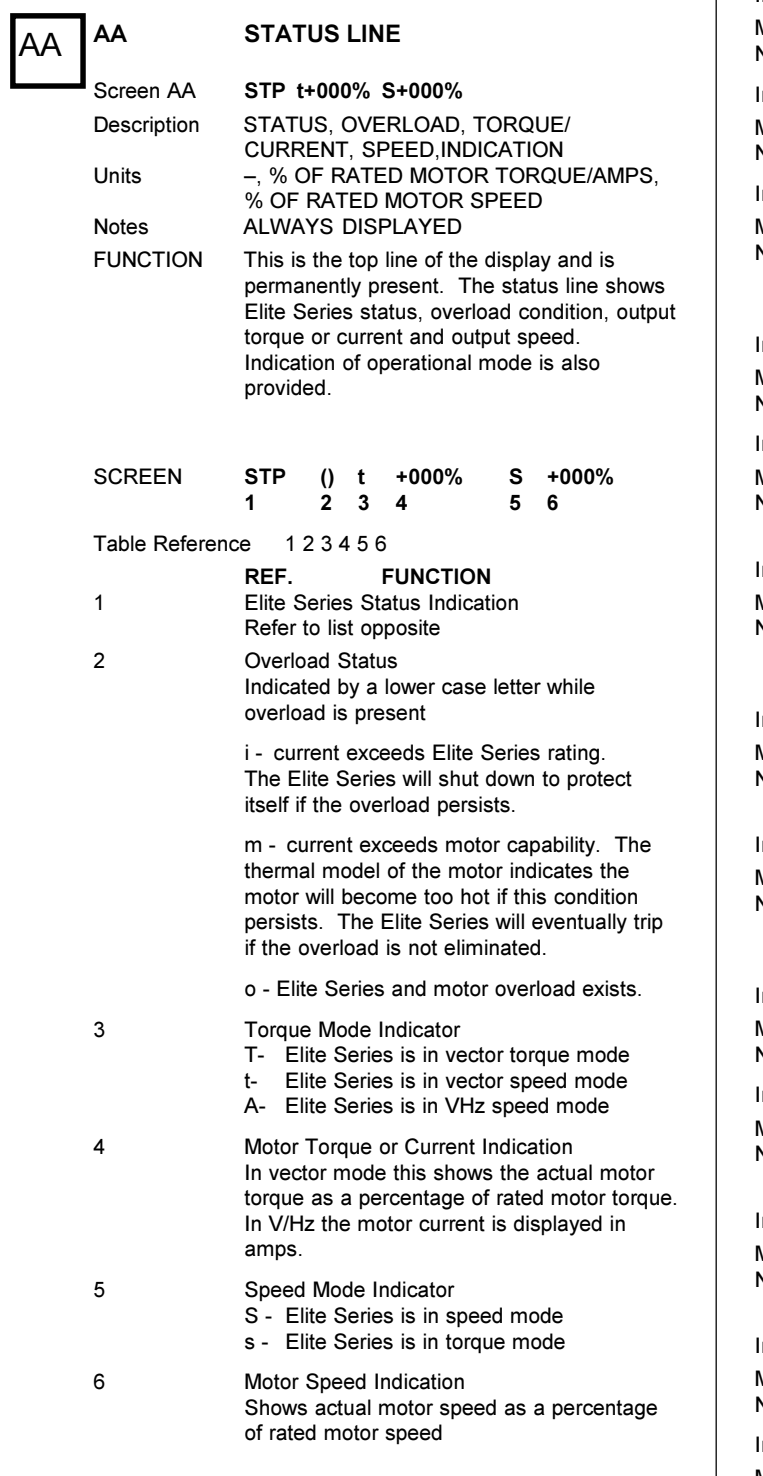

# **Status Messages**

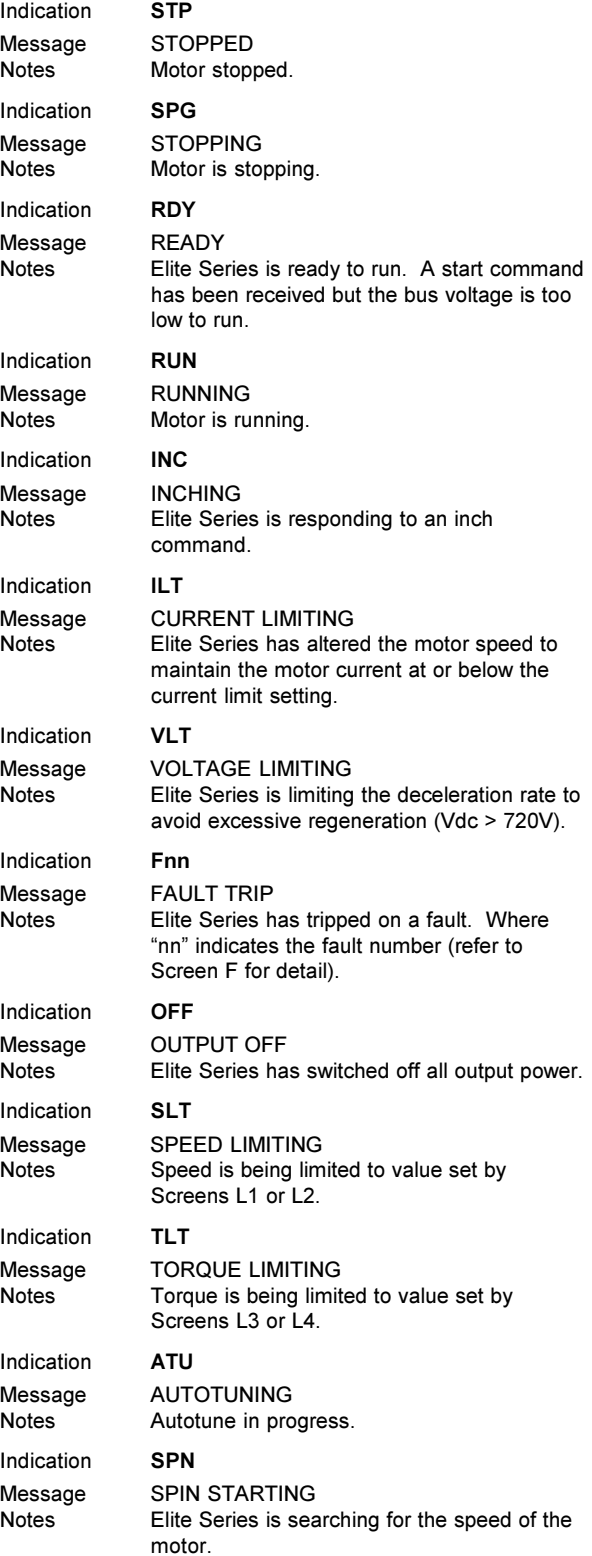

A1

 $A<sub>2</sub>$ 

A3

A4

A5

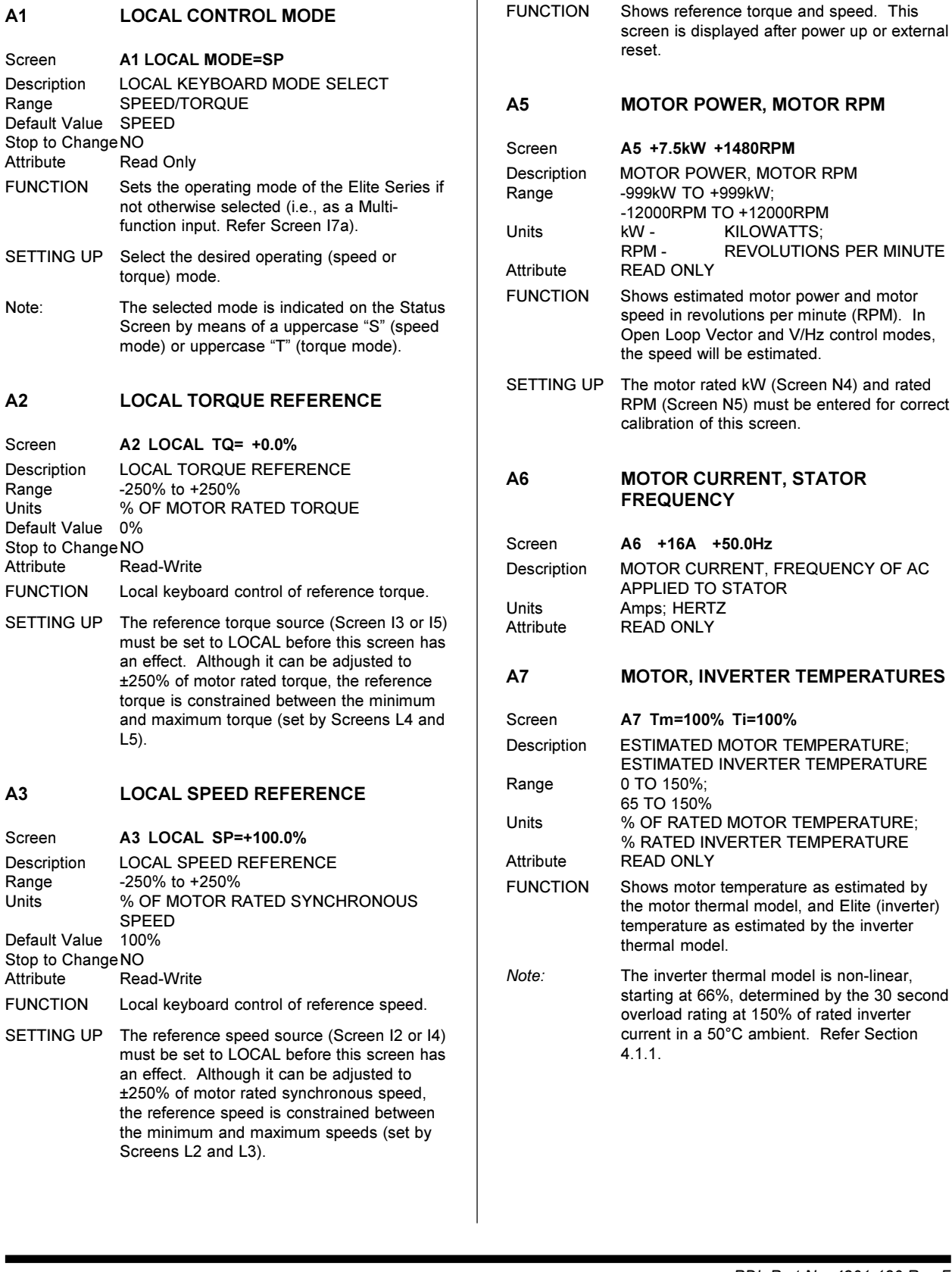

# **SCREEN GROUP A: STATUS DISPLAYS**

READ−WRITE READ ONLY HIDDEN

 $RU$ 

 $S$ creen

Range

 $Screen$ 

Range Units

 $Screen$ 

Range<br>Units

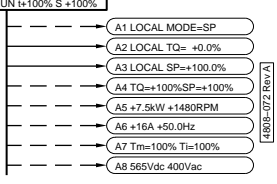

# **A1 LOCAL CONTROL MODE**

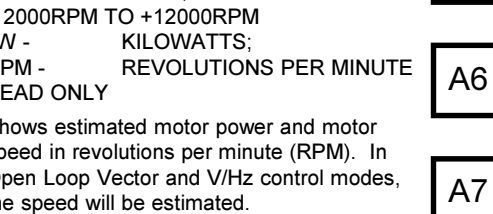

#### he motor rated kW (Screen N4) and rated RPM (Screen N5) must be entered for correct alibration of this screen.

**A4 REFERENCE TORQUE, REFERENCE**

% OF MOTOR RATED SYNCHRONOUS

**SPEED**

Screen **A4 TQ=+0.0%SP=+100%** Description TORQUE REFERENCE, SPEED REFERENCE

-250 TO +250% Units % OF MOTOR RATED TORQUE;

Range -250% TO +250%;

Attribute READ ONLY

SPEED

# **A6 MOTOR CURRENT, STATOR FREQUENCY**

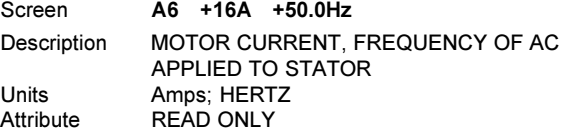

### **A7 MOTOR, INVERTER TEMPERATURES**

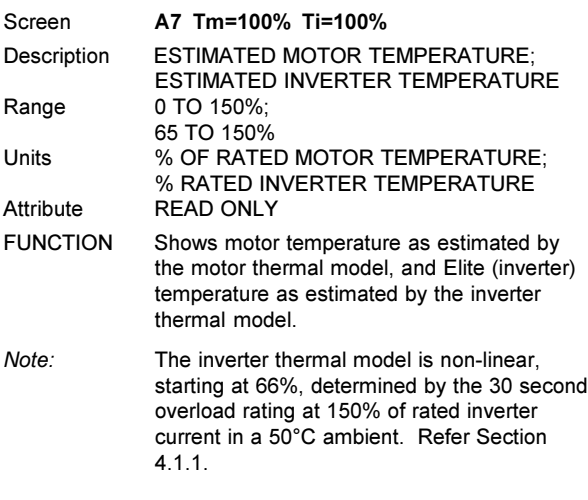

# **A8 BUS AND OUTPUT VOLTAGES**

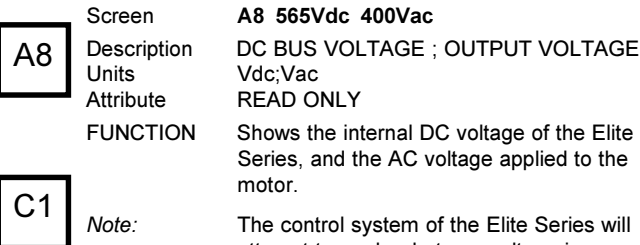

attempt to apply whatever voltage is necessary to achieve the calculated current requirement - therefore output voltages displayed with the motor disconnected or isolated may not relate to the voltage applied once the motor is connected.

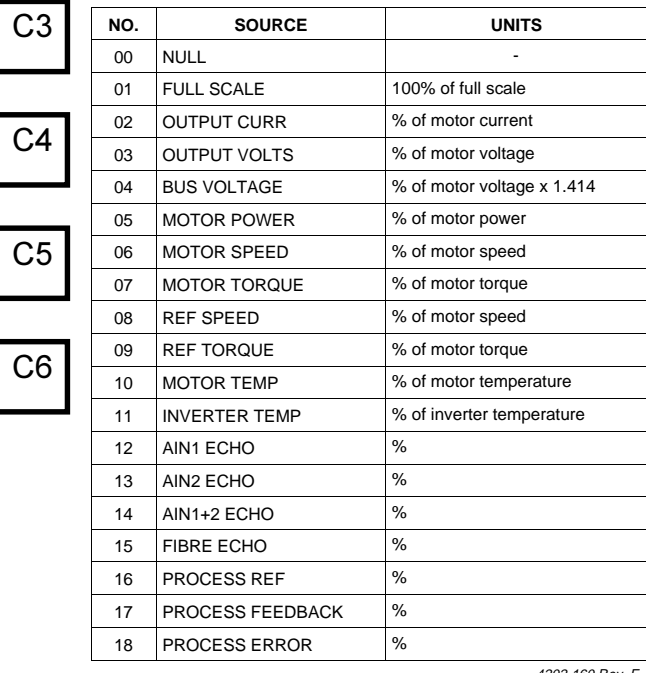

4202-160 Rev E

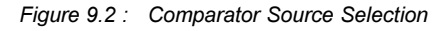

### **SCREEN GROUP C: LEVEL COMPARATOR**

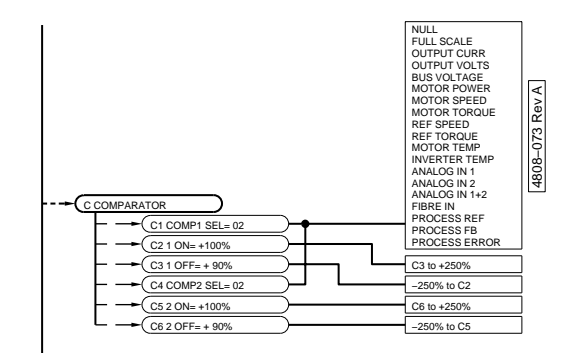

#### Group Attribute Hidden

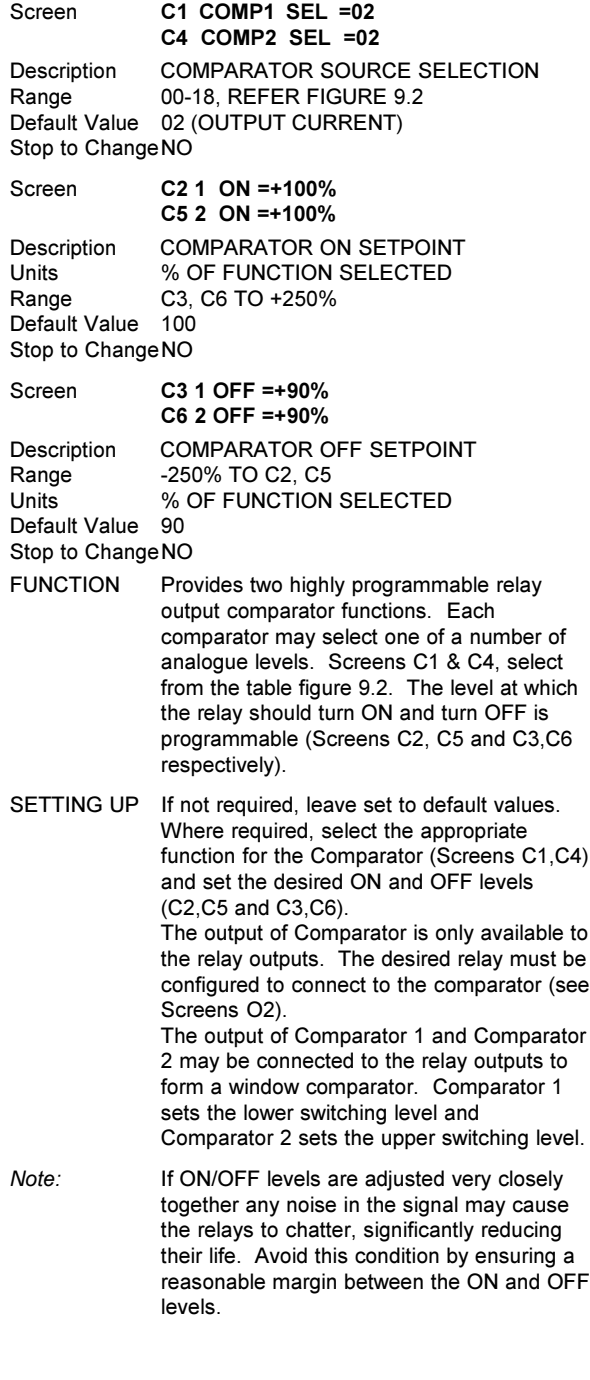

C2

F

F1

D<sub>1</sub>

D<sub>2</sub>

F2

F3

F4

F5

F6

# **CONTROLS** D DYNAMIC BRAKE 4808-074 Rev A 074 Rev D1 DB TIME= 10s  $\qquad \qquad$  0 to 100sec D2 DB DUTY= OFF  $\qquad \qquad$  OFF/1to100% 1808-0

**SCREEN GROUP D: DYNAMIC BRAKE**

Group Attribute Hidden

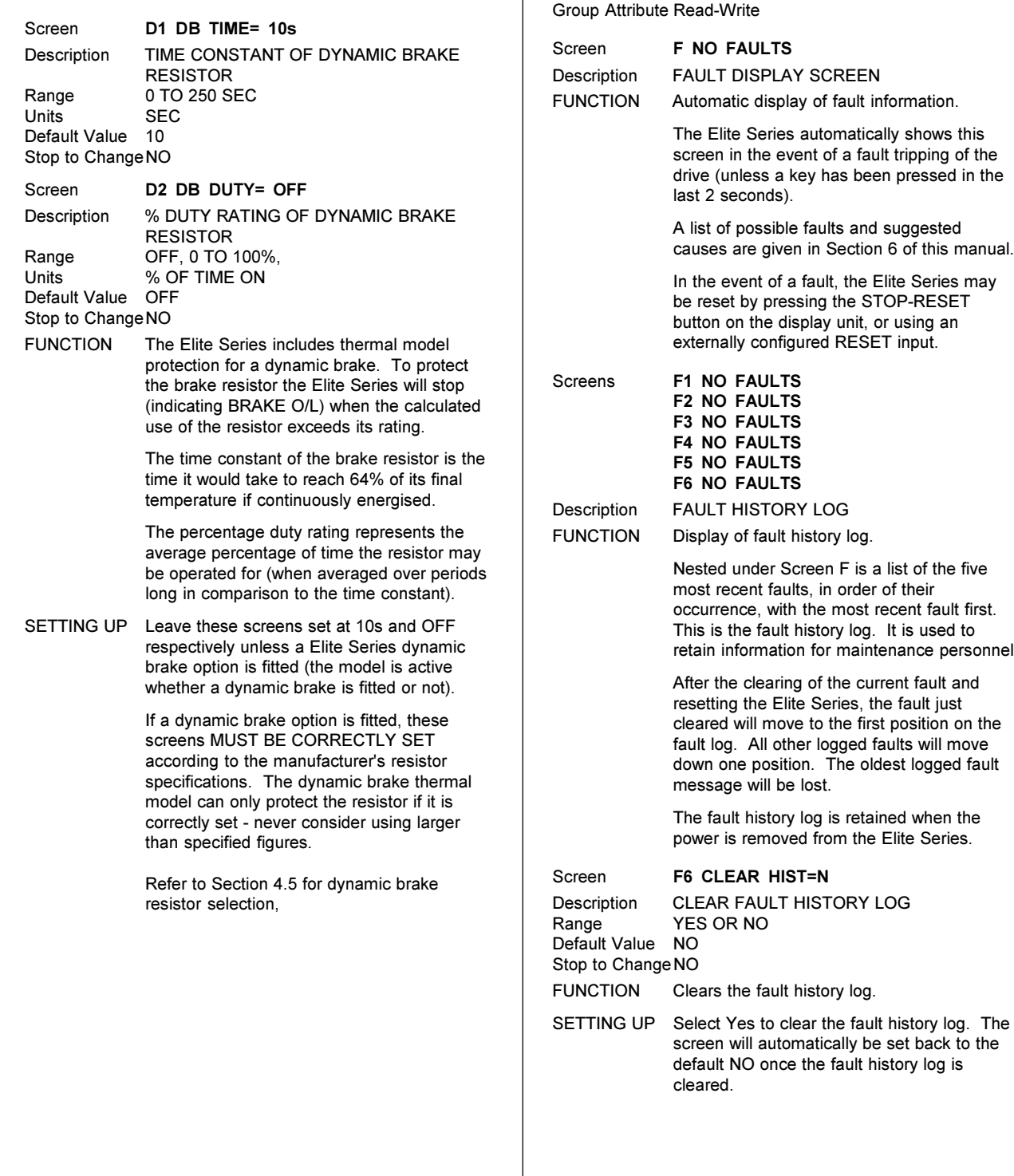

## **SCREEN GROUP F: FAULT HISTORY SCREENS**

 $F6$  CLEAR HIST = N F<sub>5</sub> NO FAULTS F4 NO FAULTS F3 NO FAULTS  $F<sub>P2</sub>$  NO FAULTS F1 NO FAULTS NO FAULTS 4808−075 Rev A ead-Write **NO FAULTS** AULT DISPLAY SCREEN utomatic display of fault information.

he Elite Series automatically shows this creen in the event of a fault tripping of the ive (unless a key has been pressed in the st 2 seconds).

list of possible faults and suggested auses are given in Section 6 of this manual.

the event of a fault, the Elite Series may be reset by pressing the STOP-RESET atton on the display unit, or using an ternally configured RESET input.

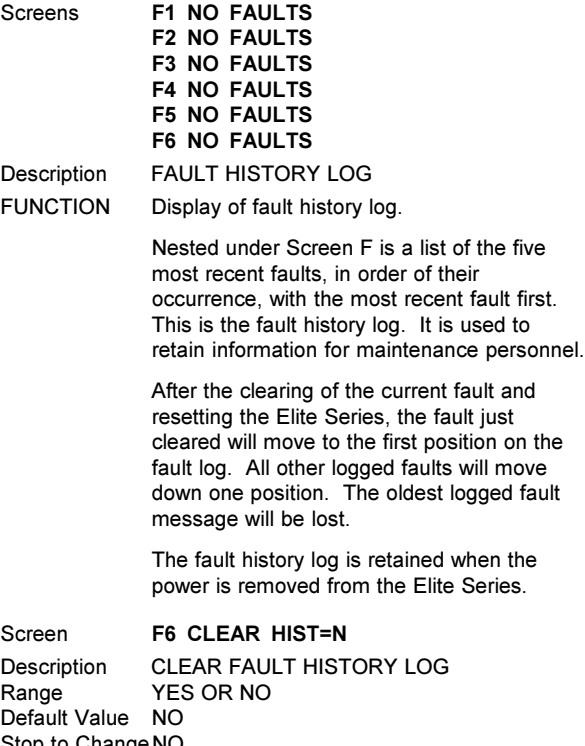

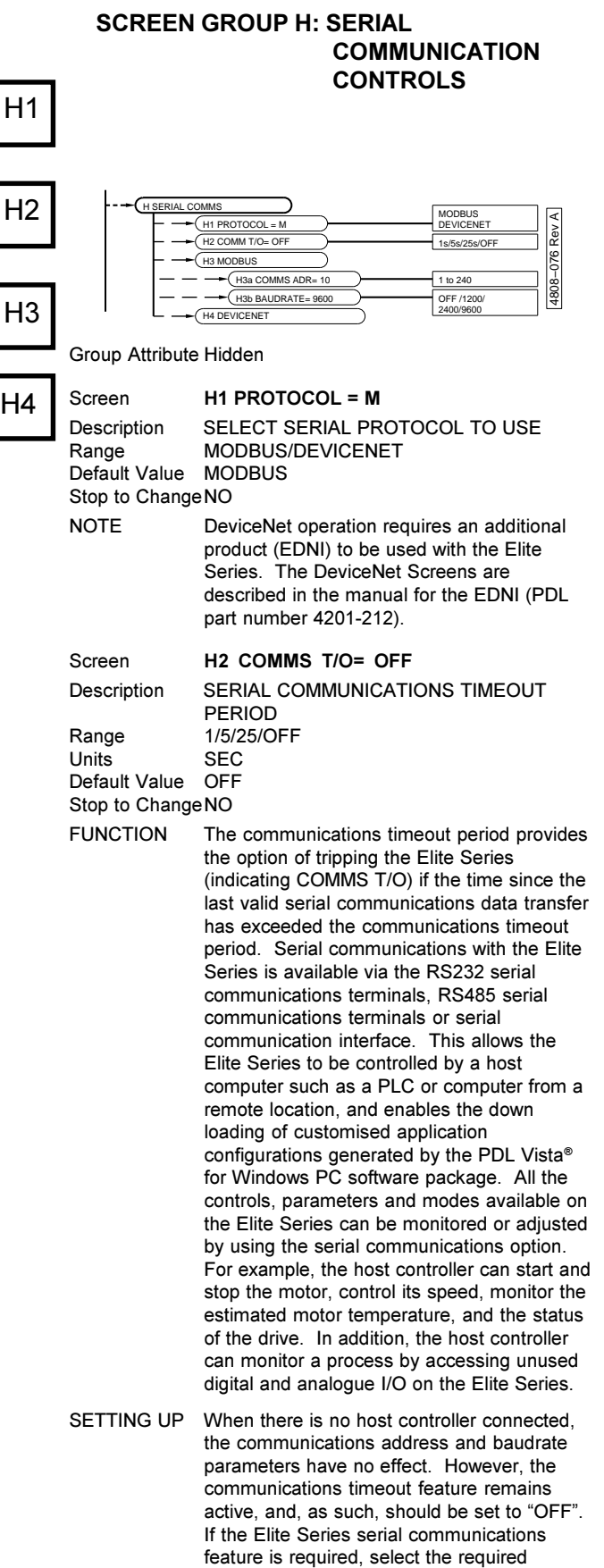

# **SUBGROUP H3:**

# **COMMUNICATION PARAMETERS**

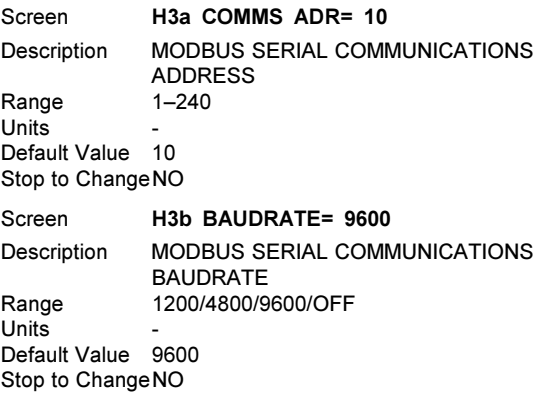

**SUBGROUP H4:** 

# **COMMUNICATIONS PARAMETERS**

These option will be valid if an Elite DeviceNet Interface (EDNI) module has been installed.

address baudrate and timeout period.

# **SCREEN GROUP I: INPUTS**

Group Attribute Read Only

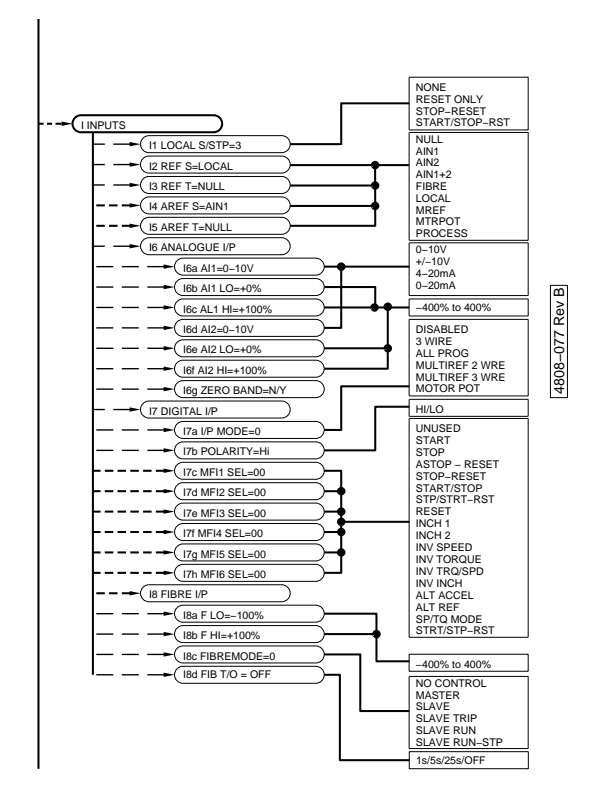

### **I1 LOCAL START/STOP-RESET CONTROL**

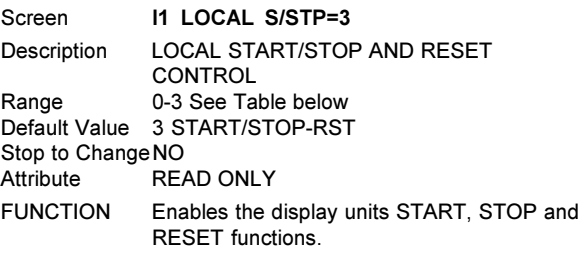

### SETTING UP

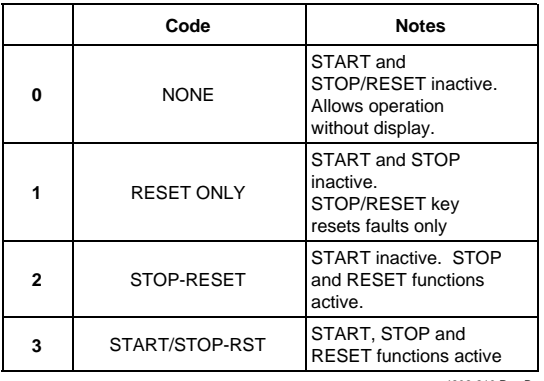

4202-210 Rev B

# **I2, I4 SPEED REFERENCE SOURCES**

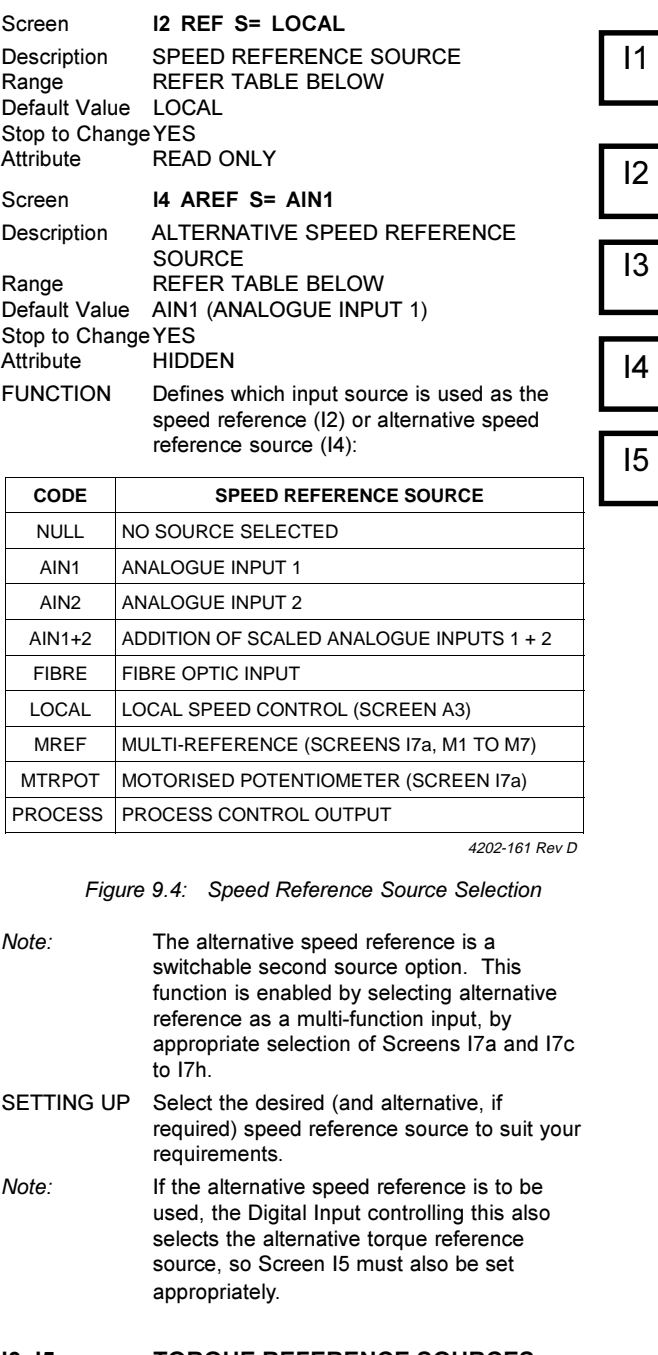

### **I3, I5 TORQUE REFERENCE SOURCES**

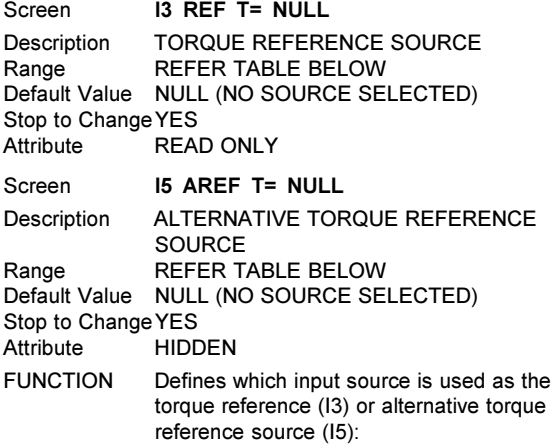

43

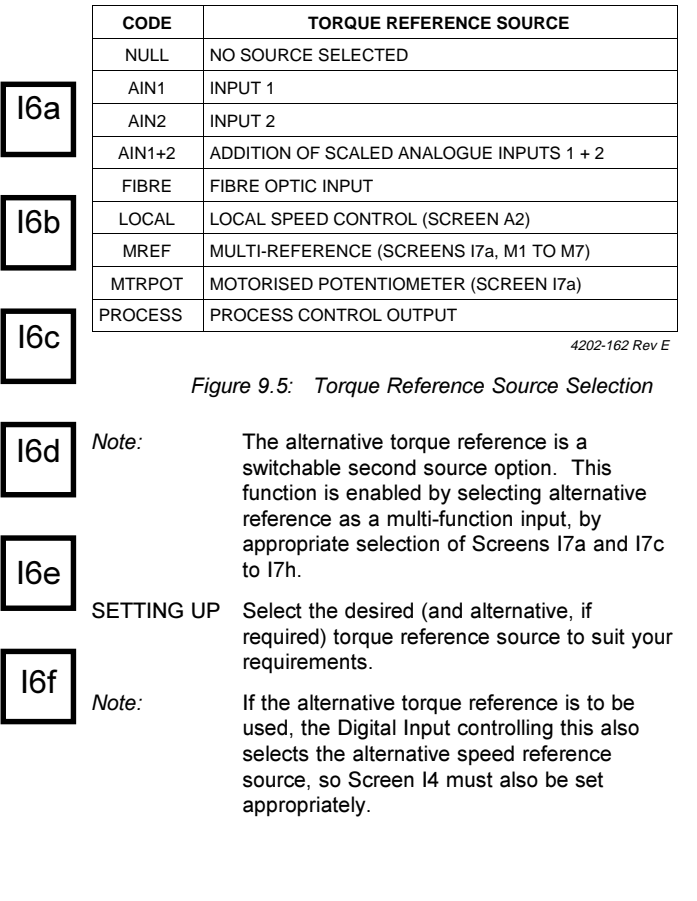

# **SUBGROUP I6: ANALOG INPUTS**

#### **I6a - I6g ANALOGUE INPUT FORMATTING AND SCALING CONTROLS**

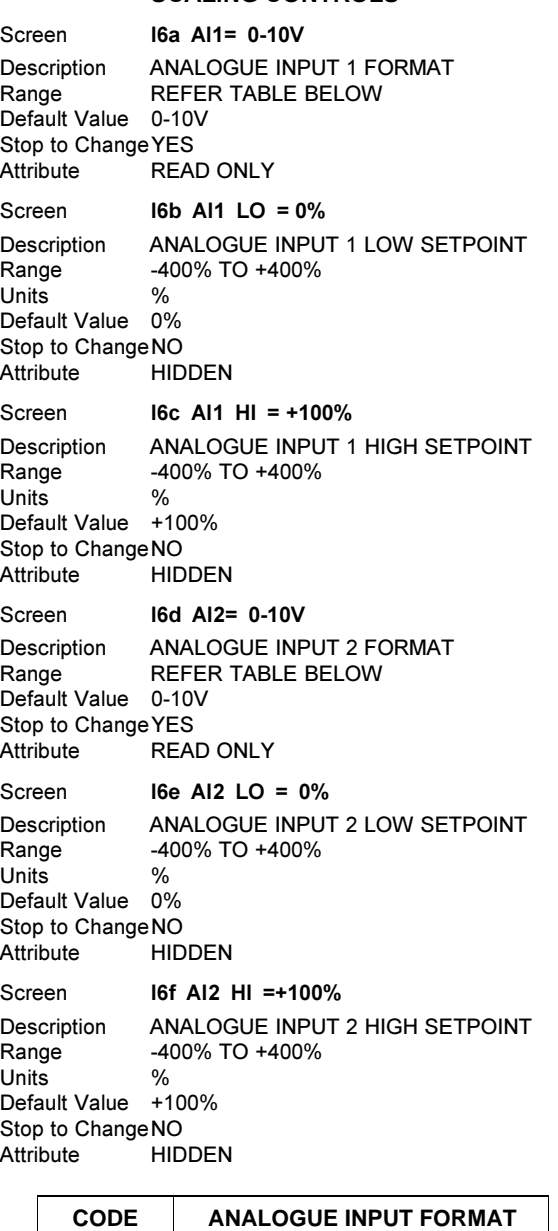

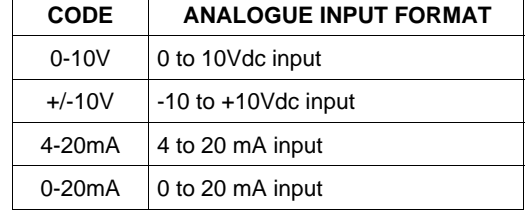

4202-191 Rev B

*Figure 9.6: Analogue Input Format Selection*

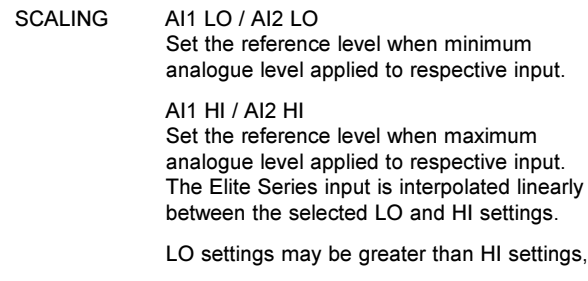

thus providing inverse control (i.e., increasing the reference input decreases the reference speed, torque or process setpoint).

SETTING UP If it has been determined that one or both analogue inputs are needed as torque or speed reference sources, they must first be selected (Screens I2 to I5).

> Determine the required format of these analogue inputs, and set up on Screens I6a, I6d.

Determine the range over which analogue control is desired. Adjust the LO setting (Screens I6b, I6e) to the speed/torque desired at minimum analogue input. Adjust the HI setting (Screens I6c, I6f) to the speed/ torque desired at maximum analogue input (+10V/20mA).

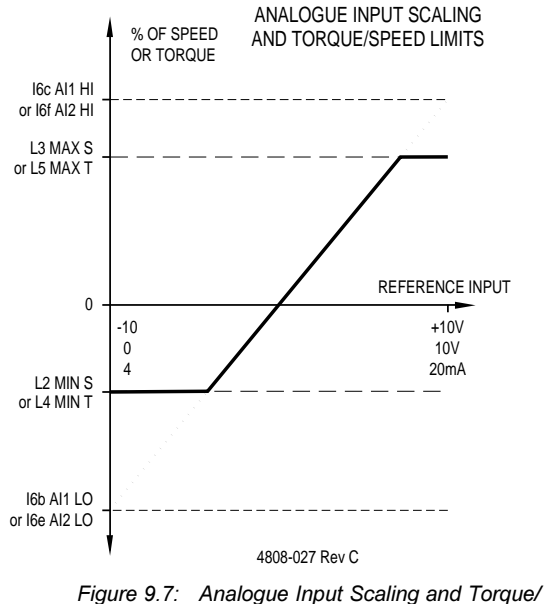

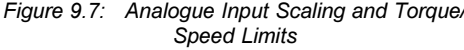

### **I6g ANALOGUE ZERO BAND**

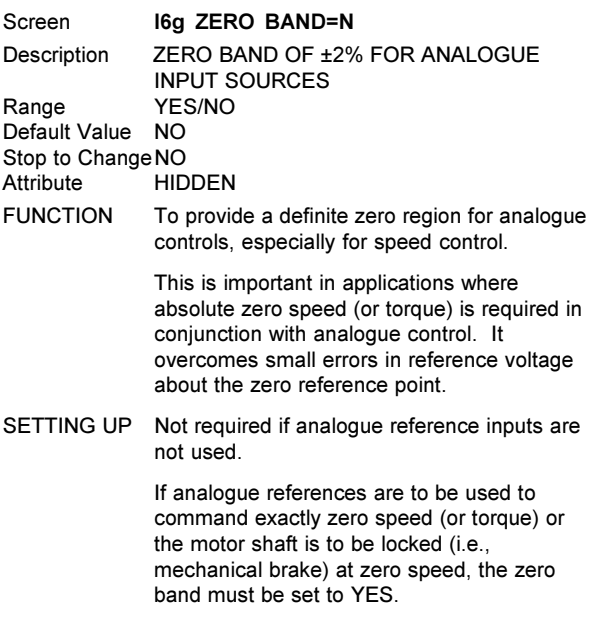

If absolute zero speed (or torque) is not critical, the shaft is not mechanically locked at zero speed or the analogue reference forms part of a feedback loop, set the zero band to NO.

*Note:* Zero band is provided since the digital tacho feedback employed in the Elite Series in Closed Loop Vector control mode is absolute - i.e., it cannot lose counts. Therefore any error in zero speed reference setting, however small, will be integrated over time causing the shaft to rotate.

> The zero band function does not apply to the digital speed references (e.g., Local keyboard, fibre optic, or multi-reference select) since such zero settings are absolute.

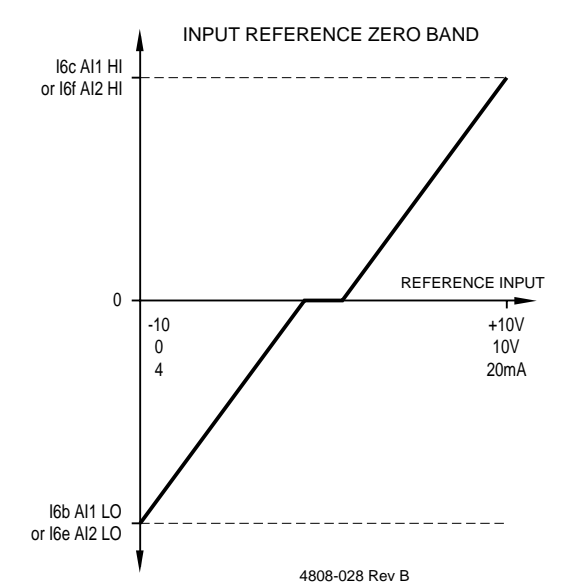

*Figure 9.8: Input Reference Zero Band*

I6g

# **SUBGROUP I7: DIGITAL INPUT**

#### I**7a - I7h DIGITAL INPUT CONTROLS**

# I7a

### **I7a MULTI-FUNCTION INPUT MODE SELECTION**

Screen **I7a I/P MODE= 00** Description MULTI-FUNCTION INPUT MODE SELECTION Range 0 TO 5, REFER FIGURE 9.9 Default Value 00 - DISABLED Stop to Change YES<br>Attribute REA **READ ONLY** 

### **DESCRIPTIONS OF MULTI-FUNCTION INPUT MODES**

**0 Disabled -** Disables all multifunction digital inputs. If the Display Unit Start/Stop-Reset is enabled from Screen I1, then the motor may be started and stopped using the Display Unit. Useful for commissioning by keyboard control without interference from external inputs.

**1 Remote (3 Wire) Control -** Enables Start/ Stop-Reset control from external inputs.

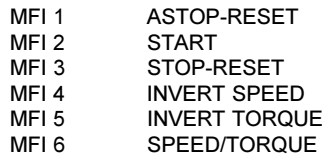

If the Display Unit Start/Stop-Reset are enabled from Screen I1, then the motor may also be started and stopped using the Display Unit.

**2 All Programmable** - Each of the six inputs (MFI 1 to MFI 6) can individually be programmed to one of many functions, using Screens I7c to I7h respectively.

**3 Multi-reference, 2 Wire** - Two of the six inputs (MFI 5, MFI 6) may be used to select from the multi-reference settings (Y, Z; refer to Screens M4 to M7), allowing a selection of four preset references.

> The remaining four inputs (MFI 1 to MFI 4) may be individually programmed using Screens I7c to I7f respectively.

**4 Multi-reference, 3 Wire** - Three of the six inputs (MFI 4 to MFI 6) may be used to select from the multi-reference settings  $(X, Y, Z)$ refer to Screens M1 to M7), allowing a selection of zero plus seven preset references.

> The remaining three inputs (MFI 1 to MFI 3) may be individually programmed using Screens I7c to I7e respectively.

**5 Motorised Potentiometer** - Offers reference control by UP (increase reference) or DOWN (decrease reference) push buttons.

> UP (increase reference) (MFI 5) is defined as normally open and may be parallel connected to provide distributed control points. DOWN (decrease reference) (MFI 6) is defined as normally closed and may be series connected to provide distributed control points.

MFI 4 selects which reference is to be adiusted (Speed = Open & Torque = Closed).

The speed reference source (Screen I2 or I4) and/or the torque reference source (Screen I3 or I5) must be set to the motorised potentiometer ("MTRPOT") selection.

MFI 1 to MFI 3 may be individually programmed using Screens I7a to I7e respectively.

Adjustment is possible from minimum to maximum as follows (refer to Screens M4 to M7):

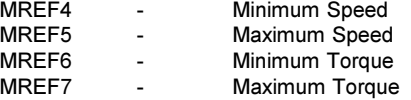

By setting the minimum speed or torque to be greater than the maximum setting, reverse control may be implemented.

The adjustment rate is scaled to allow full scale adjustment in ten seconds. On power up, the motorised potentiometer speed reference is set to MREF4 and the motorised potentiometer torque reference is set to MREF6 unless the minimum and maximum values span zero in which case the reference is set to zero.

#### **MULTI-FUNCTION SETTING UP WARNING**

Altering the multi-function input mode of the Elite Series completely reconfigures the logic of operation of the input control terminals. Be very sure that you understand the operating mode that you require, and that any inputs already connected will not cause the unit to automatically start once your mode is selected.

*Hints:* Mode 0 is a special "safe" multi-function mode in which all inputs are disabled. In this mode the Elite Series will not respond to external terminal inputs, but it will show the state and operation of the analogue and multifunction inputs on the control status display screens (Screens Z3 to Z12). Before finally selecting your desired operating multifunction mode, use this mode to safely inspect the status and operation of all of your inputs. If the previous setup of the Elite Series is not known - remove the link from the External Trip input (Terminal T19). This will trip the Elite Series and prevent possible instantaneous starting of the motor upon applying power.

> The status of the six inputs can be observed on Screen Z7.

*Notes*: The multifunction Speed/Torque reference modes can be selected using Screens I2-I5.

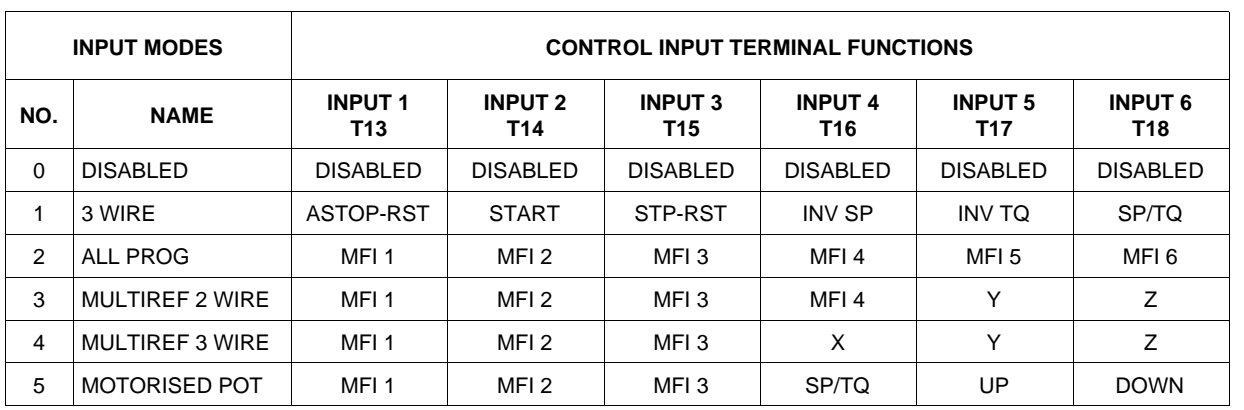

4202-163 Rev C

*Figure 9.9: Input Mode Selection*

# **I7b MULTI-FUNCTION INPUT INVERSION**

Screen **I7b POLARITY= HI** Description MULTI-FUNCTION INPUT LOGICAL INVERSION Range HI (active high) or LO (active low) Default Value HI (active high) Stop to Change YES Attribute **HIDDEN** FUNCTION The Elite Series has the ability to have its input circuits operated in two modes: ACTIVE HIGH (I7b POLARITY= HI) Pull input high to activate ACTIVE LOW (I7b POLARITY= LO) Pull input low to activate This screen changes the biasing of the digital input circuits, to bias low when active high is selected, or bias high when active low is selected. It also changes the polarity of the input logic running in the processor. *Note 1:* Changing the input polarity allows the user to select the voltage level required to close the input circuits  $-$  either 24Vdc (when configured as active high) or 0Vdc (when confirgured in active low). *Note 2:* The setting of this screen is not modified when the Elite Series is initialised from Screen Y2. The default (factory set) mode for this screen is: ACTIVE HIGH(I7b POLARITY= HI) Pull input high to activate. *Note 3:* The setting of this screen can not be modified unless Screen I7a is set to DISABLED. This is to prevent possible starting upon changing the digital input polarity. **WARNING** It is strongly recommended that all Elite Series drives on any one site should be configured for either ACTIVE HIGH or ACTIVE LOW to minimise the risk of nonfail-safe operation if drives are exchanged. The mode would probably be set up to correspond to that used by other models of drive used on site.

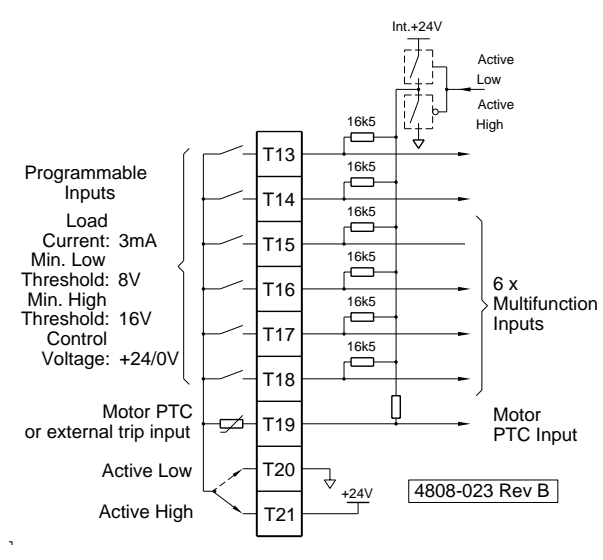

*Figure 9.10: Active High/Active Low Selection*

47

I7b

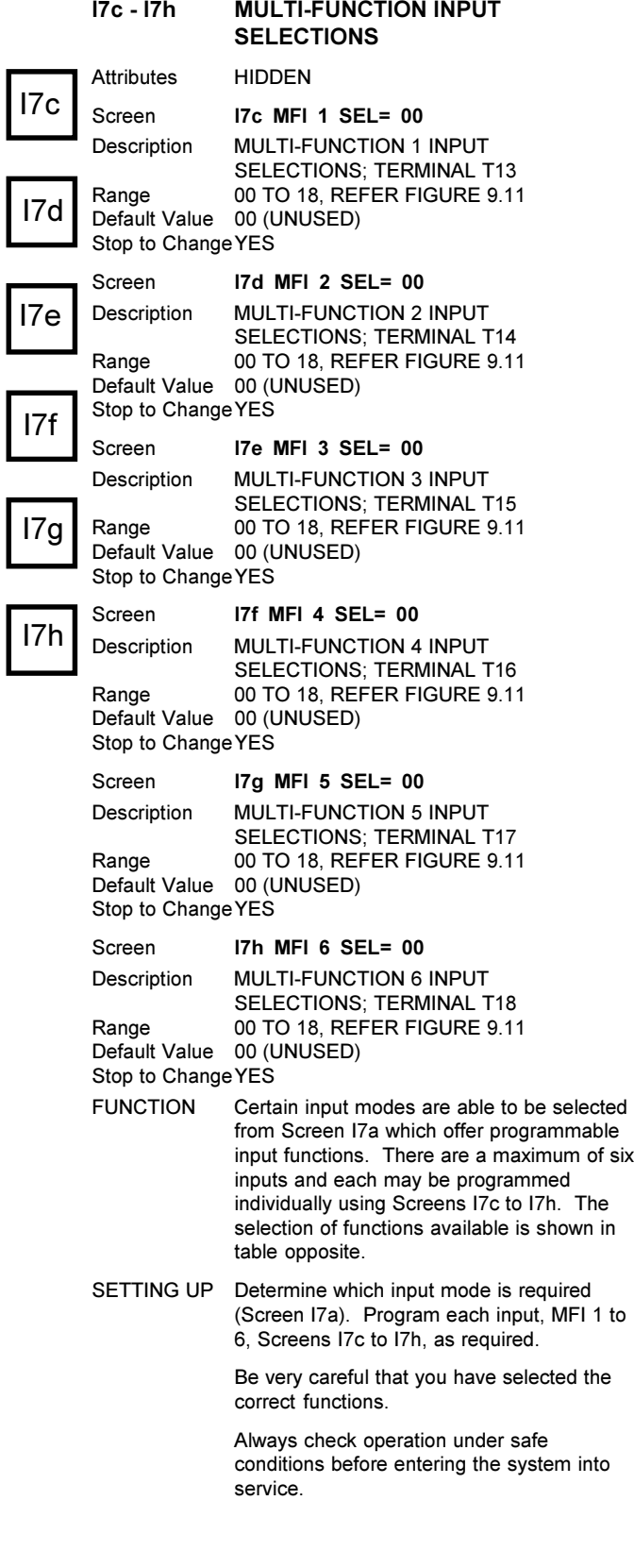

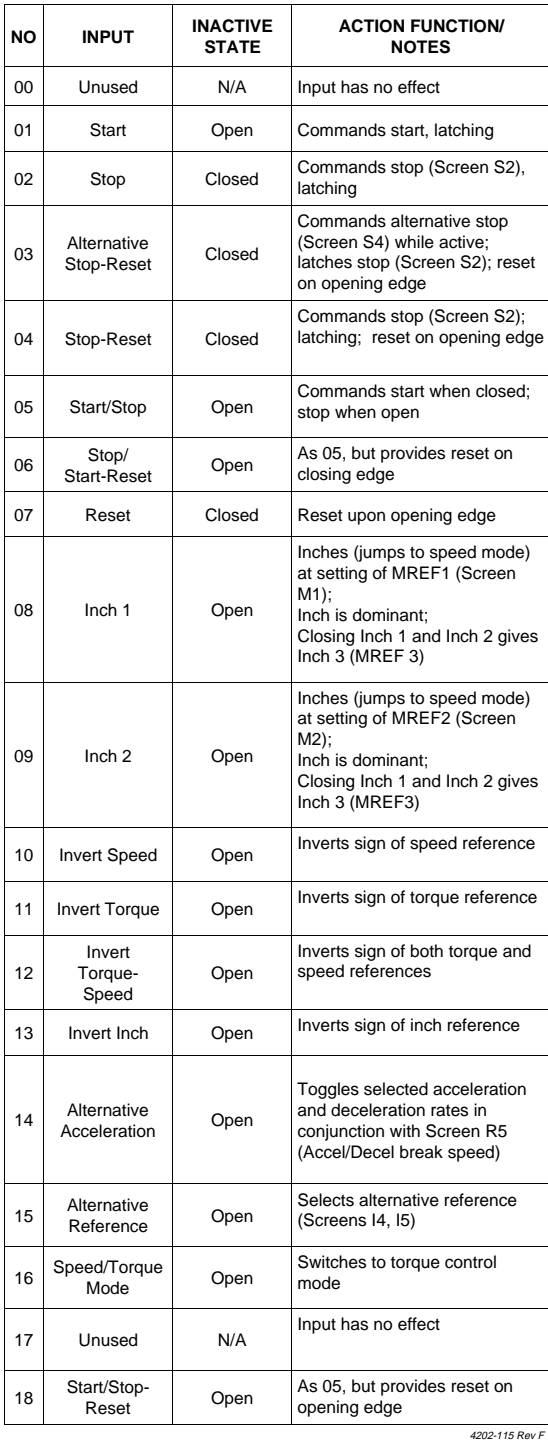

*Figure 9.11: Multi-function Input Functions (Selectable Functions)*

# **SUBGROUP I8: FIBRE OPTIC INPUT**

## I**8a - I8d FIBRE OPTIC INPUT SCALING CONTROLS**

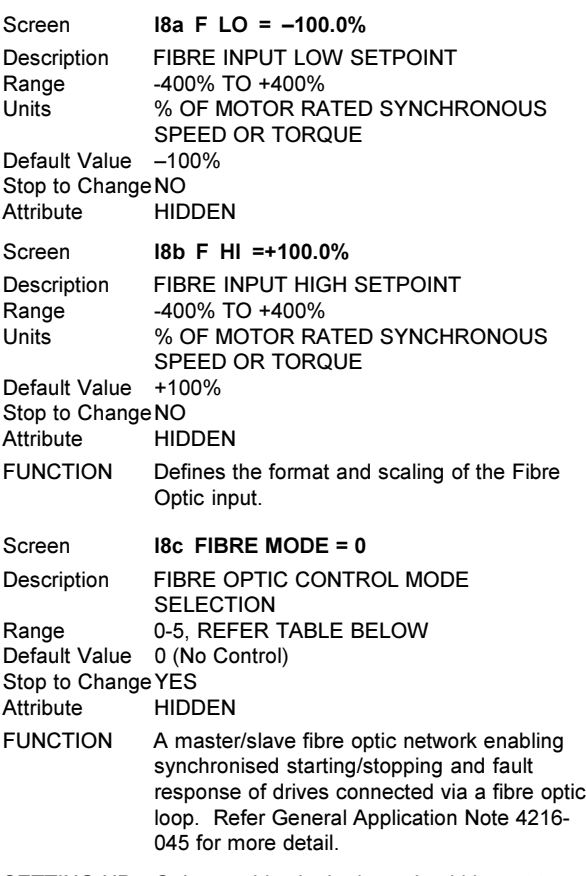

SETTING UP Only one drive in the loop should be set to master.

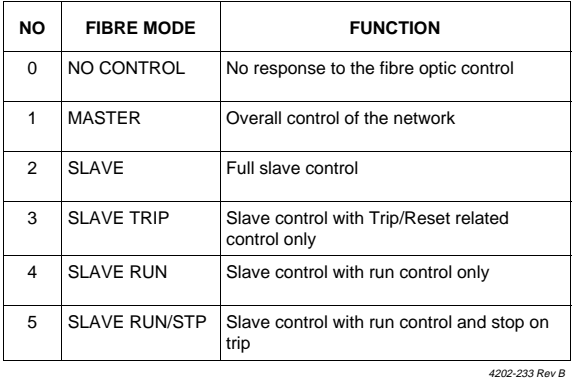

*Figure 9.12: Fibre Optic Control Mode Selection*

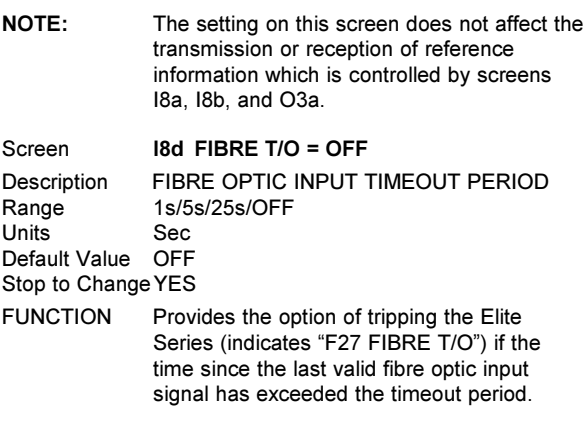

# **SCREEN GROUP L: LIMITS**

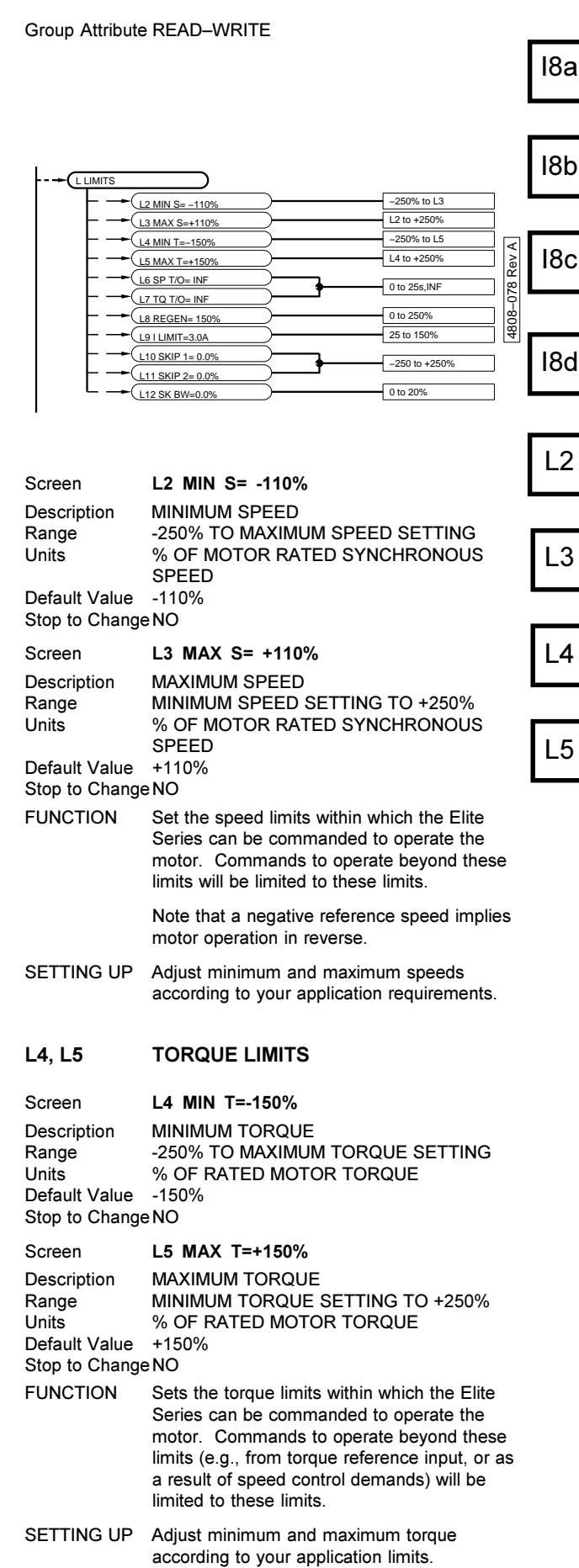

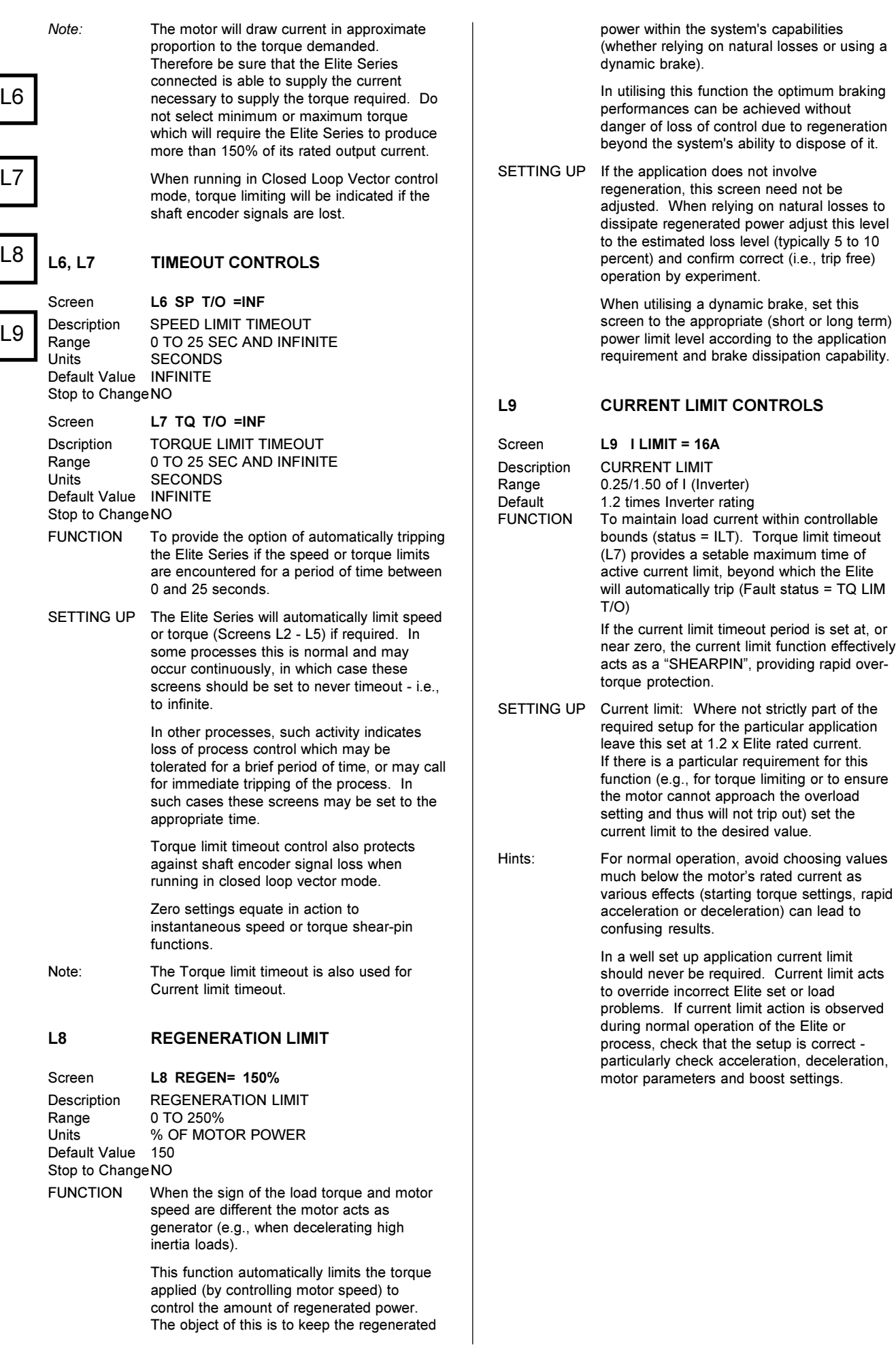

# **L10, L11, L12 SKIP SPEEDS**

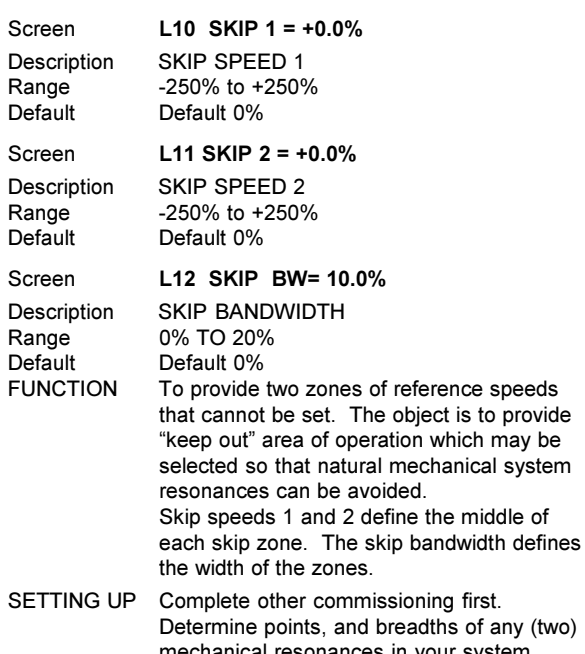

mechanical resonances in your system. Enter skip speeds and desired bandwidth.

To turn off skip speeds set SK BW to 0.0%.

Check operation and readjust as necessary.

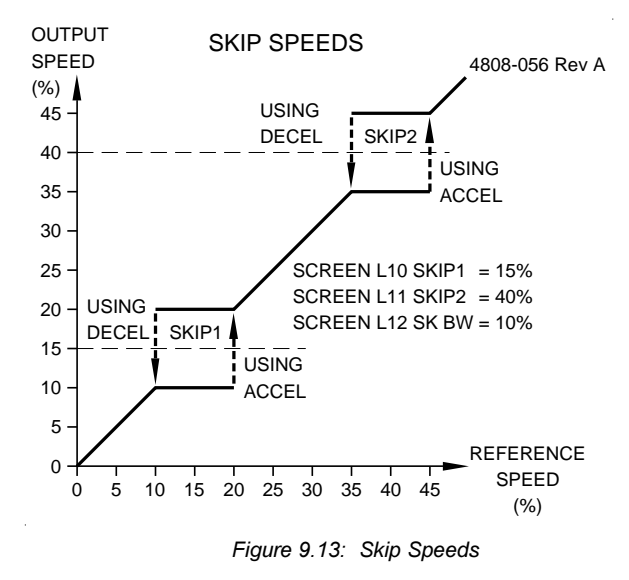

# **SCREEN GROUP M:MULTI-REFERENCE SETPOINTS**

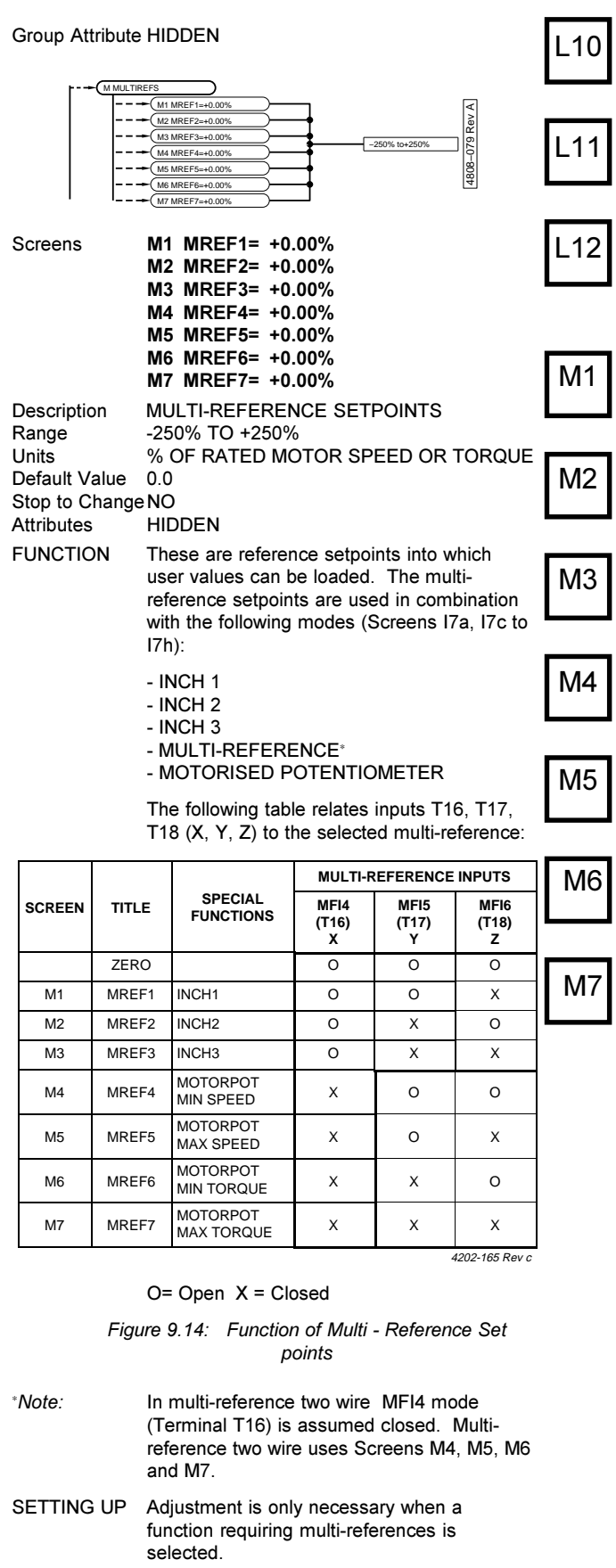

Determine the speed or torque reference level needed for each state and enter this value.

#### **SCREEN GROUP N: MOTOR NAMEPLATE DATA** Attribute HIDDEN N NAMEPLATE  $IR = 14.6$ N2 MTR VOLT= 400  $N3$  MTR  $FRO = 50H$ N4 MTR P=7.5kW N5 MTR RPM= 1476 N8 ENCODER= 100 N9 ENC I/P= DIFF N6 MTR COOL= 40% 20 TO 150%l(RATED) 0 to 999V  $0 \text{ to } 400\text{H}$ 0 to 650kW 0 to 24000rpm 20 to 100%, OFF 0 to 8191pp DIFF/SING 4808−080 Rev A Screen **N1 MTR CUR=0.0A** Description RATED (NAMEPLATE) MOTOR CURRENT<br>Valid Range 20% TO 150% OF DRIVE SIZE 20% TO 150% OF DRIVE SIZE Units AMPS Default Value 100% Stop to ChangeNO Screen **N2 MTR VOLT=0V** Description RATED (NAMEPLATE) MOTOR VOLTAGE<br>Valid Range 0 TO 999V Valid Range Units VOLTS Default Value 400 Stop to ChangeNO Screen **N3 MTR FRQ=0Hz** Description RATED (NAMEPLATE) MOTOR **FREQUENCY** Valid Range 25 TO 400Hz **HERTZ** Default Value 50 Stop to ChangeNO Screen **N4 MTR kW= 0.0kW** Description RATED (NAMEPLATE) MOTOR POWER<br>Valid Range 0 TO 650kW Valid Range 50% TO 150% OF ELITE RATED kW Units KILOWATTS Default Value 0 Stop to ChangeNO Screen **N5 MTR RPM= 0** Desciption RATED (NAMEPLATE) MOTOR SPEED<br>Valid Range 200 TO 24000 RPM Valid Range 200 TO 24000 RPM<br>Units REVOLUTIONS PER REVOLUTIONS PER MINUTE Default Value 0 Stop to ChangeNO Screen **N6 MTR COOL= 40%** Description MOTOR COOLING AT ZERO SPEED<br>Range 20 to 100%, OFF Range 20 to 100%, OFF<br>Units PERCENTAGE C PERCENTAGE OF COOLING AT RATED SPEED<br>40% Default Value Stop to ChangeNO FUNCTION Calibrates the Elite Series for the motor being driven. Provides information for the thermal model motor protection. The Elite Series must be correctly sized to N1 N2 N3 N4 N5 N6 N8 N9

control the motor being driven. The motor should be between 50% and 150% of the Elite Series rated power (kVA) and the motor must have between two and twelve poles.

The thermal model includes correction for the reduced efficiency of standard motor cooling at reduced speed by interpolating between the zero speed cooling term (Screen N6) and rated cooling at rated speed (refer Figure 4.2). The thermal model is reset when power is removed from the Elite Series.

SETTING UP These parameters must be set before operating the Elite Series. Invalid combinations of values will be detected as "Parameter Fault" error, tripping the Elite

> **Series** Enter motor rated (nameplate) parameters current, voltage, frequency, power and speed (rpm). Where the nameplate includes multiple options or the configuration (star/ delta) of the windings has been altered, be sure to enter the correct data for your configuration.

> Estimate the efficiency of cooling of your motor at zero speed and enter this figure. (This is very application dependent - as a guide, 40% is typical. Where open frame, force cooled or water cooled motors are used, higher zero speed cooling efficiency will be achieved.) If extended operation at low speed leads to tripping due to the motor thermal model, check the motor. If it is clearly not very hot, the zero speed cooling figure may be safely increased. The motor thermal model may be disabled by setting the motor cooling parameter to OFF. Independent external thermal protection should then be applied to the motor.

# **N8 ENCODER SENSOR CALIBRATION** Screen **N8 ENCODER = 0000**

Description PULSES PER REVOLUTION OF TACHO ENCODER Range 0 TO 8191 PPR Default Value 0 Stop to ChangeNO FUNCTION To operate the Microdrive Elite in Closed Loop Vector control mode, feedback of motor shaft position is required. The Elite Series is designed to accept input from an incremental shaft encoder. This parameter calibrates the Elite Series to the number of pulses per revolution generated by the encoder. SETTING UP Enter the encoder's number of pulses per motor shaft revolution. Any gearing between the motor and encoder must be taken into account. *Notes:* See also Section 4.2. Full details on selection, mounting and checking of the shaft encoder are detailed in the Elite Series Getting Started Manual (PDL Part No. 4201-179). **N9 ENCODER INPUT TYPE SELECTION** Screen **N9 ENC I/P=DIFF** Description SELECTION OF TYPE OF ENCODER Range SING (single ended) or DIFF (differential)<br>Default Value DIFF Default Value Stop to Change YES FUNCTION The input circuit on the Control Board can be configured to accept either style of shaft encoder. Differential type is recommended for its superior noise-rejection capabilities. Full details on selection, mounting and checking of the shaft encoder are detailed in the Elite Series Getting Started Manual (PDL Part No. 4201-179).

# **SCREEN GROUP O: OUTPUTS**

#### Group Attribute READ-WRITE

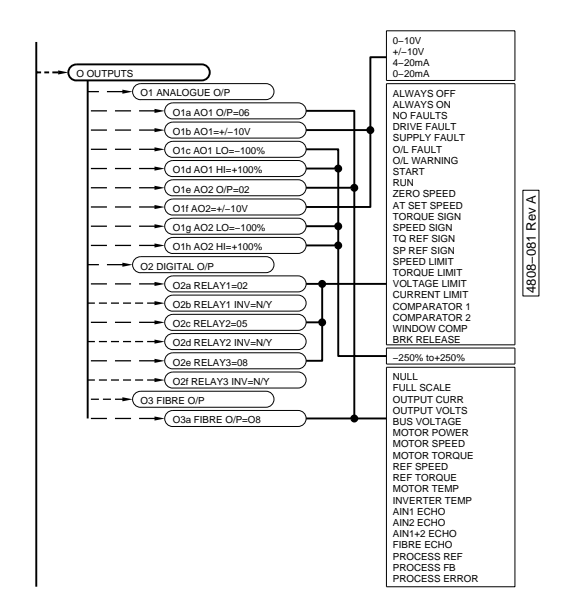

# **SUBGROUP O1: ANALOGUE OUTPUTS**

### **O1a, O1e ANALOGUE OUTPUTS SOURCE SELECT**

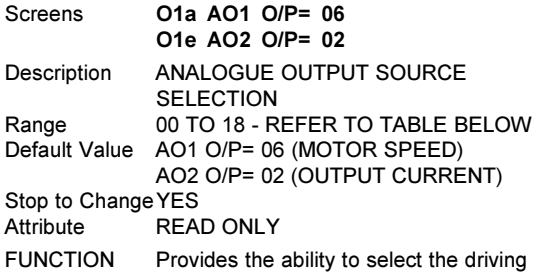

source for each of the two analogue outputs, from the following list:

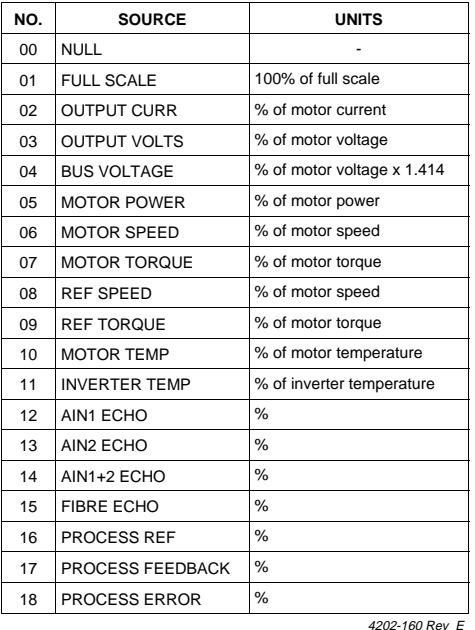

*Figure 9.15: Analogue & Fibre Outputs Source Selection*

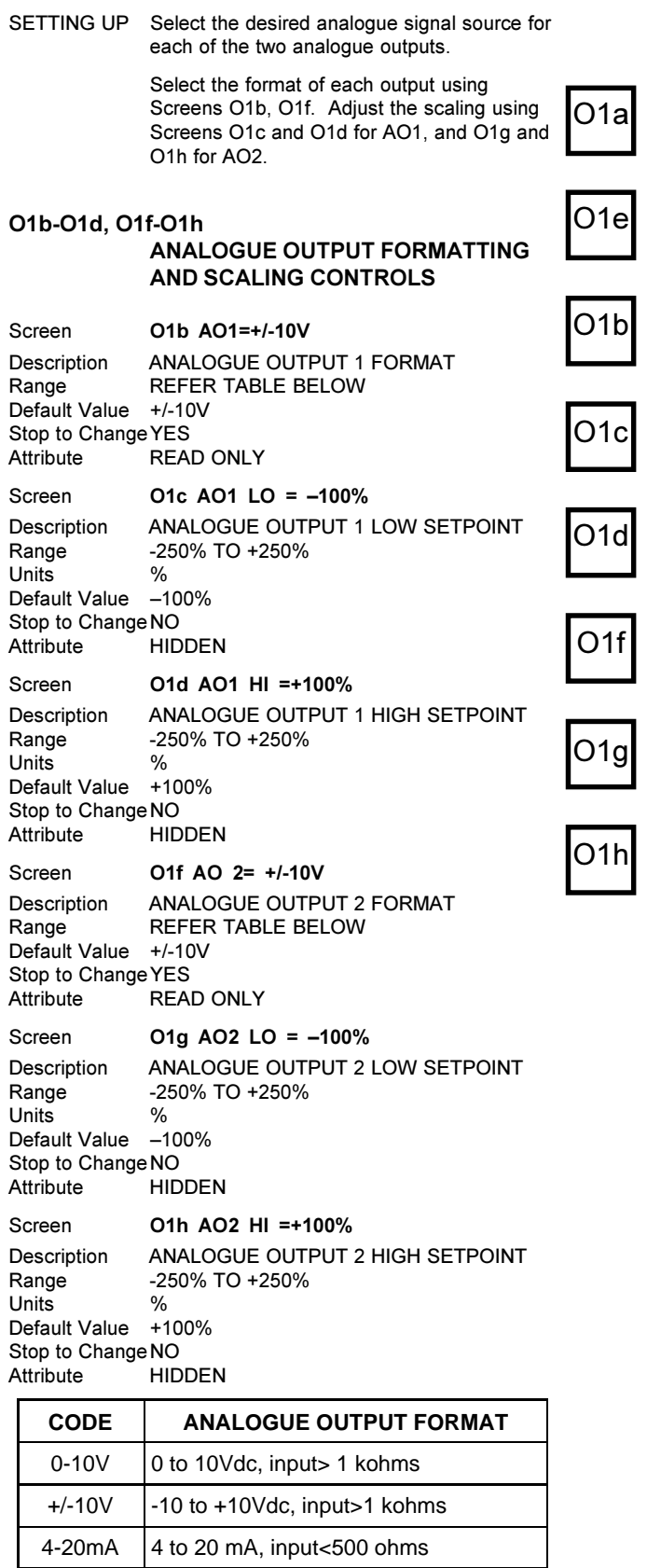

4202-164 Rev D

#### *Figure 9.16: Analogue Output Format Selection*

0-20mA  $\vert$  0 to 20 mA, input< 500 ohms

FUNCTION Provides the ability to change each of the two analogue outputs to one of the four formats listed in Figure 9.16.

### SCALING AO1 LO / AO2 LO Maps the AO1 LO / AO2 LO level to the minimum output level for the selected output format. AO1 HI / AO2 HI Maps the AO1 HI / AO2 HI level to the maximum output level for the selected output format. The Elite Series analogue outputs are interpolated linearly between the selected LO and HI settings. LO settings may be greater than HI settings, thus providing inverse control (i.e., increasing the analogue output source level decreases the analogue output level). SETTING UP No action is required if no devices are connected to these terminals. Determine the required format of these analogue outputs to suit the external devices being driven by their respective output terminals, and set up on Screens O1b, O1f. Determine the range over which analogue control is desired. Adjust the LO setting (Screens O1c, O1g) to the desired minimum analogue output (-10V/0V/4mA/0mA). Adjust the HI setting (Screens O1d, O1h) to the desired maximum analogue output (+10V/20mA). ANALOGUE OUTPUT SCALING

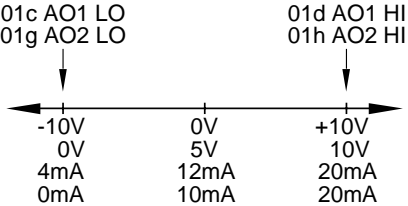

4808-055 Rev. A

*Figure 9.17: Analogue Output Scaling*

Each analogue output may be tested by selecting its source to be FULL SCALE (Screens O1a, O1e to Selection 01). The gain of each may then be adjusted by setting Screens O1c and O1d for Analogue Output 1 (AO1), and Screen O1g and O1h for Analogue Output 2 (AO2).

EXAMPLE 1 Analogue Output 1 (AO1) is formatted as a ±10V output and is used to drive an analogue meter to represent motor speed for a 1440 rpm motor across the range -3000 rpm to +3000 rpm;

> Set the source via Screen O1a to: O1a AO1 O/P=06 (actual motor speed)

Set the format via Screen O1b to: O1b AO1=+/-10V (-10Vdc to +10Vdc)

Set the scaling via Screens O1c and O1d to: O1c AO1 LO= -200% O1d AO1 HI=+200% of rated synchronous speed of 1500 rpm.

With this setup, Analogue Output 1 (AO1) would output -4.8Vdc when the motor was rotating in the reverse direction at 1440 rpm.

actual motor speed rated synchronous speed  $\left(\frac{\text{actual motor speed}}{\text{rated synchronous speed}}\right) \cdot \frac{10 \text{V}}{200\% / 100\%} = -4.8 \text{V}$  $\frac{100}{200\%/100\%}$  = -

where actual motor speed  $= -1440$ rpm and rated synchronous speed = 1500rpm

EXAMPLE 2 Analogue Output 2 (AO2) is formatted as a 4-20mA output and is used to drive into a 4-20mA PLC analogue input to represent motor current for a 20A motor across the range 0A to 50A;

> Set the source via Screen O1e to: O1e AO2 O/P=02 (actual motor current)

Set the format via Screen O1f to: O1f AO2=4-20mA

Set the scaling via Screens O1g and O1h to: O1g AO2 LO=0.0% O1h AO2 HI=+250%

With this setup, Analogue Output 2 (AO2) would source 10.4mA when the motor was drawing 20A.

# **SUBGROUP O2: DIGITAL O/P RELAYS**

### **O2a,O2c,O2e RELAY SELECTIONS**

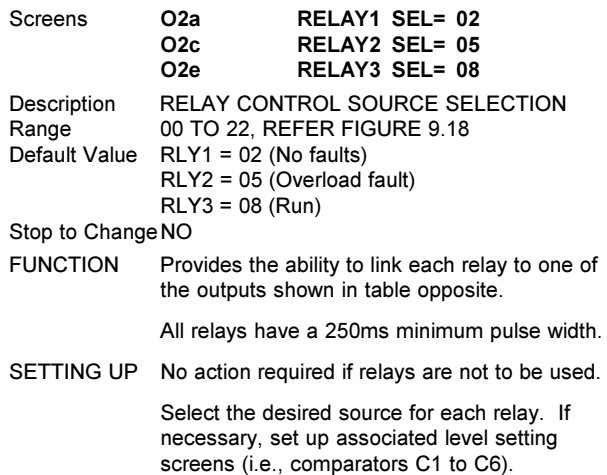

#### **O2b, O2d, O2f RELAY INVERSION**

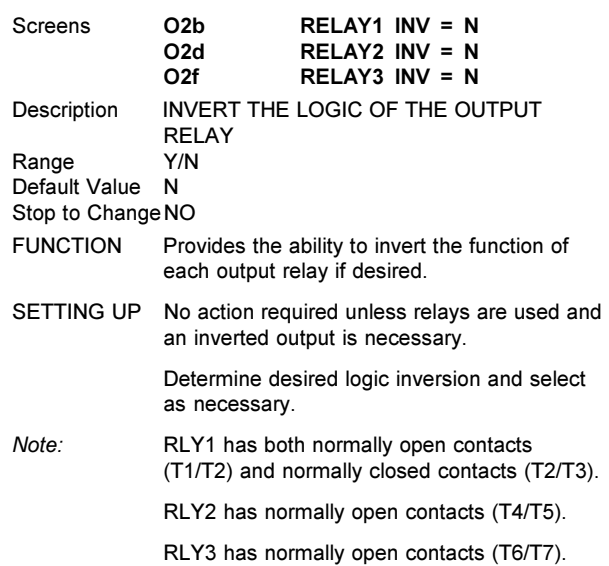

O2a

O2c

O2e

O2b

ገ2ና

O2f

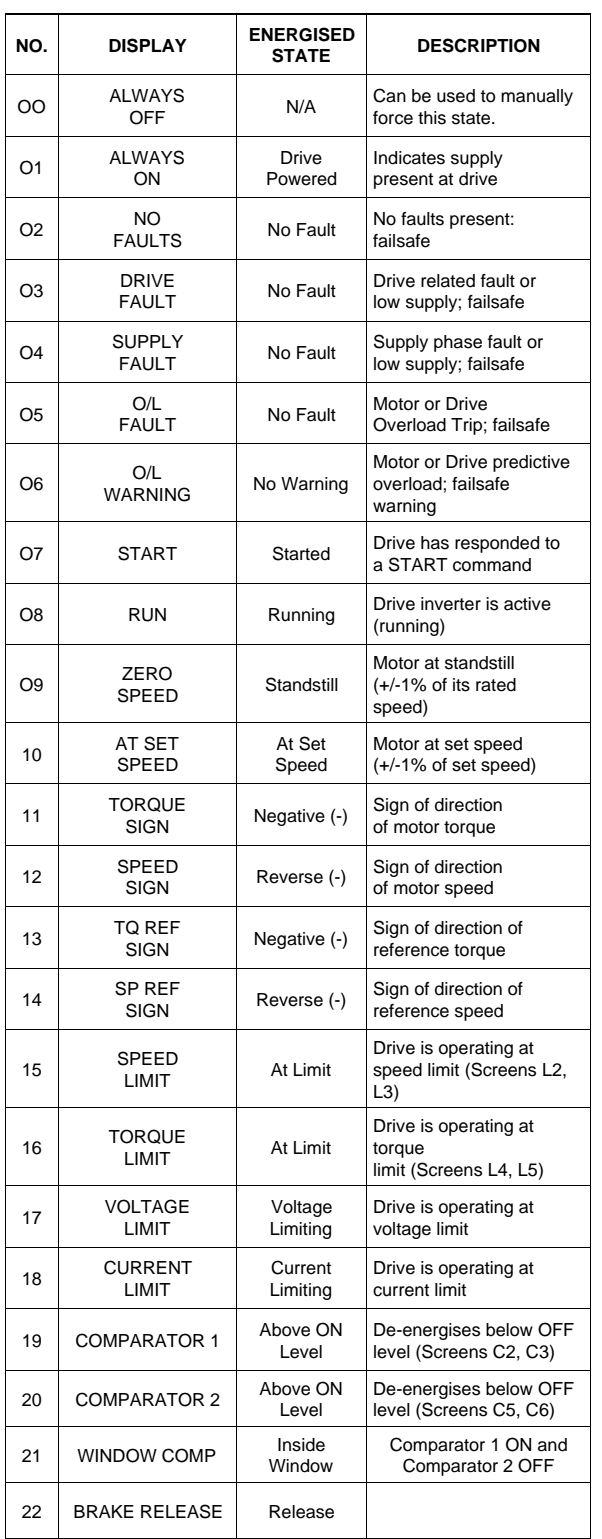

4202-166 Rev E

*Figure 9.18: Relay Table Selection*

# **SUBGROUP O3: FIBRE OUTPUT**

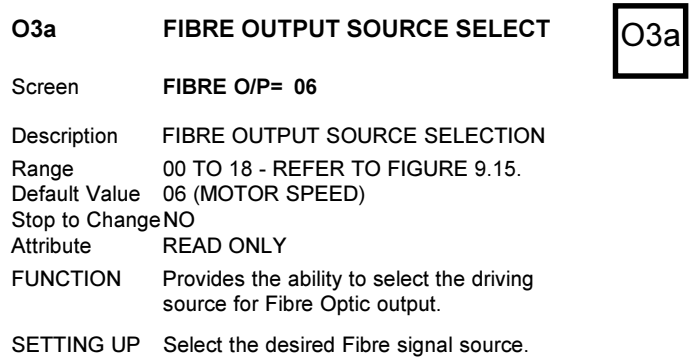

# **SCREEN GROUP P: PROCESS CONTROL**

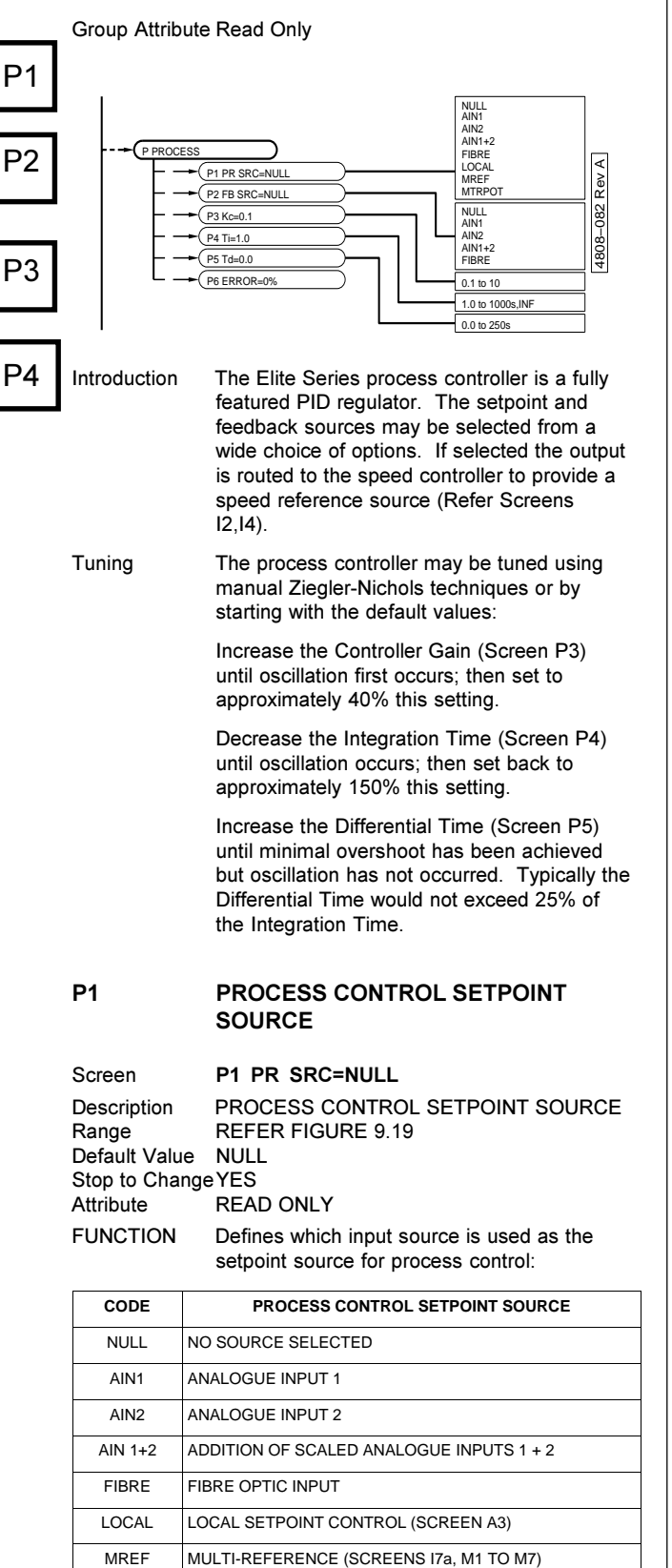

*Figure 9.19: Process Control Setpoint Source*

4202-221 Rev B

SETTING UP Select the desired process control setpoint source to suit your requirements. Refer Figure 3.7.

MTRPOT MOTORISED POTENTIOMETER (SCREEN 17a)

# **P2 PROCESS CONTROL FEEDBACK SOURCE**

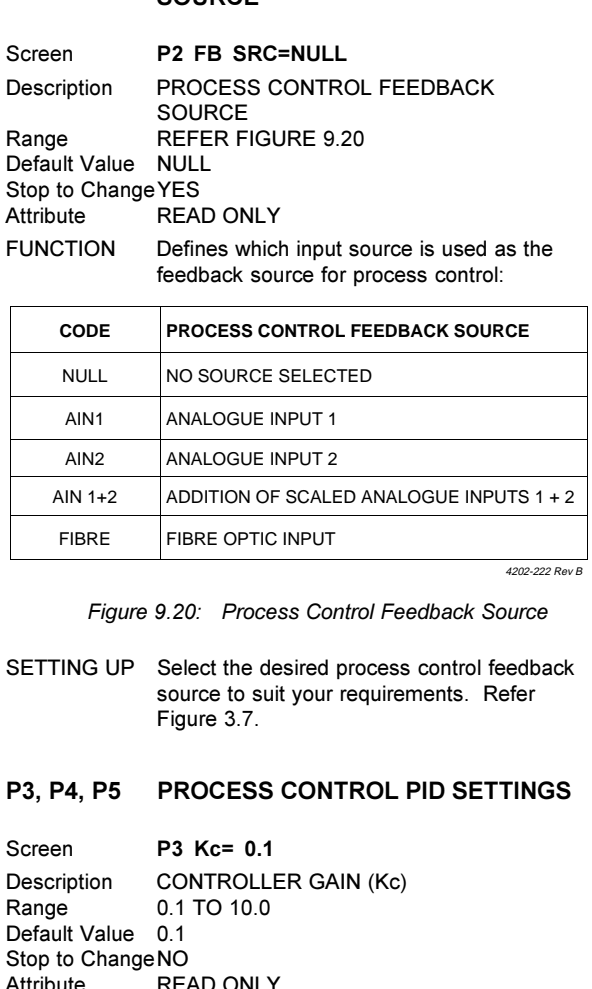

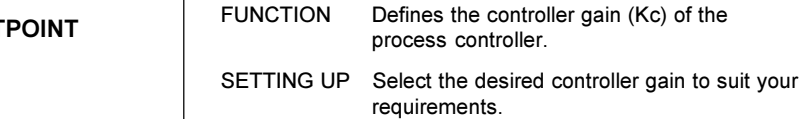

Screen **P4 Ti= INF** Description INTEGRATION TIME (Ti) Range 1s TO 1000s, INF<br>Default Value INF Default Value Stop to ChangeNO Attribute READ ONLY FUNCTION Defines the integration time of the process controller.

SETTING UP Select the desired integration time to suit your requirements. Anti-windup protection limits the process

controller integrator.

Setting the integration time too small leads to faster error correction but the possibility of overshoot or instability.

*Note:* The process controller has a sampling period (Ts) of 100ms.

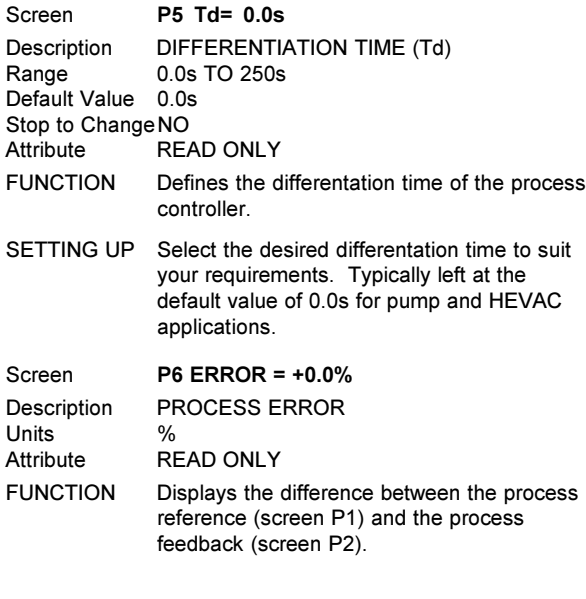

# **SCREEN GROUP R: ACCEL/DECEL RATES**

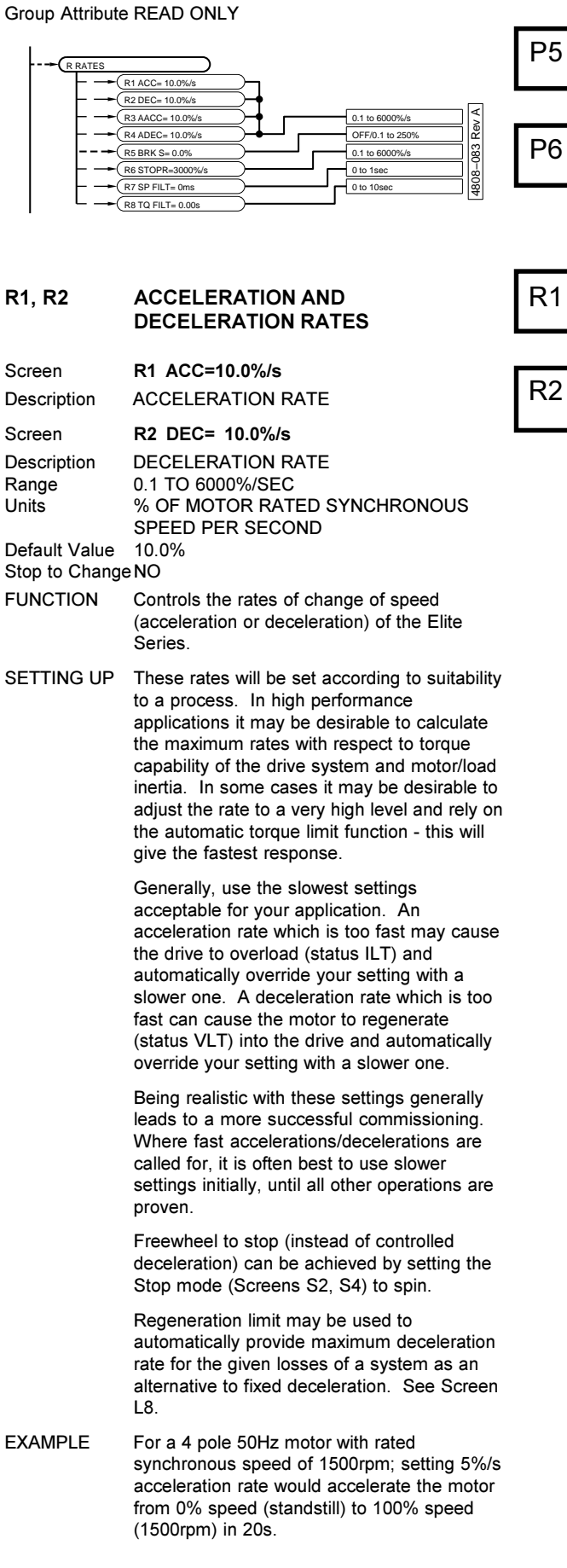

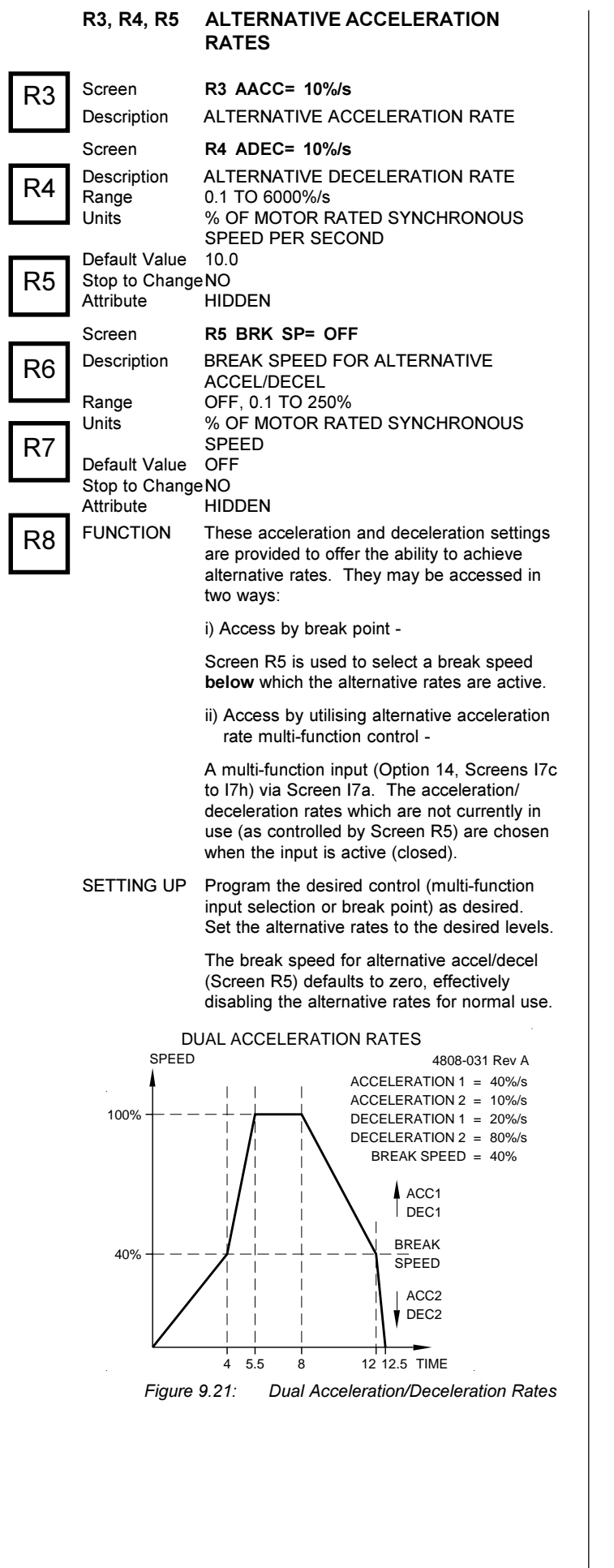

# **R6 STOP DECELERATION RATE**

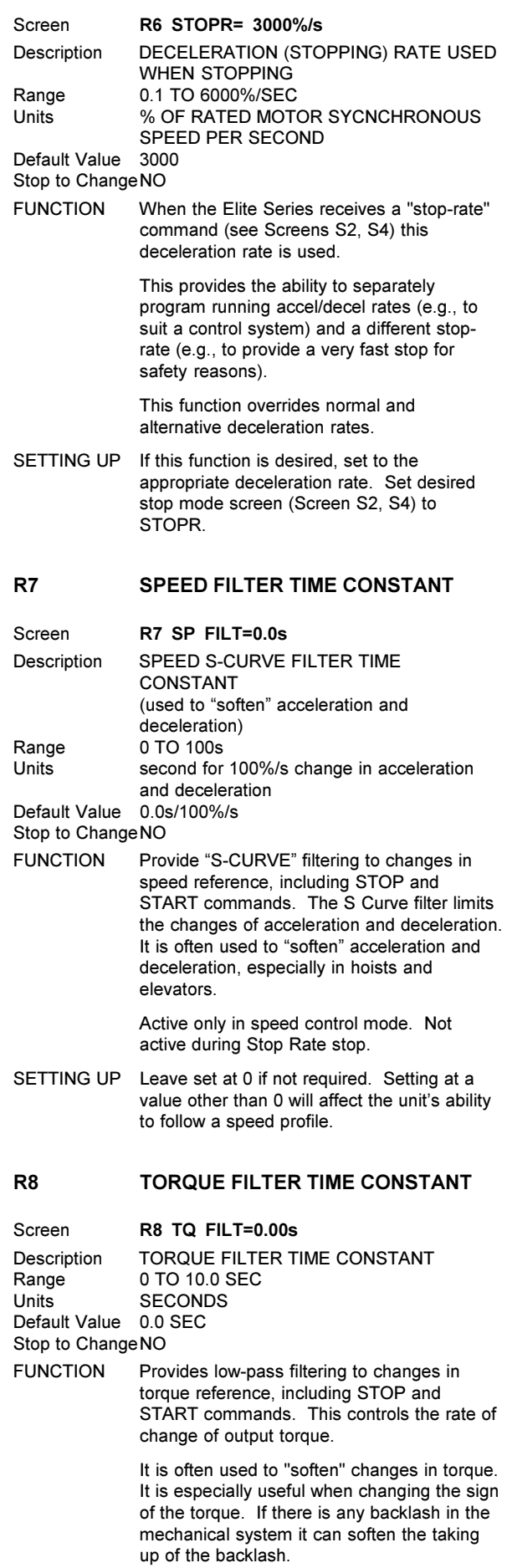

Active only in torque control modes.

SETTING UP Adjust if the shock due to sudden changes in commanded torque exhibit undesirable effects in the mechanical system. If set for a one second time constant, in response to a 100% torque reference step, 63% of the reference torque will be achieved after a period of one second.

# **SCREEN GROUP S: START AND STOP MODES**

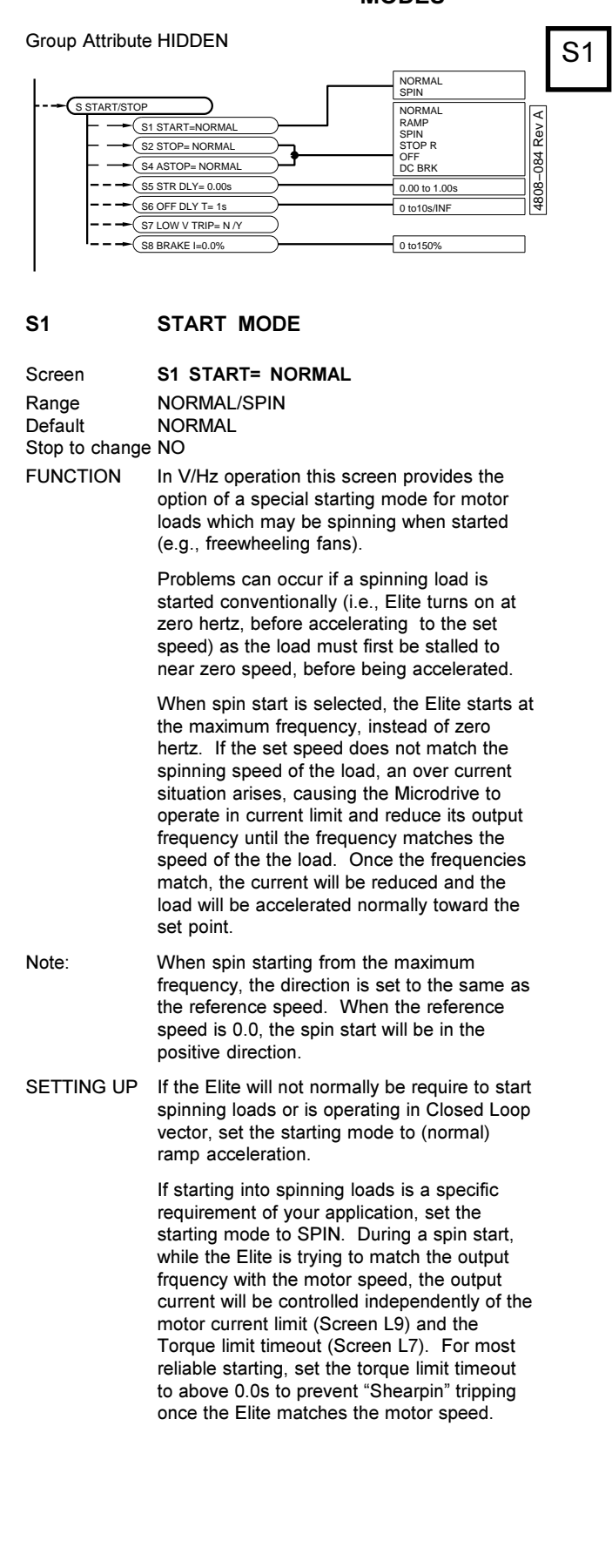

# **S2 STOP MODE**

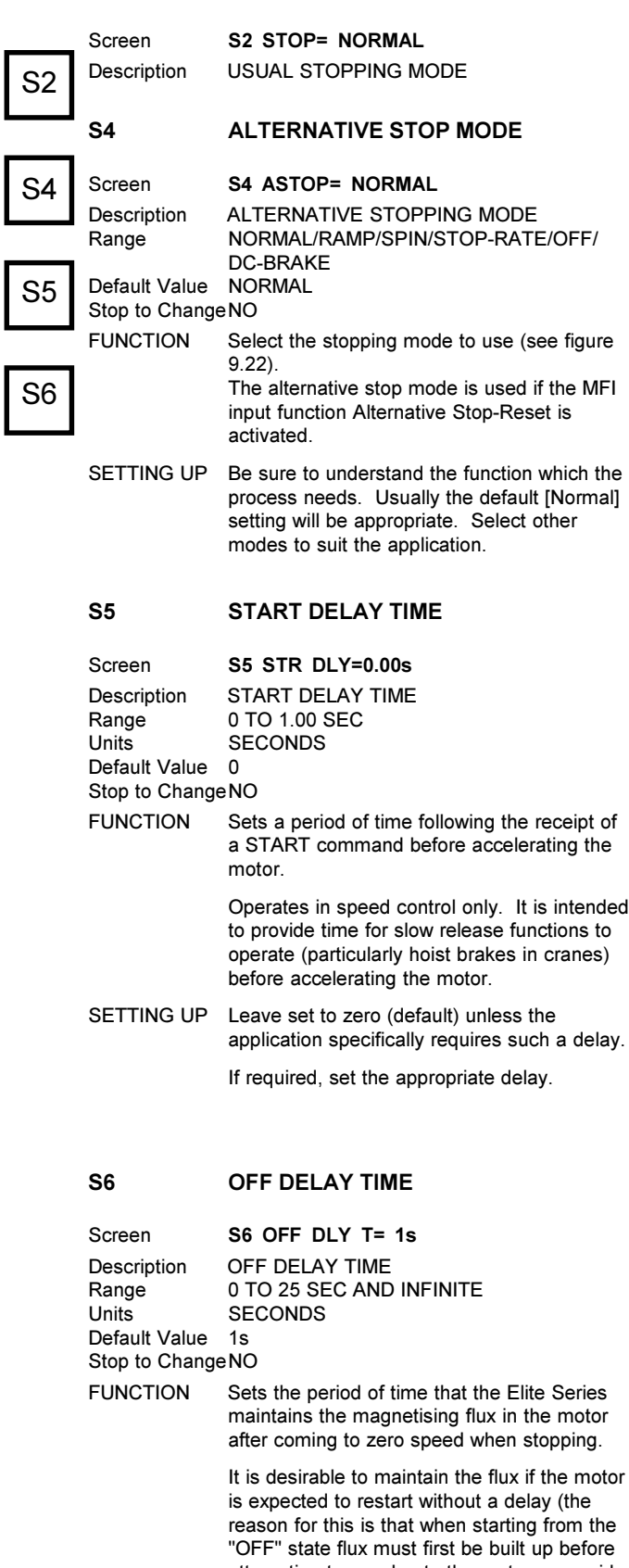

attempting to accelerate the motor or provide torque. This may take several hundred milliseconds, and such a delay may be undesirable in some situations).

There is a small power loss in maintaining the flux of the motor; thus this function, set to infinite, doubles as an anti-condensation motor heating function.

60

The delay may also be used in applications to maintain control of the motor at zero speed, until the brake is applied, before turning the motor off.

SETTING UP Leave set to the default setting unless the application requires a special value. Set to the appropriate time according to your

process.

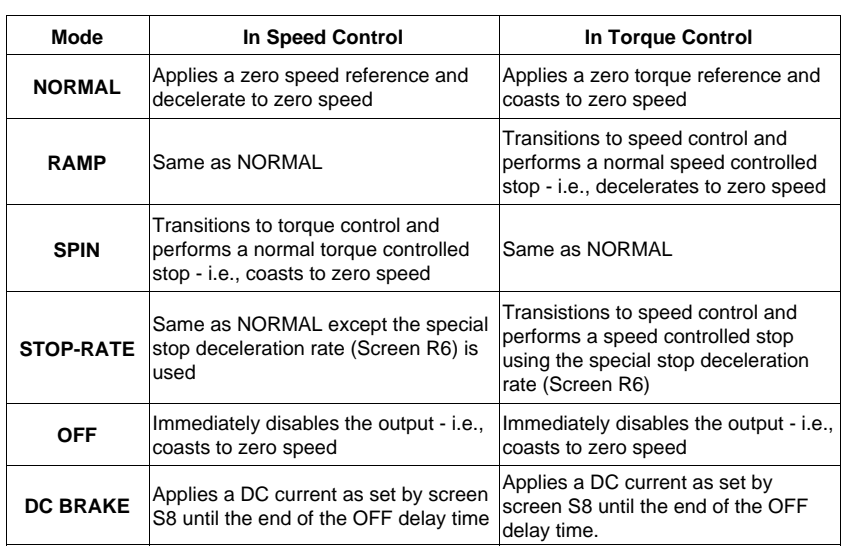

4202-171 Rev C

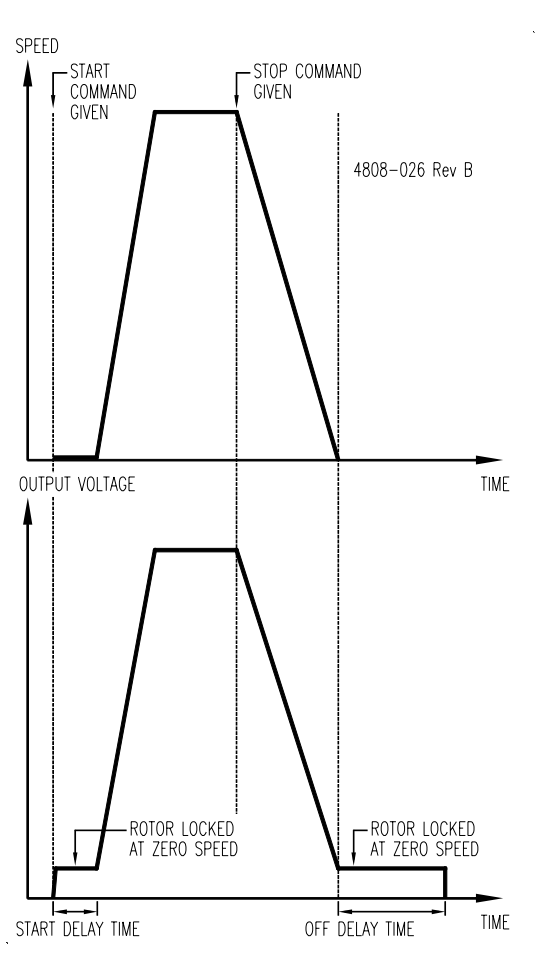

*Figure 9.23: Start and Off Delay Times*

### **S7 MAINS POWER LOSS RESPONSE**

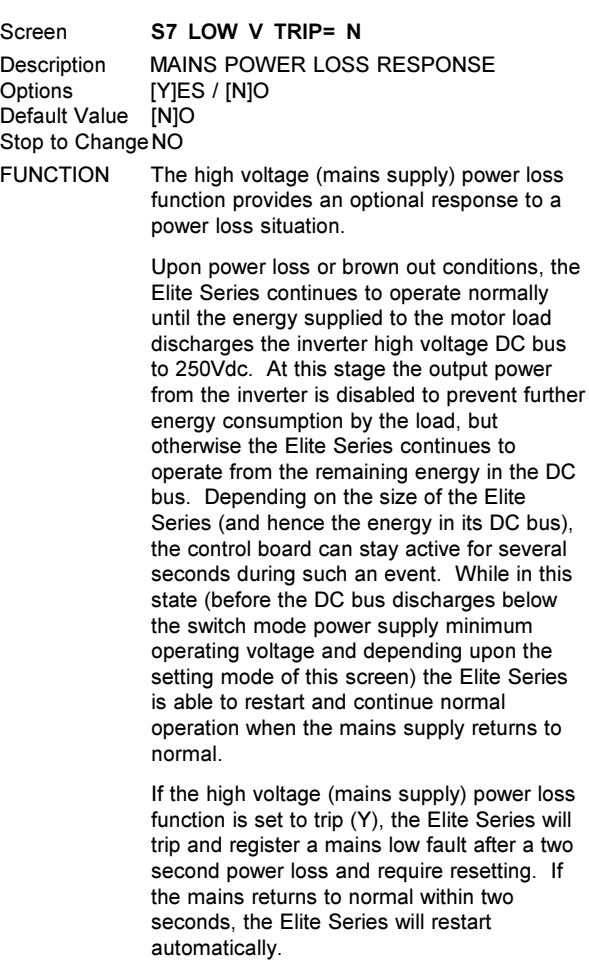

If the high voltage (mains supply) power loss function is set to not trip (N), the Elite Series will stay active as long as there is sufficient DC supply (perhaps several seconds). If the mains returns to normal while the control

S7

*Figure 9.22: Stopping Modes*

board is still active, the Elite Series will restart automatically.

S8

X1

SETTING UP The decision of whether to trip or not is usually based upon questions of the safety of automatically restarting equipment after brief power outages, the ability of associated equipment to continue normal operation and the reliability required of a process. If required, the Elite Series control board may be powered with a 24Vdc supply. Connection information is given in the Elite Series Getting Started Manual (PDL Part No. 4201-179)

# **S8 DC BRAKE CURRENT LEVEL**

Screen BRAKE I=0% Range 0 to 150%<br>Units PERCENT PERCENT OF MOTOR RATED CURRENT Default 0 Stop to ChangeNO

- FUNCTION Sets the current level to apply to the motor while DC Braking. This level of current is applied for the OFF DELAY TIME (Screen S6). In closed loop vector mode this current is applied while stopping and during the off delay time.
- SETTING UP DC braking is used to stop the motor without regenerating power into the Elite. In some circumstances this allows for faster stopping than regenerative braking. It should be noted that during DC braking the energy of the load is dissipated within the motor and the Elite's motor thermal model does not take this into account.

Adjust current level until the desired braking is achieved.

# **SCREEN GROUP X: TUNING**

Group Attribute HIDDEN

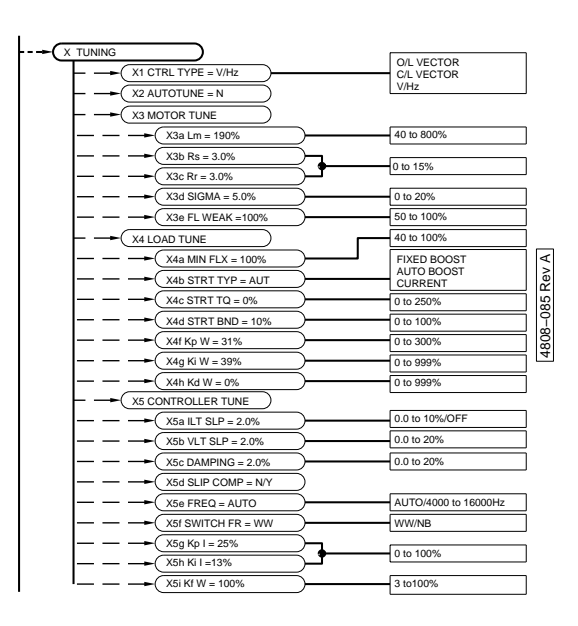

### **X1 CONTROL TYPE SELECTION**

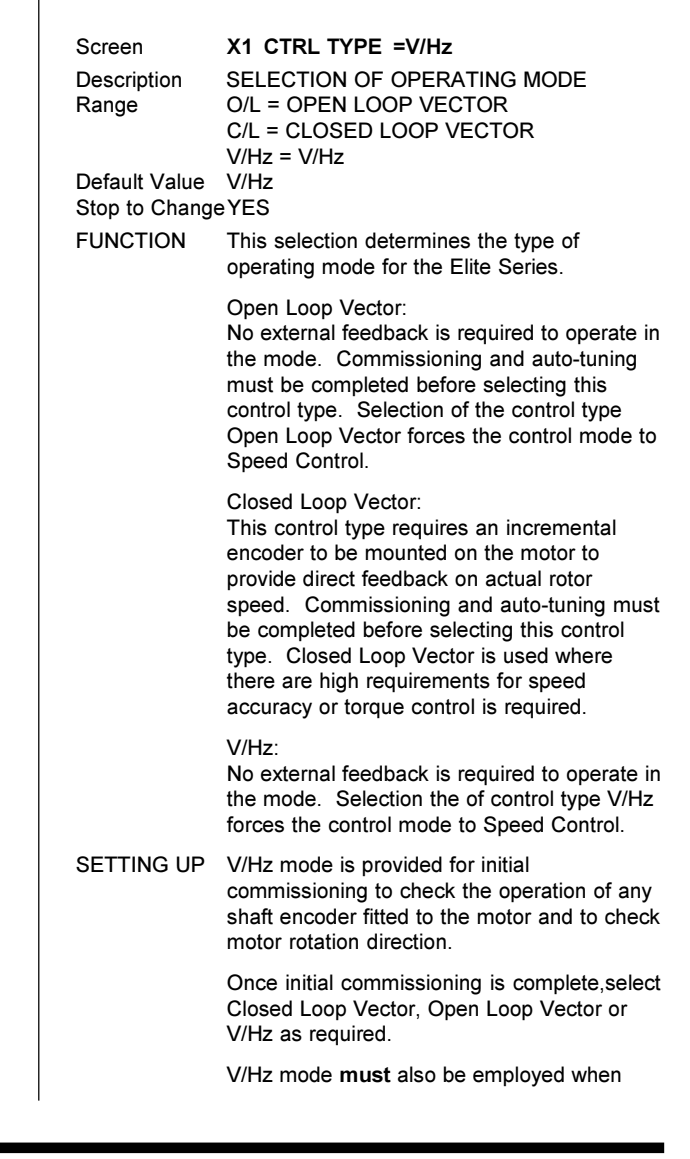

X2

X3a

multiple motors are connected to the Elite Series output.

# **X2 AUTOTUNE MODE SELECTION**

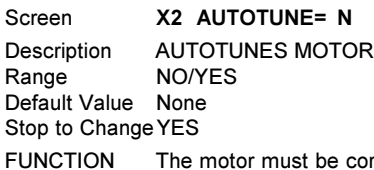

correctly characterised for good dynamic performance. This can be done automatically by the Elite Series.

> Autotuning will automatically set optimum values for the following parameters (without turning the motor):

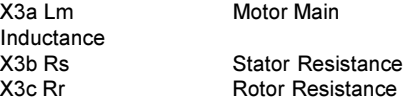

The motor must be stopped for Autotuning to function correctly.

- **WARNING**: Autotuning applies voltage to the terminals of the motor. Check that all personnel are clear of the motor and attached machinery, and that it is safe to operate the motor.
- SETTING UP Ensure that LOCAL control is enabled (Screen I7a = 00 DISABLED) before autotuning the motor.

Screen X2 selects AUTOTUNE options, as follows:

X2 AUTOTUNE = NO Autotuning not active

AUTOTUNE = YES This tunes the motor without moving the motor.

Autotuning may take several seconds to complete.

Refer to Section 3 of the Elite Series Getting Started Manual, Part No. 4201-179 for details on preliminary commissioning.

# **SUBGROUP X3: MOTOR TUNING**

# **X3a-X3d MOTOR IMPEDANCES**

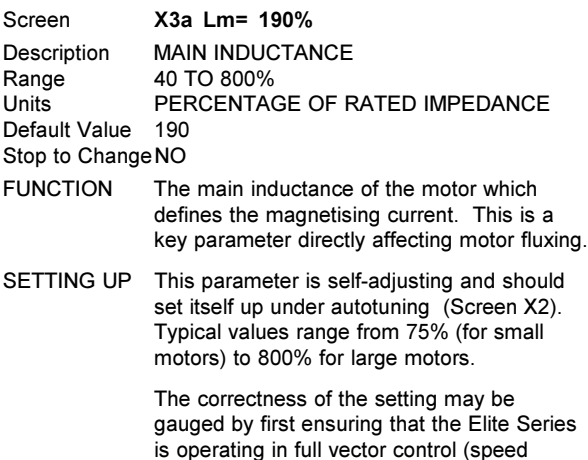

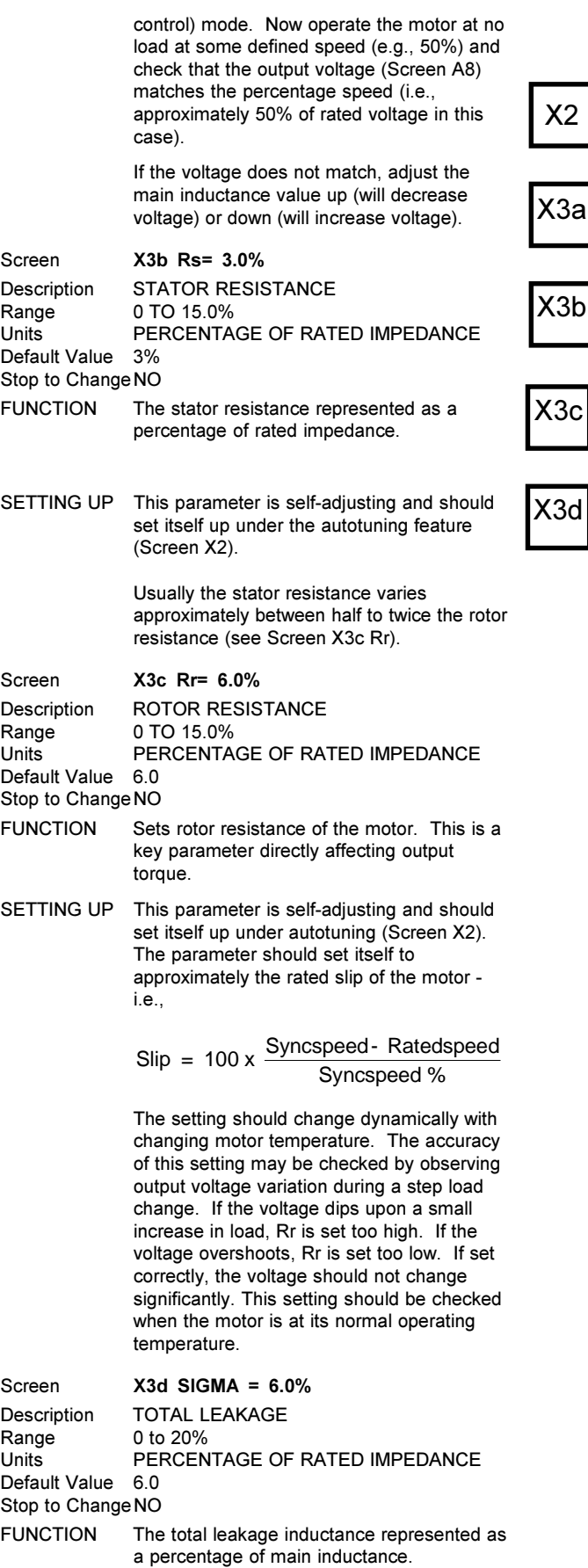

SETTING UP This parameter is not usually adjusted by the user.

# **X3e FIELD WEAKENING POINT**

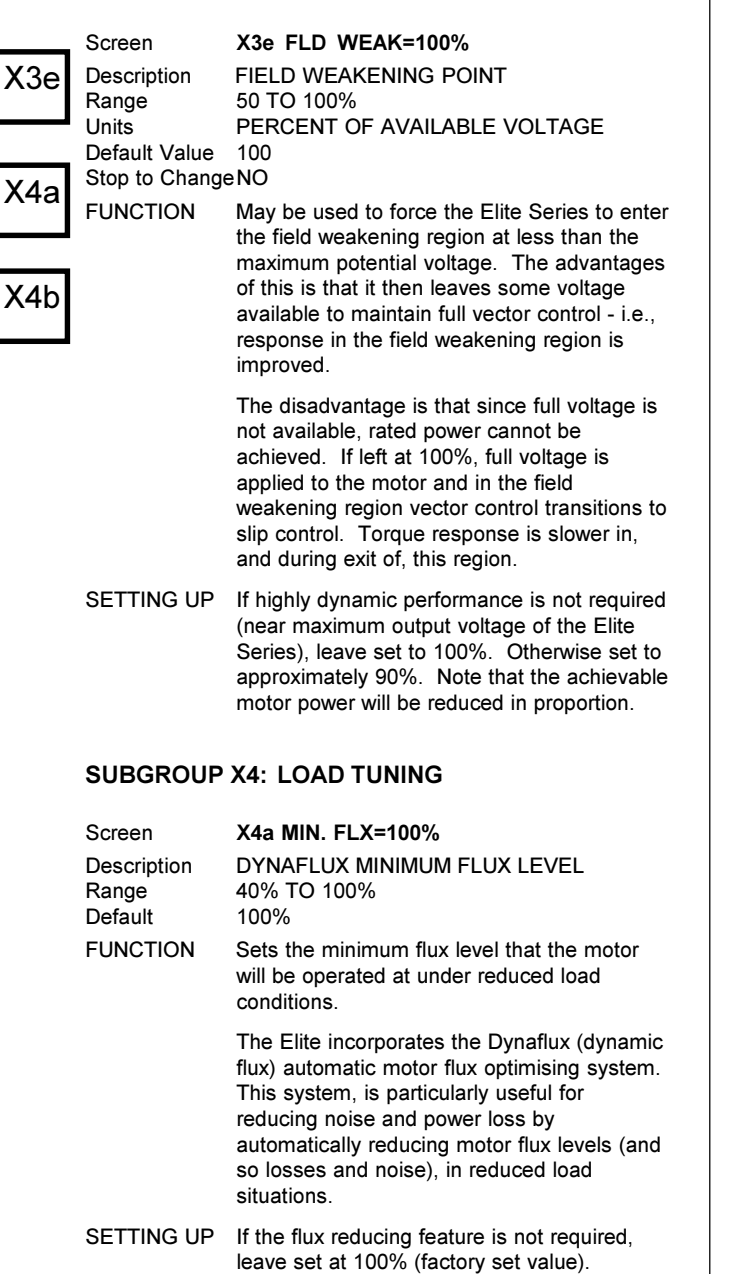

Dynaflux is best suited for slowly varying loads (e.g., pump and fan). This is due to the possibility of motor stall, upon a rapid load increase at a time when there is insufficient fluxing.

Dynaflux only operates in V/Hz control mode.

For fan and pump (or similar) loads, set to the lowest value, consistent with reliable operation. Usually 40% will be suitable.

Using a value which is too low can lead to instability or surging. If this occurs, increase the minimum flux level.

Selecting intermediate levels of minimum fluxing caters for more dynamic loads with reduced amounts of Dynaflux action.

Set the minimum flux level to 100% for highly dynamic loads (e.g., servos and cranes).

## Screen **X4b STR TYPE=AUTO**

Description STARTING BOOST TYPE<br>Options FIX/AUTO/CUR FIX/AUTO/CUR Stop to Change YES FUNCTION Provides compensation to start difficult loads. Under V/Hz control a compensating boost may be applied to the motor in order to obtain full torque at low frequency. This screen permits configuration for Automatic Voltage Boost [AUTO], Fixed Voltage Boost [FIX], or Current Controlled Boost [CUR]. SETTING UP The Start Boost Type provides three different starting torque profiles  $-$  the most suitable of which depends on the application. Automatic Voltage Boost For normal single motor operation, the automatic voltage boost [AUTO] provides the best performance. In this mode the boost level is automatically adjusted according to the load conditions. Automatic voltage boost does not operate at zero frequency, therefore applications which are required to produce torque at zero frequency (e.g., hoists) must have the Start Boost Type set to [FIX] or [CUR]. Fixed Voltage Boost This starting boost type may be used with simple non-varying loads. However, for multiple motor operation, fixed voltage boost [FIX] must be selected to provide reliable starting. Current Controlled Boost Current controlled boost [CUR] should be used for high stiction loads that are unable to be started using the voltage boost modes [AUTO], [FIX]. This mode allows the starting profile to be tuned using Screens X4c and X4d, where the boost level and the region it operates over are defined. NOTES Screen X4c defines the level of boost that will be applied and must be set to a level appropriate to the motor being used. Screen **X4c STR TQ =0%** Description STARTING TORQUE (BOOST) ADJUSTMENT Range 0 TO 250% Default Value 0% Stop to ChangeNO FUNCTION Provides improved low speed torque performance when an encoder is not used, i.e., in Open Loop Vector or V/Hz modes (refer to Screen X1). SETTING UP This screen has different setting up procedures depending on the control mode (Screen X1) and the starting boost type (Screen X4b) selected. V/Hz - Automatic and Fixed Voltage Boost When the control mode is set to V/Hz (refer Screen X1) and a form of voltage boost type is being used (refer Screen X4b), adjustment should be made until sufficient starting torque is developed to start the load. If the load is such that the adjustment levels required starting the load causes the Elite Series to enter a current limiting protection state, then selecting Screen X4b [CUR] is recommended.

V/Hz - Current Controlled Boost When the control mode is set to V/Hz (refer

—<br>35а

Screen X1) and current controlled boost is being used (refer Screen X4b), adjust the Starting Torque level so that the load starts and smoothly accelerates. High levels of adjustment may require the Torque Limit screens (Screens L4 and L5) and Current Limit screen (Screen L9) to be adjusted. The Starting Torque Screen (Screen X4c) should be used in conjunction with the Starting Band adjustment screen (Screen X4d) to provide the desired starting torque profile. Levels far in excess of that required by the load should be avoided, as this will cause increased heating of the motor.

Open Loop Vector

When the control mode is set to Open Loop Vector mode (refer Screen X1), set this screen to the desired starting torque level.

Closed Loop Vector The starting torque adjustment is not used in closed loop vector mode (refer Screen X1).

starting type (Screen X4b STR TYPE=CUR).

Screen **X4d STR BAND=0%**

Description STARTING (BOOST) BAND ADJUSTMENT<br>Range 0 TO 99% OF RATED (NAMEPLATE) 0 TO 99% OF RATED (NAMEPLATE)

MOTOR FREQUENCY Default Value

Stop to ChangeNO FUNCTION Provides speed related profiling of the starting torque for the current controlled

SETTING UP Adjust the Starting Band to define the region (from zero speed) where the current controlled starting torque is required. When the output speed exceeds this band the boost level will be automatically adjusted to a reduced level to minimise the heating effects of possible high levels set by Screen X4c.

> Loads that are characterised by high stiction but relatively low inertia will usually only require a small starting band. High inertia loads may require prolonged Current Controlled Boost to ensure smooth acceleration of the load.

It is recommended that the minimum band adjustment necessary to start and accelerate the load be used to avoid undue heating of the motor

NOTES If this band is set to the default 0% then the starting torque level set by Screen X4c will not have its full effect.

## **X4f, X4g, X4h ROTOR SPEED PID LOOP GAINS**

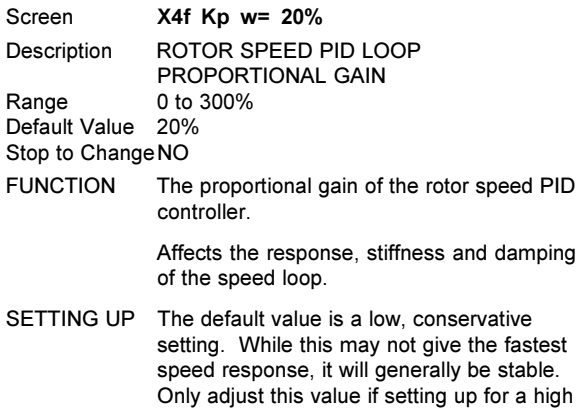

performance application.

When the system inertia is low, typical

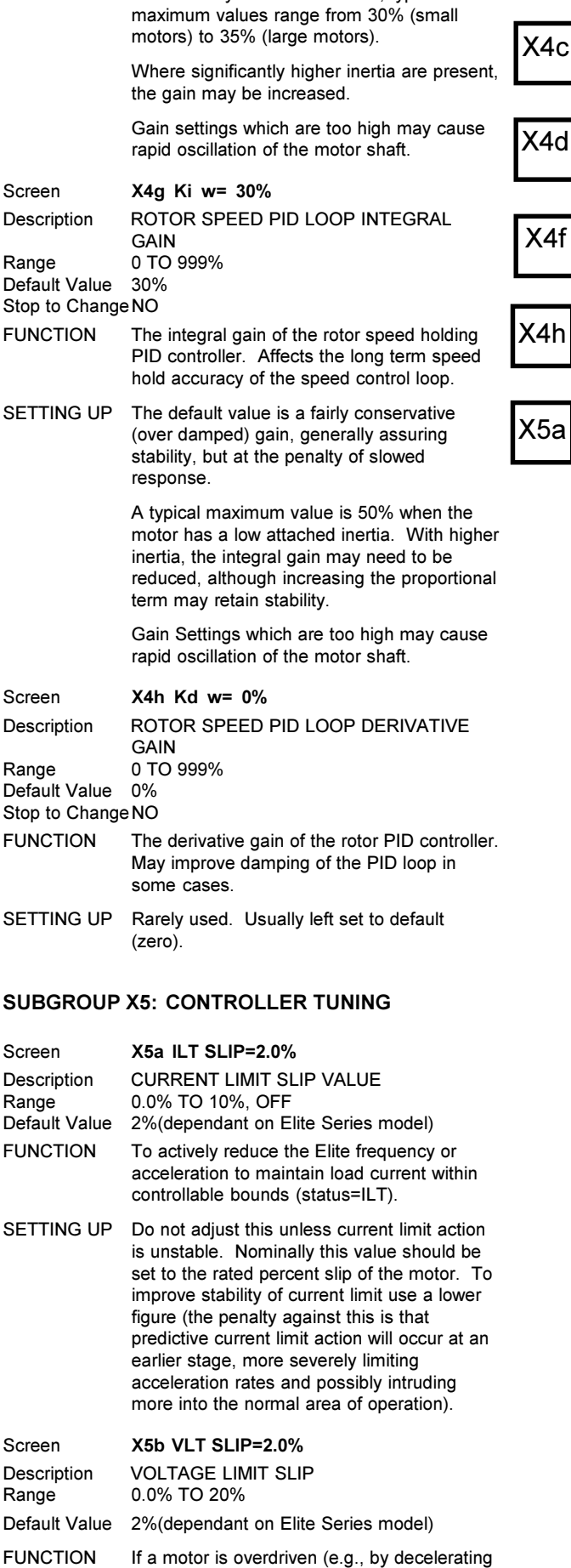

its attached load too fast) it will regenerate

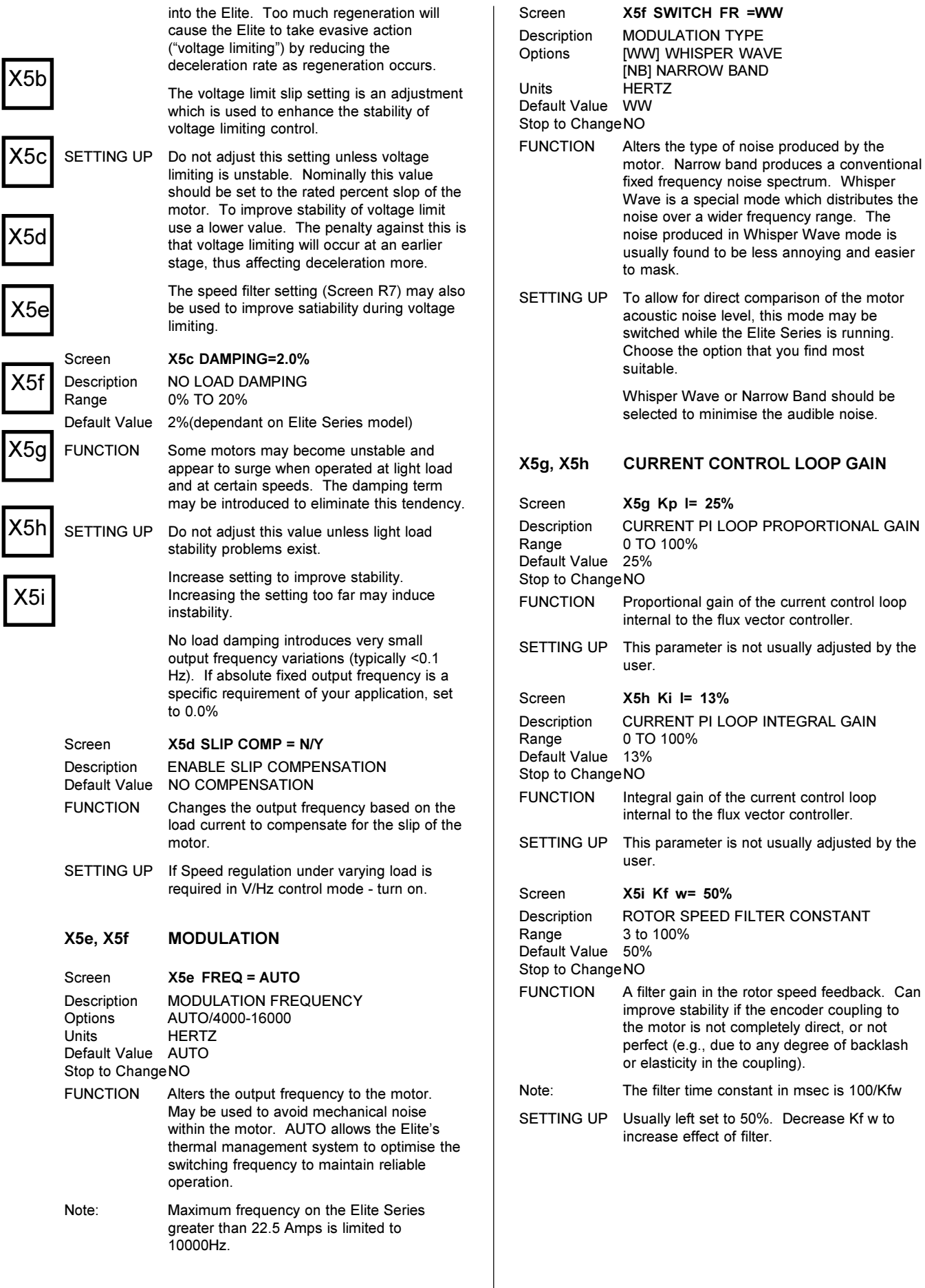

# **SCREEN GROUP Y: MENU OPTIONS**

Group Attribute HIDDEN

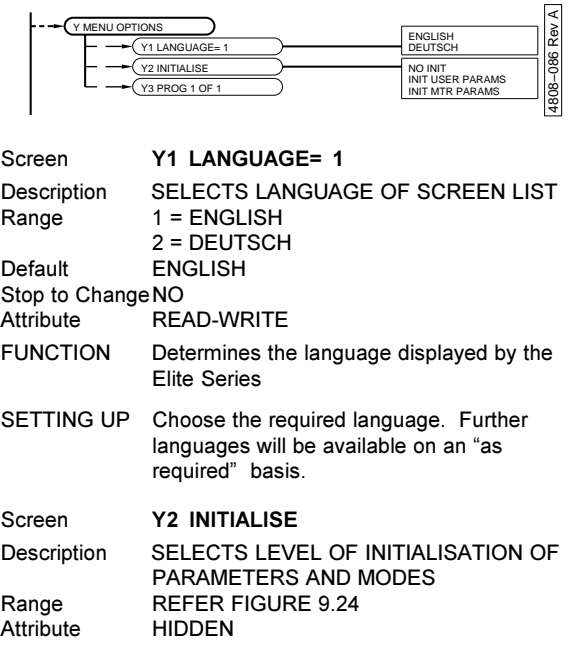

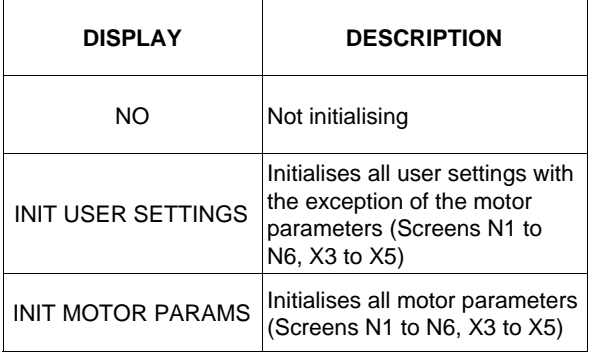

4202-158 Rev F

*Figure 9.24: Initialisation Levels*

FUNCTION This screen allows for the initialisation of parameters (setting to default values) to the desired level. If you want to retain settings for re-entry after initialisation, record these settings first, (e.g., on the appropriate Commissioning Configuration Record at the end of this manual). Initialisation of motor parameters enters zero values on the N screens. The Elite Series will trip on a PARAMETER NOT SET fault. New values must be entered before the Elite Series can be operated. SETTING UP Select the required level and release the keys. The display will show INITIALISING... while doing so, and returns to NO when completed. Screen **Y3 VISTA PROGRAM** Description SELECTS PROGRAM TO USE **Default** Stop to Change YES Attribute READ ONLY FUNCTION Determines the Control program that is

running. See Section 8.

# **SCREEN GROUP Z: COMMISSIONING**

**SCREENS**

Y1 Group Attribute READ-WRITE ι. Z COMMISSION= NO OFF/1 to 6553 Z1 PASSWRD=OF Y2  $Z2$  S/W1.1 H/W1.1  $Z3$  Al1=99=+9.9V Z4 Al2 Z5 AO1=99=+9.9 4808−087 Rev A Y3Z6 AO2=99=+20m Z7 MFI:XOOXOX X 087 Z8 FI:X SERIAL:C Z9 ENCODER= 000 4808 Z10 RLY:OXX DB:  $211 \text{ F}$  I/P=+0.0% Z Z12 F O/P=+0.0%

## **Z Commissioning Mode** SCREEN **Z COMMISSION=NO** Description COMMISSIONING MODE Range YES or NO<br>Default Value NO Default Value Stop to Change NO<br>Attribute Rea Read only (if password is set) Read-Write (if password is not set). FUNCTION Commissioning mode is a special mode that allows the commissioning engineer to modify commissioning data. SETTING UP Set to YES to enter commissioning mode. The commissioning mode is normally protected with a password set from Screen Z1. This prevents unauthorised modification to commissioning data. Once the commissioning data has been entered (and a password set if required), this screen should be set to NO. **Setting to COMMISSIONING mode before a Password has been set:** Scroll to Main Screen Z. Z COMMISSION=N Press " $*$ " and " $+$ " or " $-$ ". The control line should change to: Z COMMISSION=Y All screens will now be visible, and all parameters are adjustable. **Selecting COMMISSIONING mode after a Password has been set:** Scroll to Main Screen Z. The display's control (bottom) line will read: Z COMMISSION=N Press "\*" and "+" or "-". The screen will automatically display: PASSWORD=ZZZZZZ Where the number shown as "ZZZZZ" is a special hashing number and is required for lost passwords. Refer to the description of Screen Z1. Now press "\*" and "+" or "-" until the correct password is reached. Then release the keys. The display's control (bottom) line will now read:

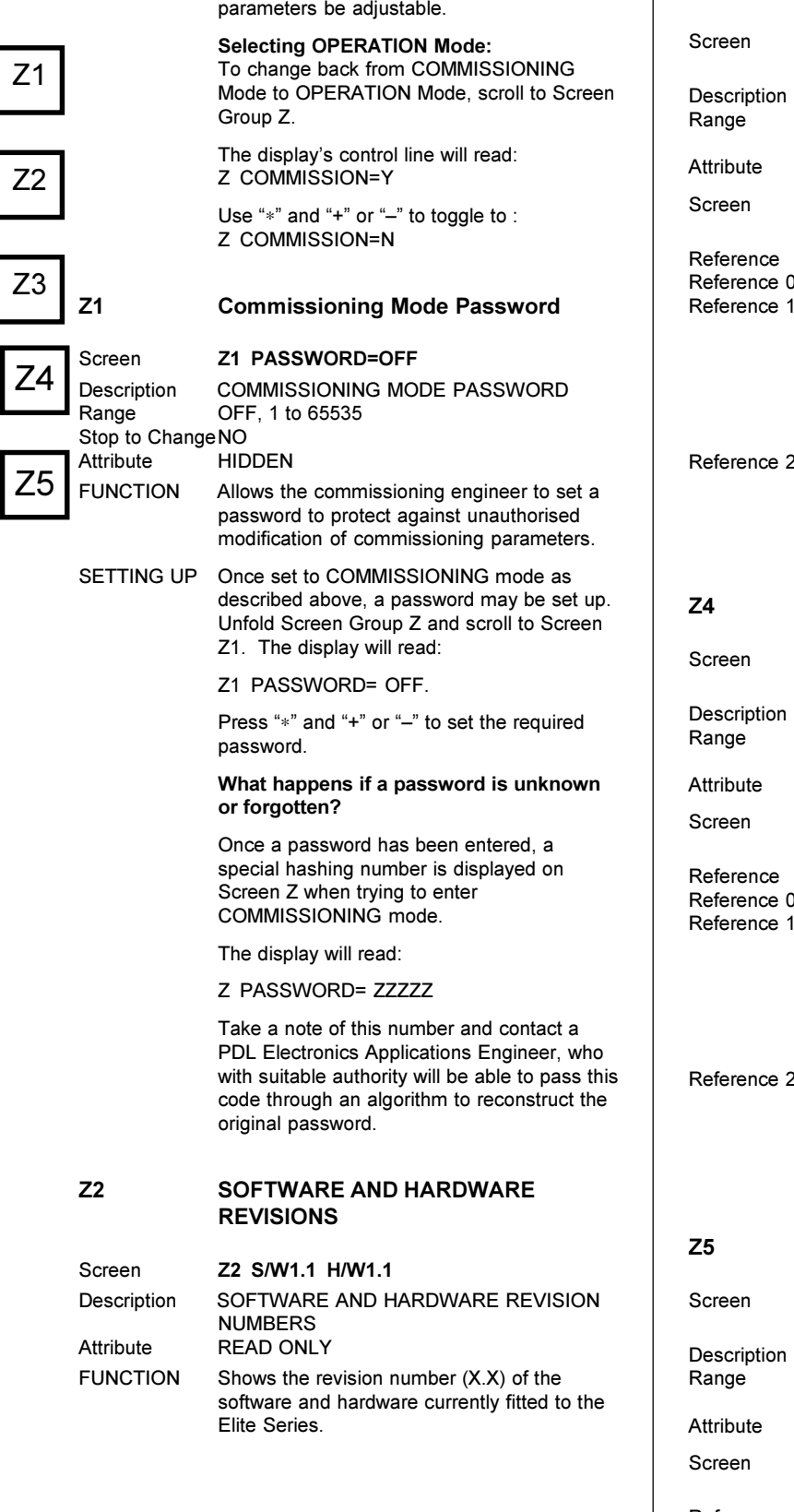

All screens will now be visible, and all

# **Z3 ANALOGUE INPUT 1 STATUS**

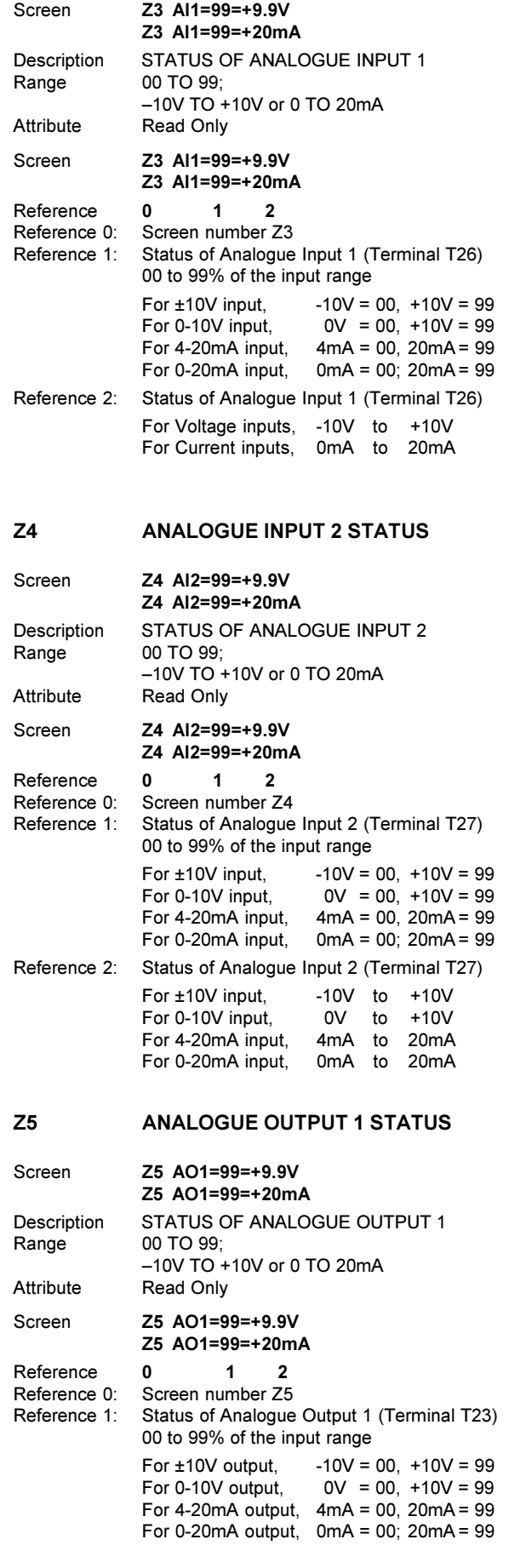

Z6

Z7

Z8

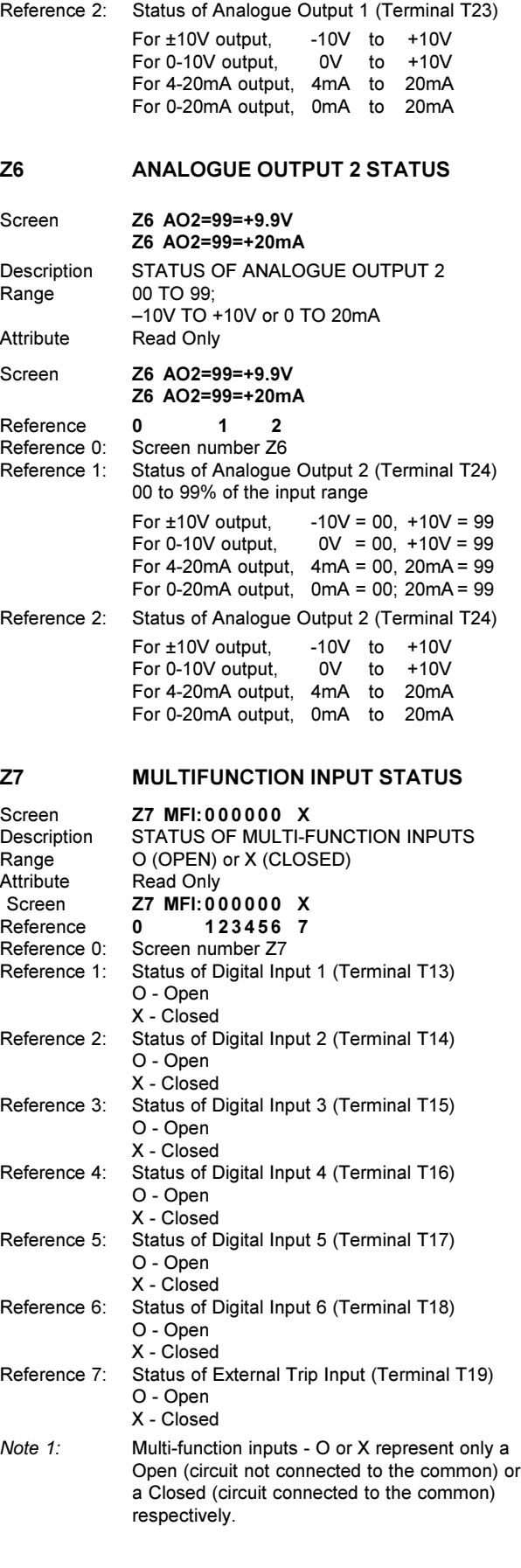

## **Z8 FIBRE OPTIC INPUT STATUS; SERIAL INPUT STATUS**

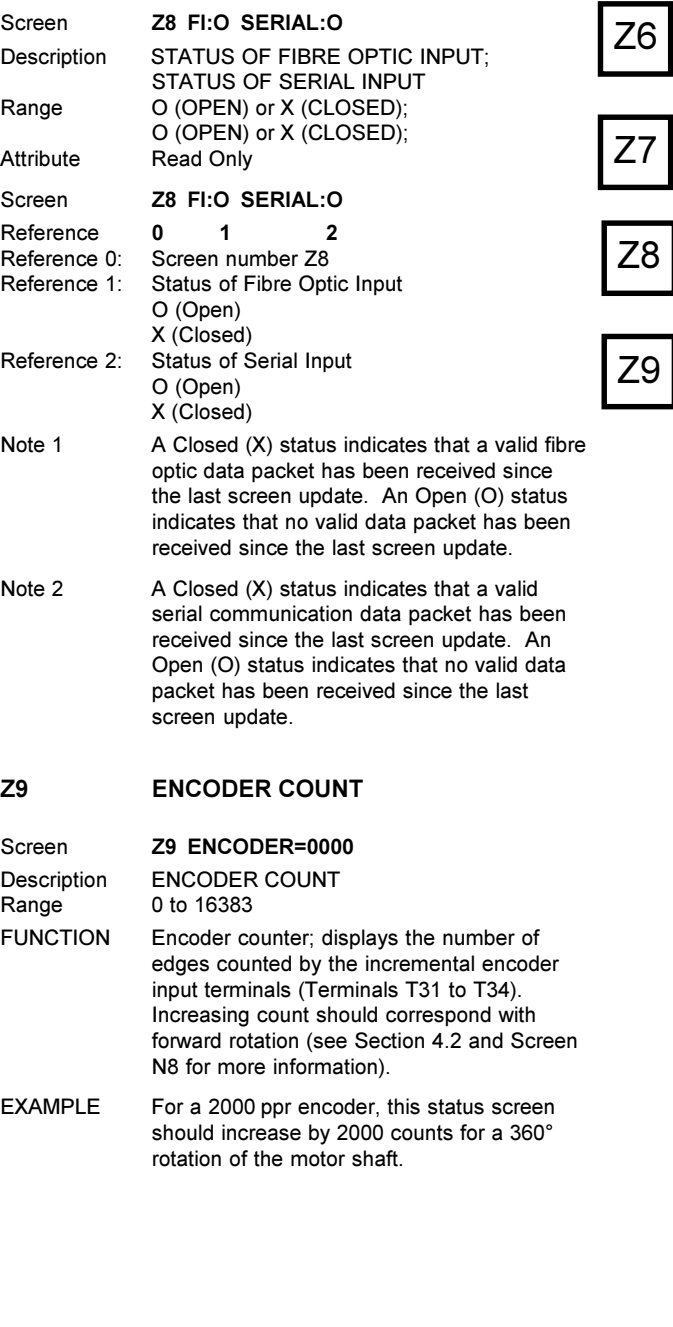

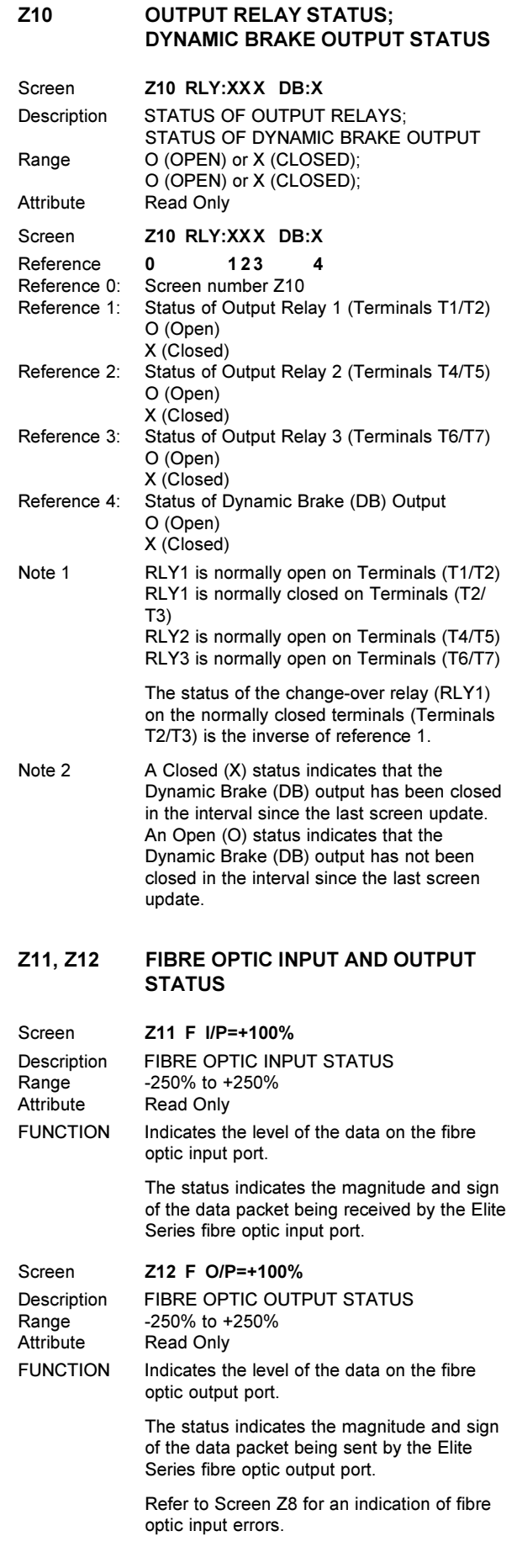

Z10

Z11

 $\boxed{\mathsf{Z}12}$ 

# **COMMISSIONING CONFIGURATION RECORD — SCREENS**

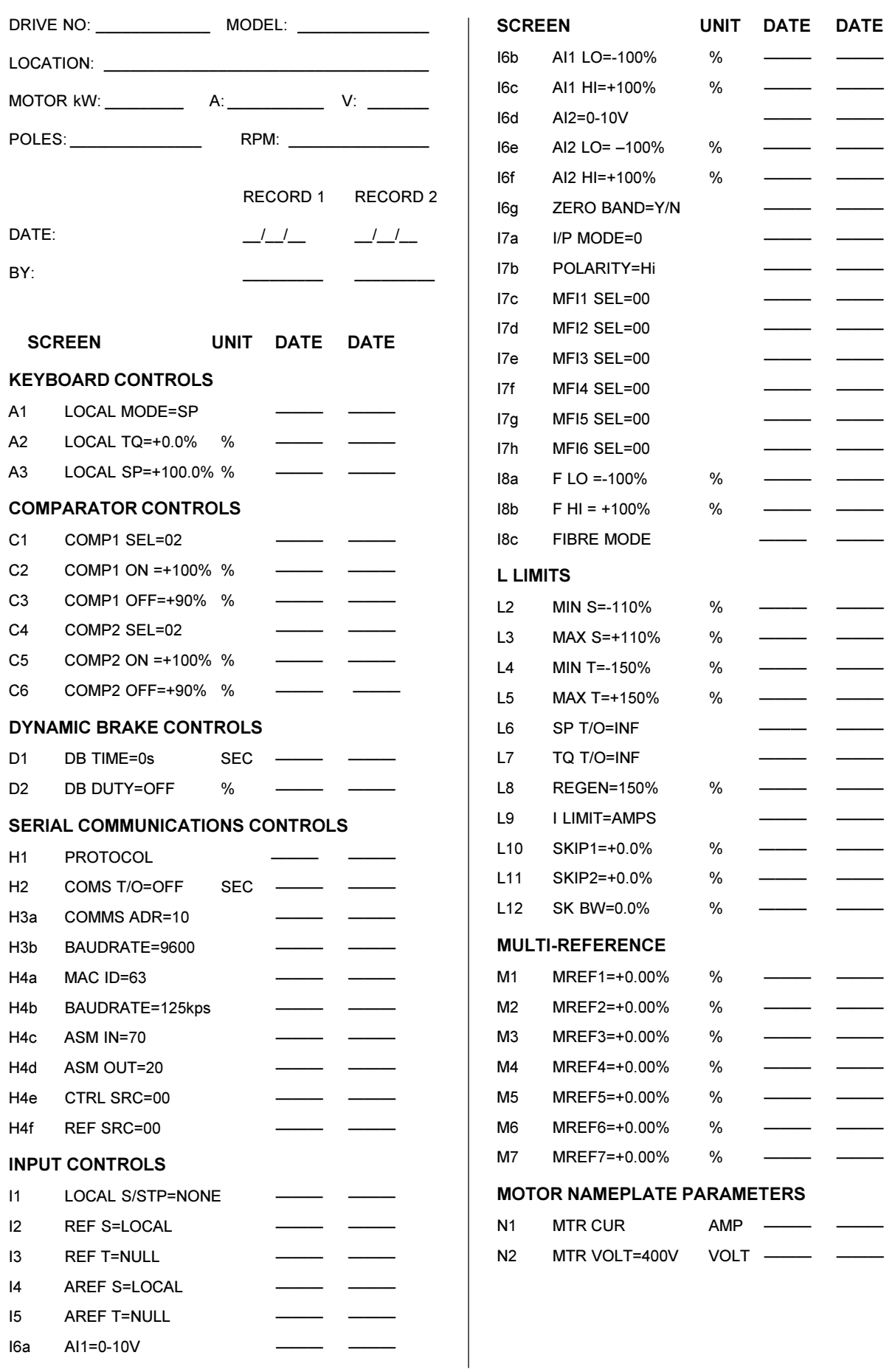

# **COMMISSIONING CONFIGURATION RECORD — SCREENS**

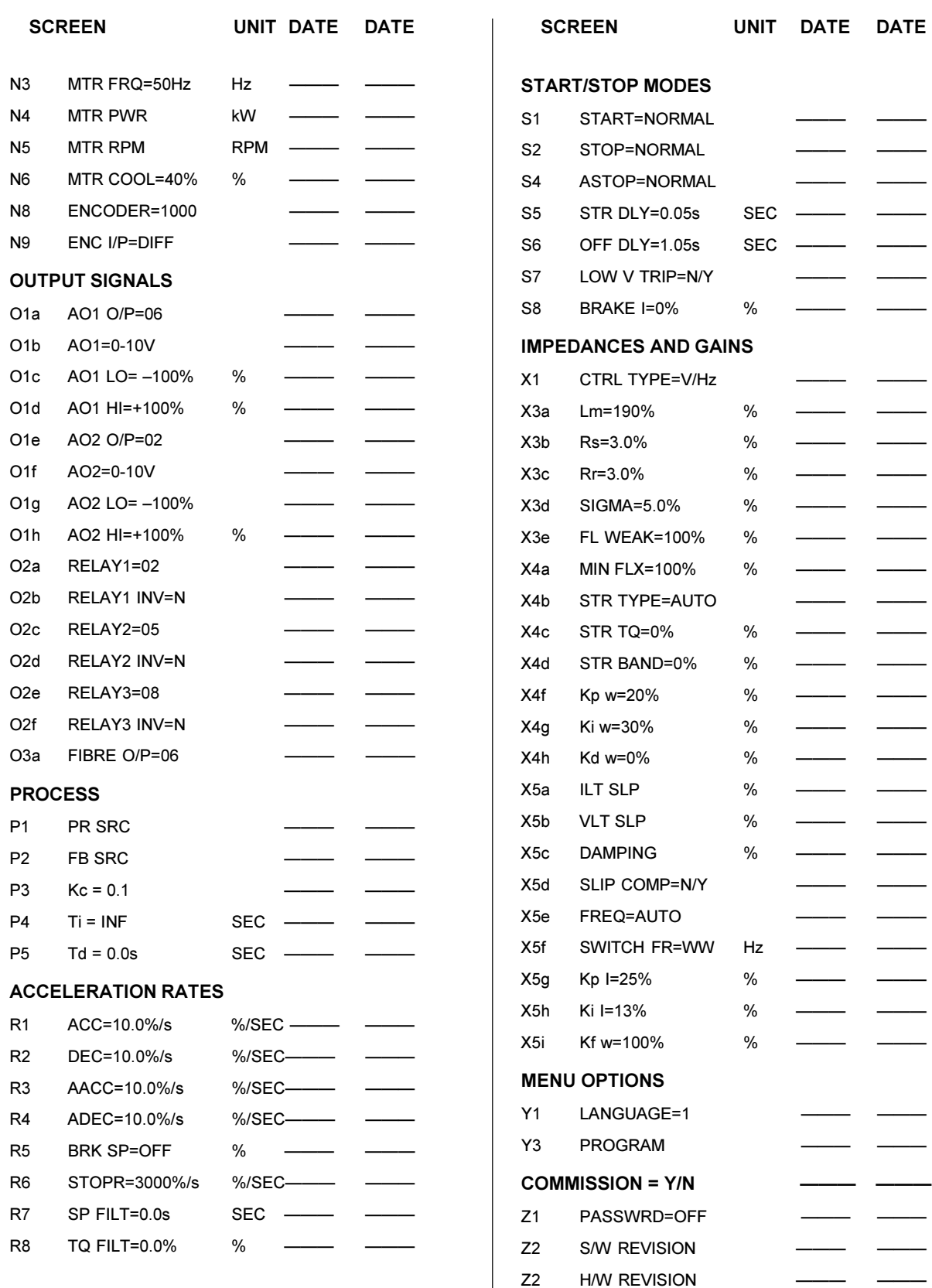
## **COMMISSIONING CONFIGURATION CONTROL TERMINALS**

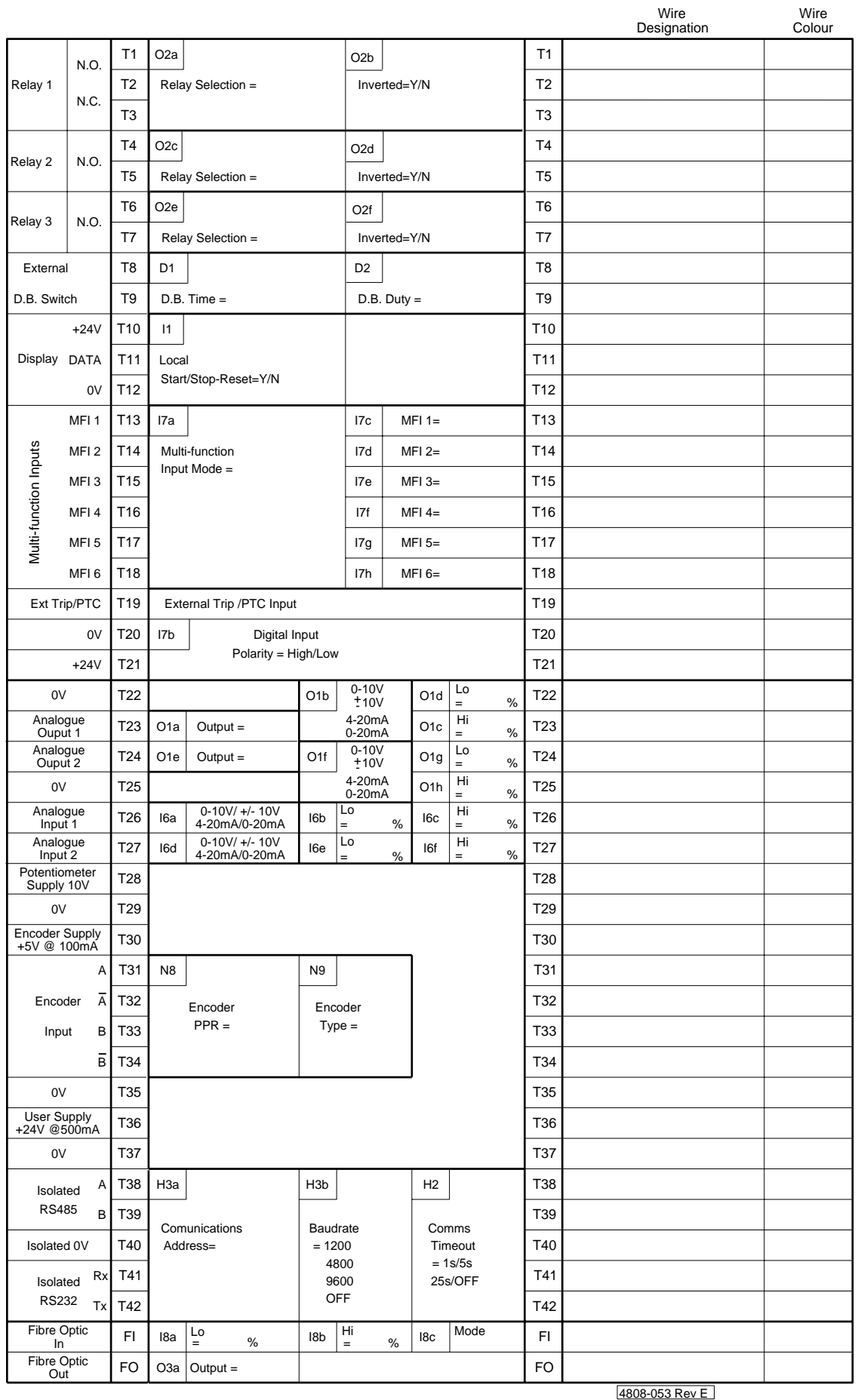

## **MICRODRIVE ELITE SPARES LIST**

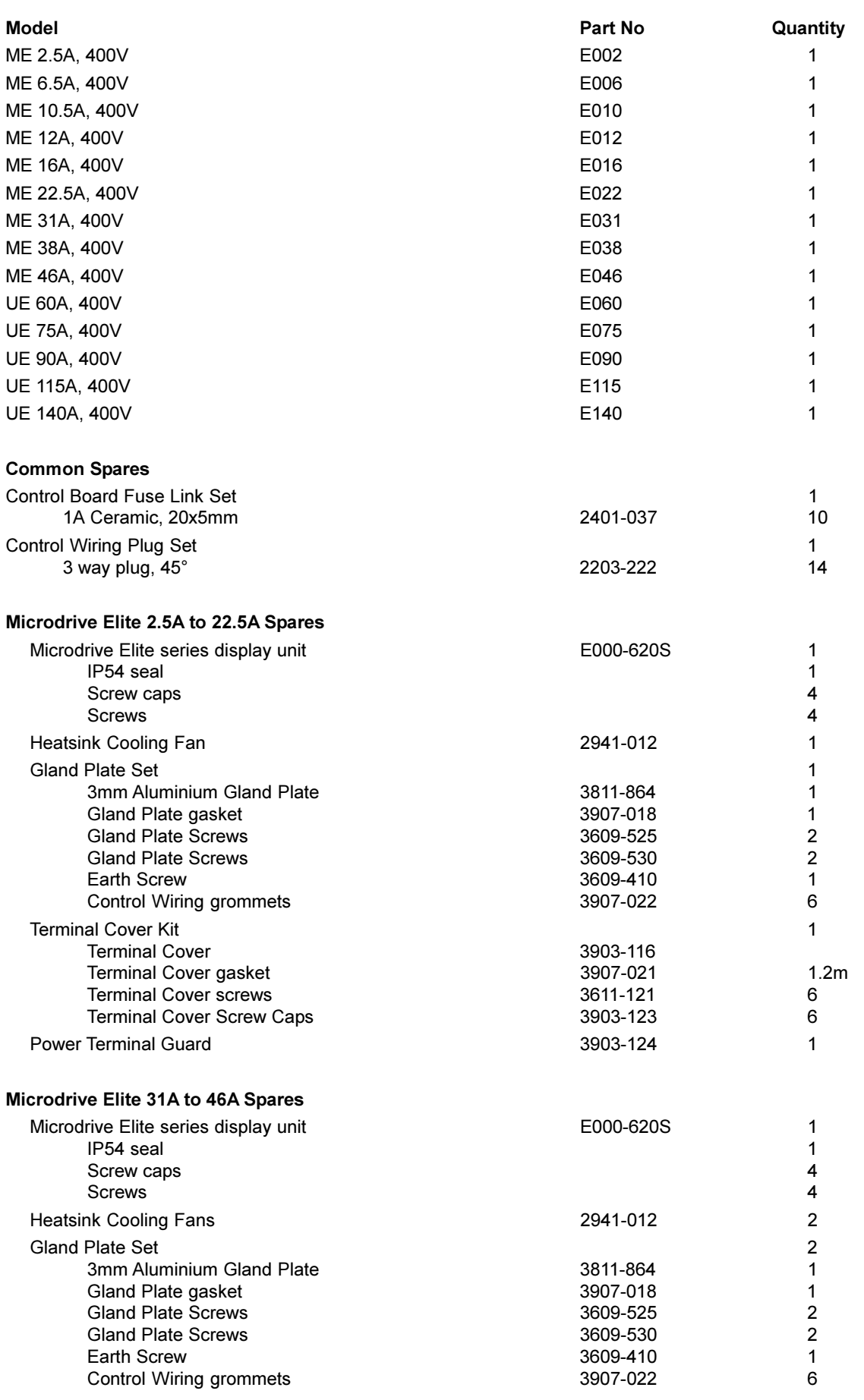

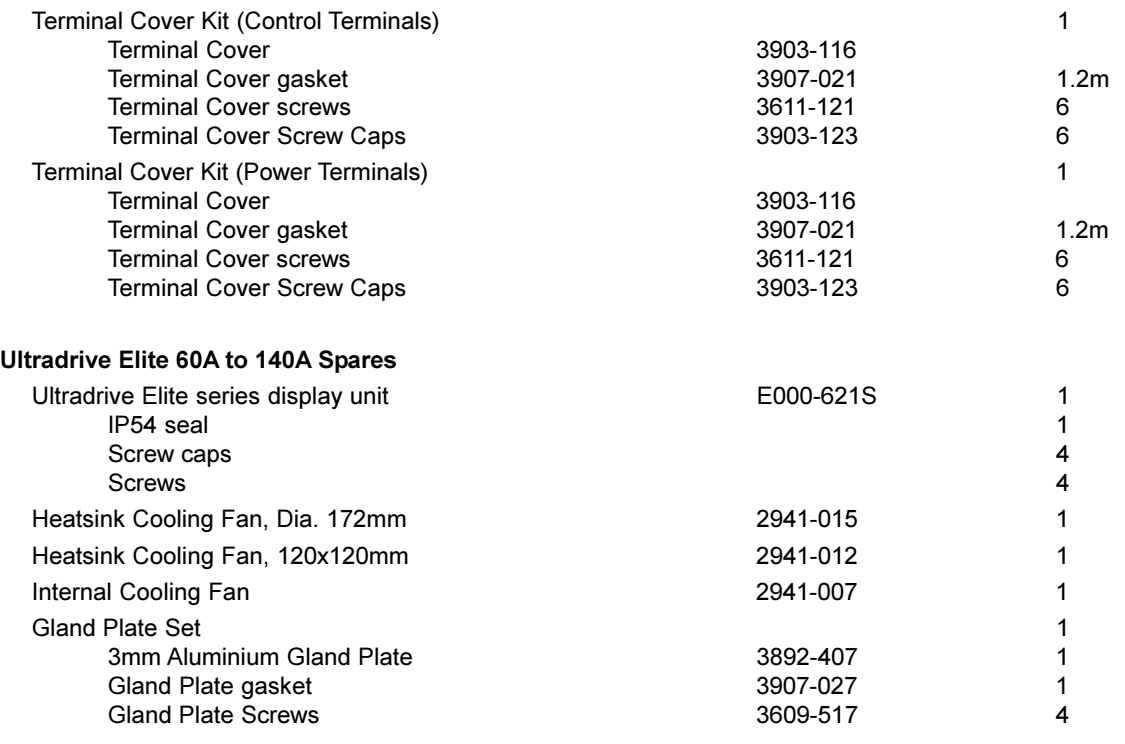

## **ELITE SERIES OPTIONS LIST**

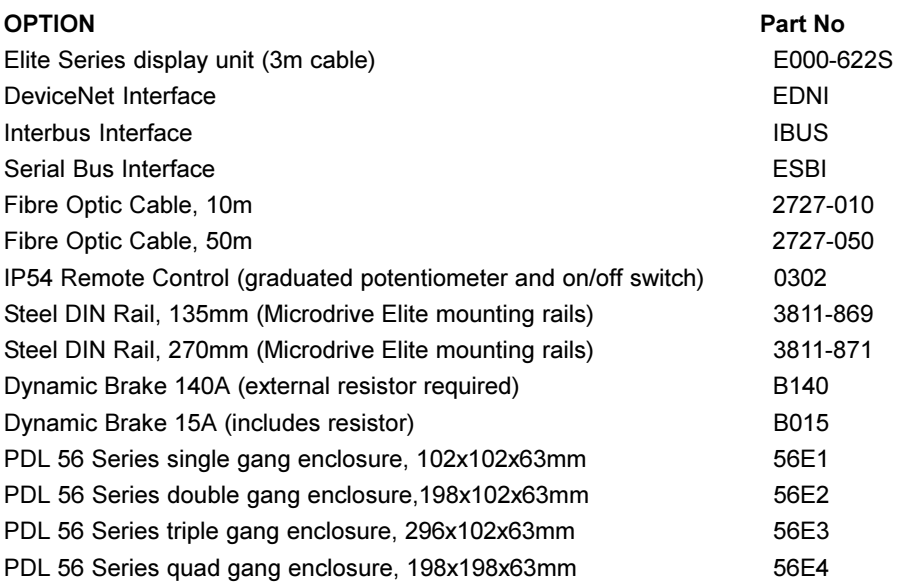

## **A**

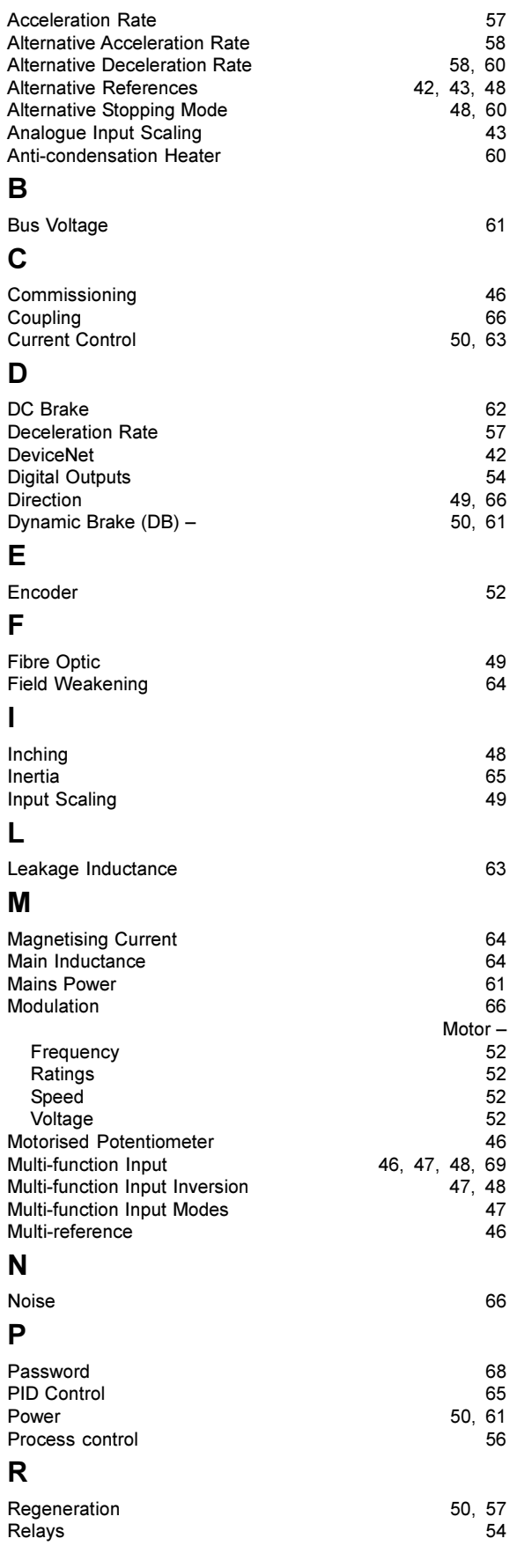

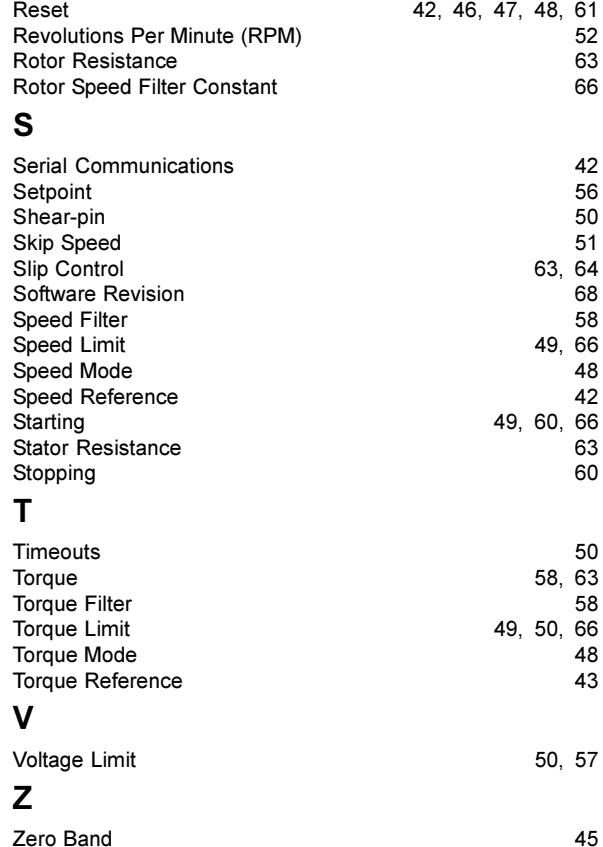

**INDEX**

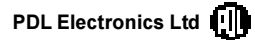

**Head Office: 81 Austin Street, Napier, New Zealand.** Tel: +64-6-843-5855 Fax: +64-6-843-5185 Sales branch offices in Auckland, Christchurch and Wellington. Freephone: 0800-737-356 (New Zealand only) **Internet: www.pdl-elec.co.nz**

**Australia:** Sales branch offices in Adelaide, Melbourne, Perth and Sydney. Tel: +61-7-868-2311 Fax: +61-7-868-2366 Customer Service Hotline: 1800-644-677 (Australia only)

**Germany:** Nuremberg Tel: +49-9128-91990 Fax: +49-9128-919980

*Specifications are subject to change without notice.*

77